# Forms Collecting Information in a Usable Way

### R. Scott Granneman & Jans Carton

© 2013 R. Scott Granneman Last updated 2018-08-27 You are free to use this work, with certain restrictions. For full licensing information, please see the last slide/page.

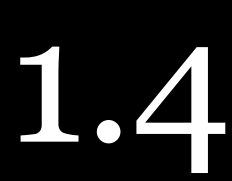

# Notes & URLs for this presentation can be found…

- » underneath the link to this slide show on granneman.com
- [Forms.txt](http://files.granneman.com/presentations/webdev/Forms.txt)

» at [files.granneman.com/presentations/webdev/](http://files.granneman.com/presentations/webdev/Forms.txt)

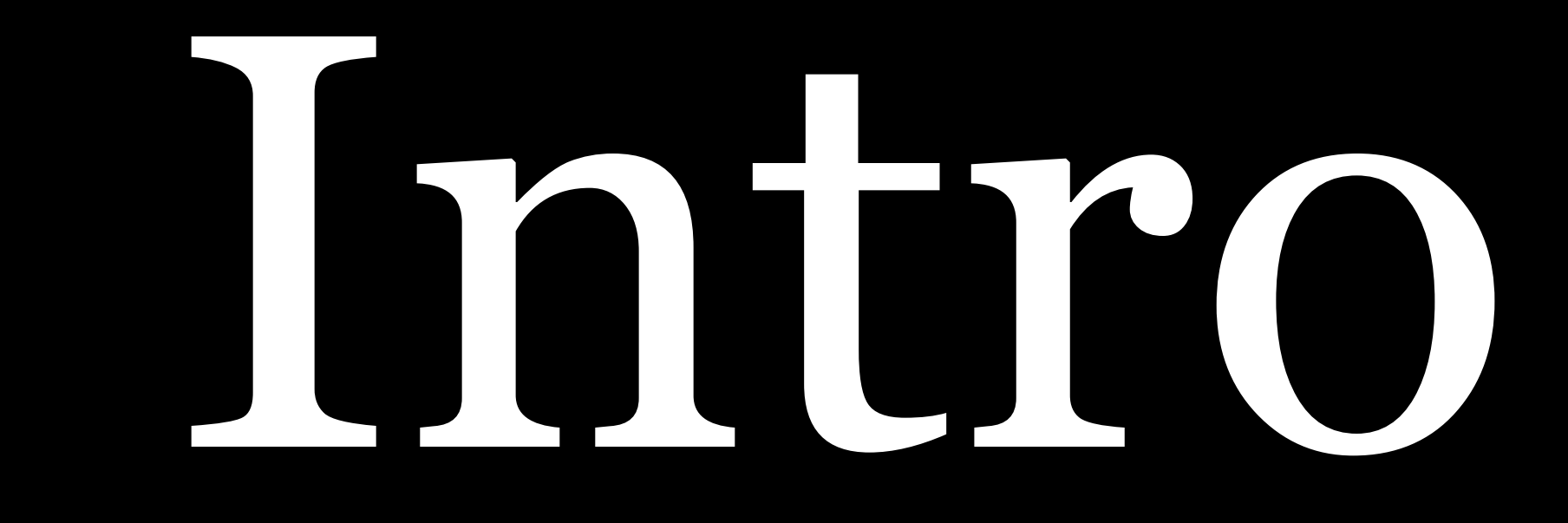

Forms in Daily Use

# You use forms all the time

- » Search
- » Login
- » Account creation
- » Submit information
- » Shopping
- » Signing up for mailing lists

# Google

Google Search I'm Feeling Lucky

**Advertising Programs** 

Advanced search Language tools

**Business Solutions** 

+Google **About Google** 

© 2013 - Privacy & Terms

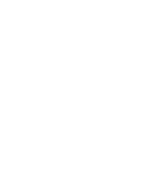

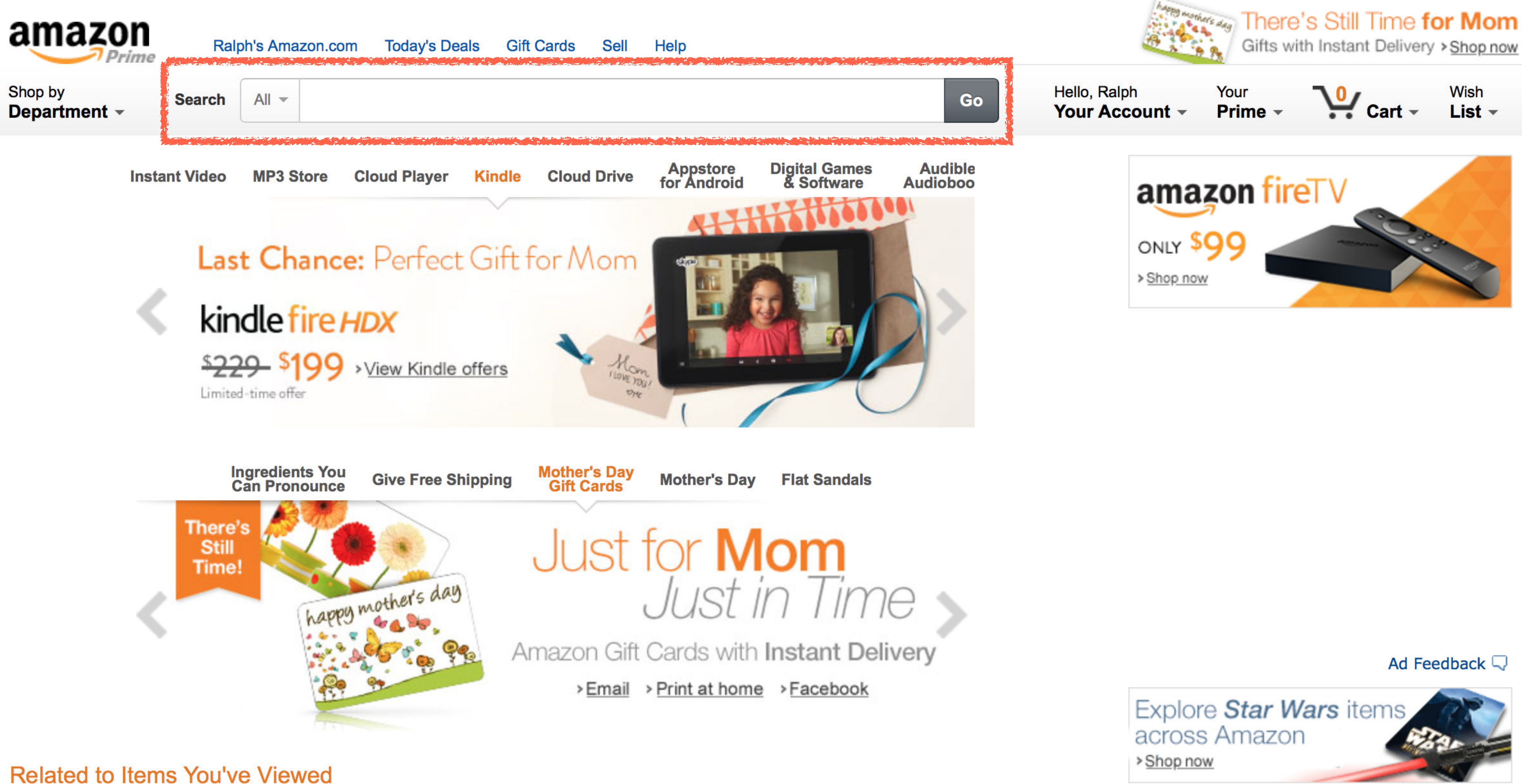

You viewed

Customers who viewed this also viewed

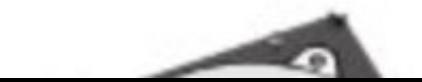

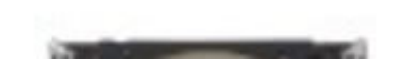

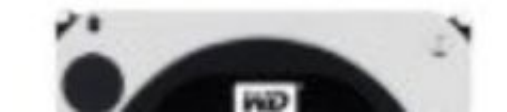

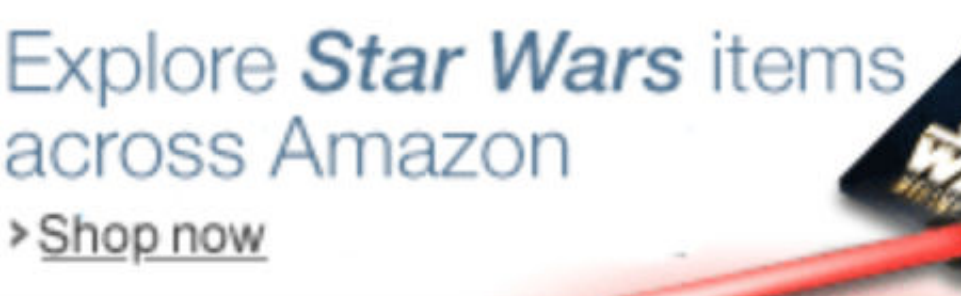

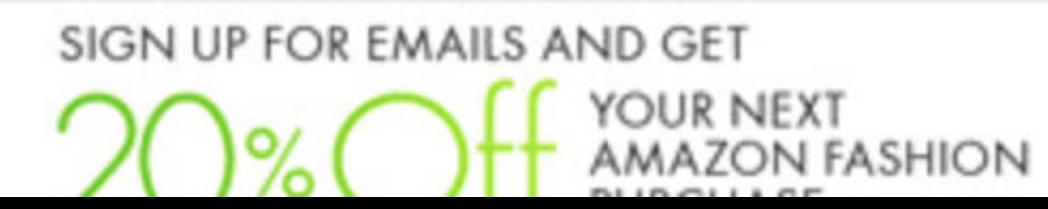

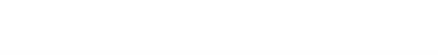

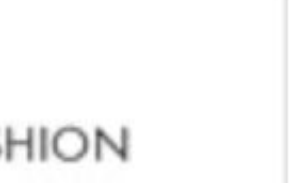

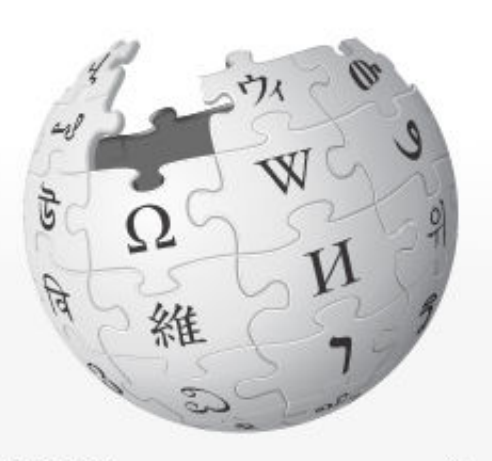

WIKIPEDIA The Free Encyclopedia

Main page **Contents Featured content Current events Random article** Donate to Wikipedia **Wikimedia Shop** 

 $\blacktriangleright$  Interaction Help **About Wikipedia Community portal Recent changes** Contact page

- $\triangleright$  Tools
- ▶ Print/export

 $\blacktriangleright$  Languages **Simple English** العربية Bahasa Indonesia **Bahasa Melayu** Български Català Čeština **Dansk** 

 $\bullet$ 

Main Page Talk

### Welcome to Wikipedia,

the free encyclopedia that anyone can edit.

4,474,018 articles in English

### From today's featured article

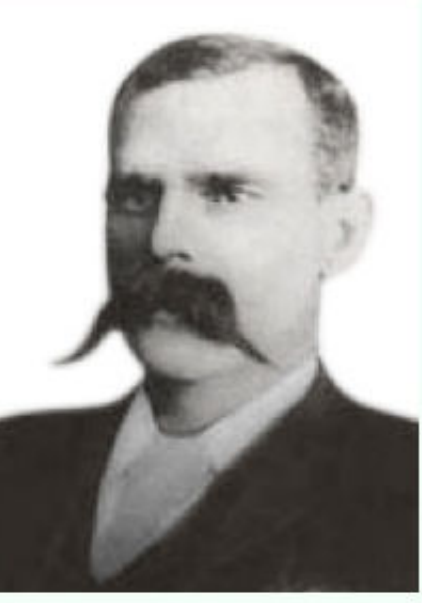

On 4 December 1893, the Shangani Patrol, comprising 34 soldiers

of the British South Africa Company, was annihilated by over 3,000 Matabele warriors during the First Matabele War, in Rhodesia (modern-day Zimbabwe). Major Patrick Forbes was attempting to capture the Matabele King Lobengula. A patrol, headed by Major Allan Wilson (pictured), was scouting ahead on the north side of the Shangani River. When Wilson's patrol moved in to capture Lobengula, it was ambushed by Matabele riflemen and warriors near the king's wagon. Surrounded and outnumbered about a hundred-fold, the patrol made a last stand as three of its number rode back to the river for reinforcements – without success as the Shangani was now in flood and Forbes was also involved in a skirmish. After fighting to the last cartridge, and killing over ten times their own number, Wilson and his men were annihilated. The patrol's members were regarded as national heroes for endeavour in the face of insurmountable odds. The anniversary of the battle became an annual public holiday in Rhodesia in 1895, and was an official non-work day until 1920. A film depicting the episode, Shangani Patrol, was released in 1970. (Full article...)

Recently featured: 1941 Atlantic hurricane season - Joseph W. Tkach - 1st Provisional **Marine Brigade** 

Archive - By email - More featured articles...

### Did you know...

From Wikipedia's new and recently improved content:

### Create account & Log in

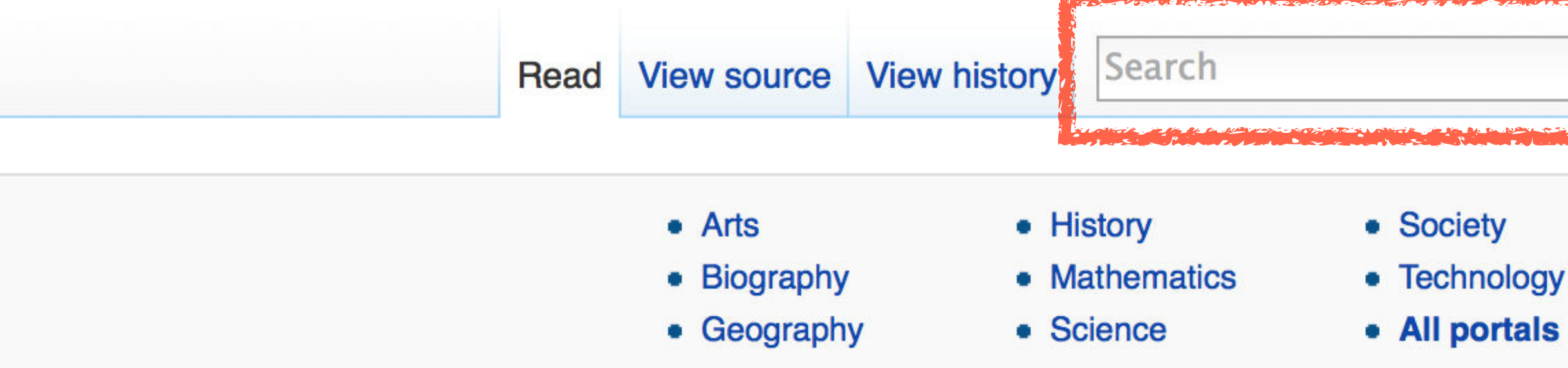

### In the news

• Following the passage of a secession referendum, the Republic of Crimea declares independence from Ukraine and begins the process of accession to the **Russian Federation.** 

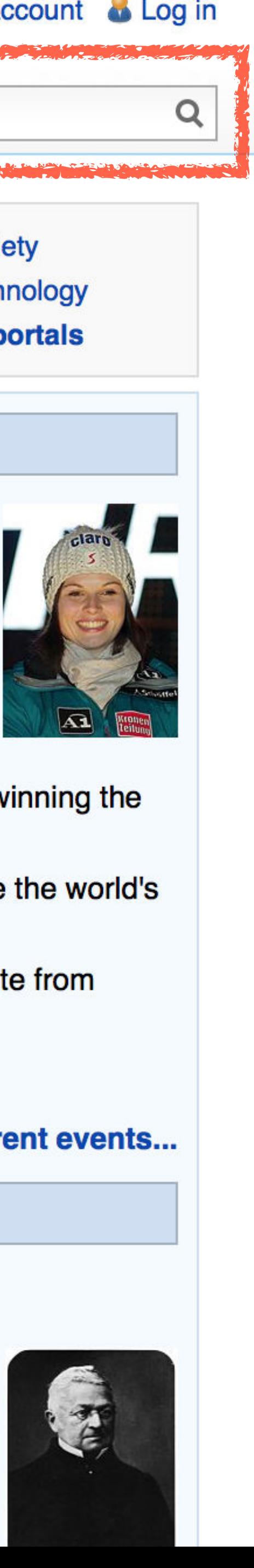

- Anna Fenninger (pictured) and Marcel Hirscher of Austria win the overall Alpine Skiing World Cup titles.
- In rugby union, the Six Nations concludes with Ireland winning the championship.
- Chiquita and Fyffes agree to a merger that would create the world's largest banana producer.
- Malaysia Airlines Flight 370 goes missing while en route from Kuala Lumpur to Beijing with 239 people on board.

**Recent deaths: Tony Benn - Bob Crow** 

### **More current events...**

### On this day...

### March 18: Flag Day in Aruba (1976)

- 1241 First Mongol invasion of Poland: Mongols overwhelmed the Polish armies of Sandomierz and Kraków provinces in the Battle of Chmielnik and plundered the abandoned city of Kraków.
- 1871 French President Adolphe Thiers (pictured)

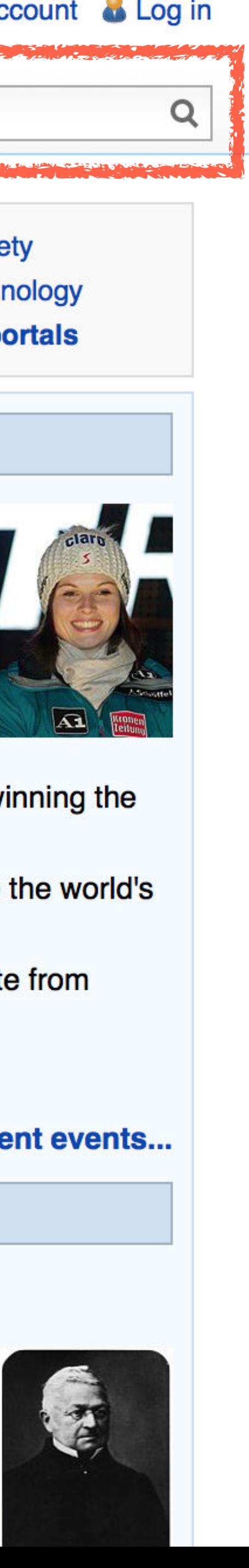

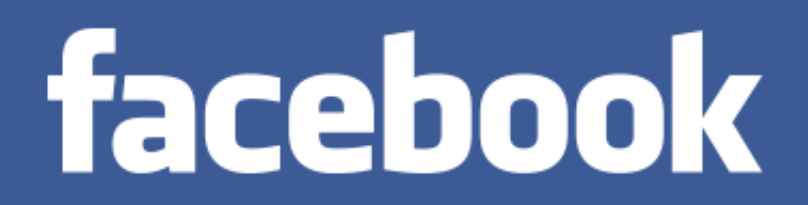

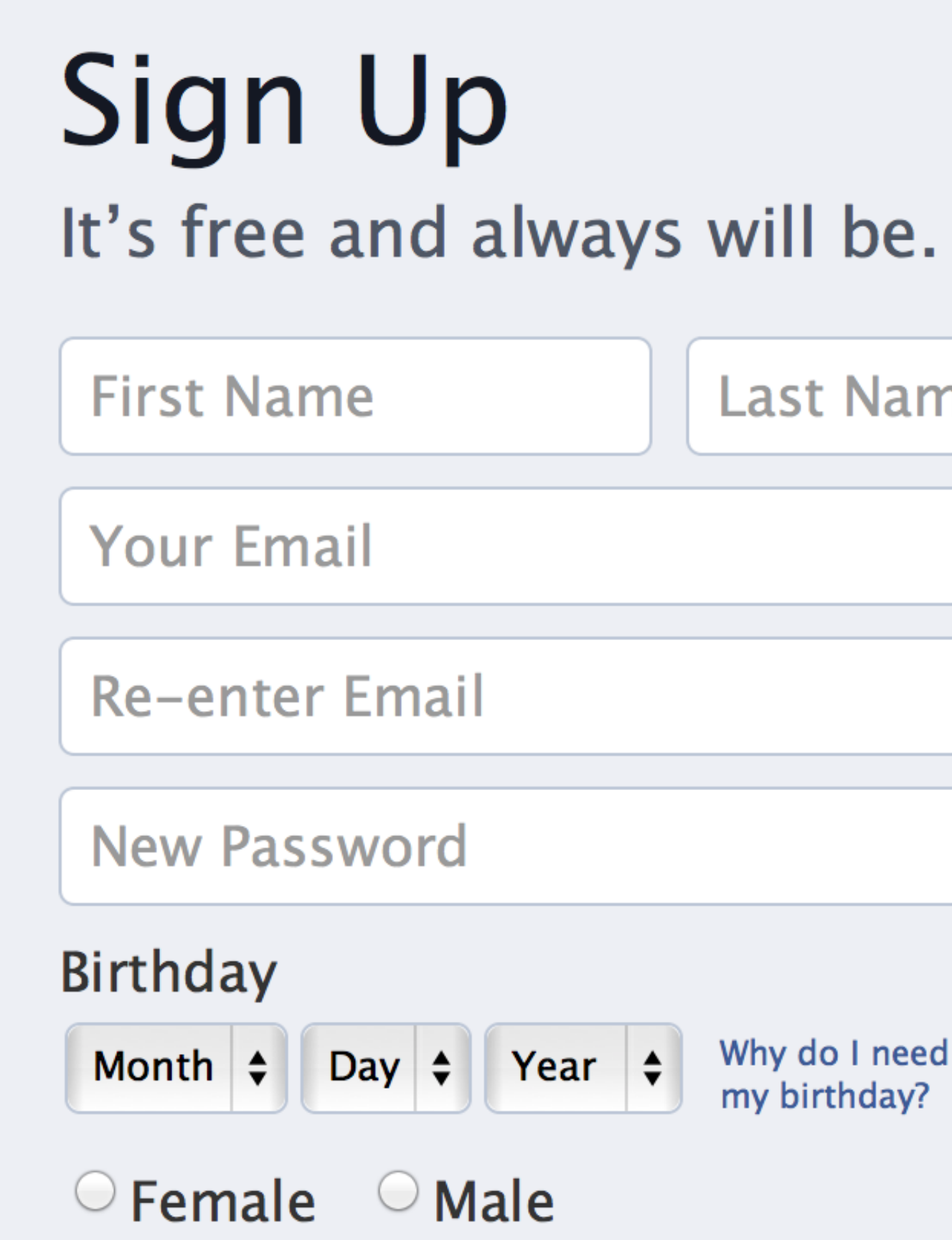

By clicking Sign Up, you agree to our Terms and that you have read our Data Use Policy, including our Cookie Use.

### **Sign Up**

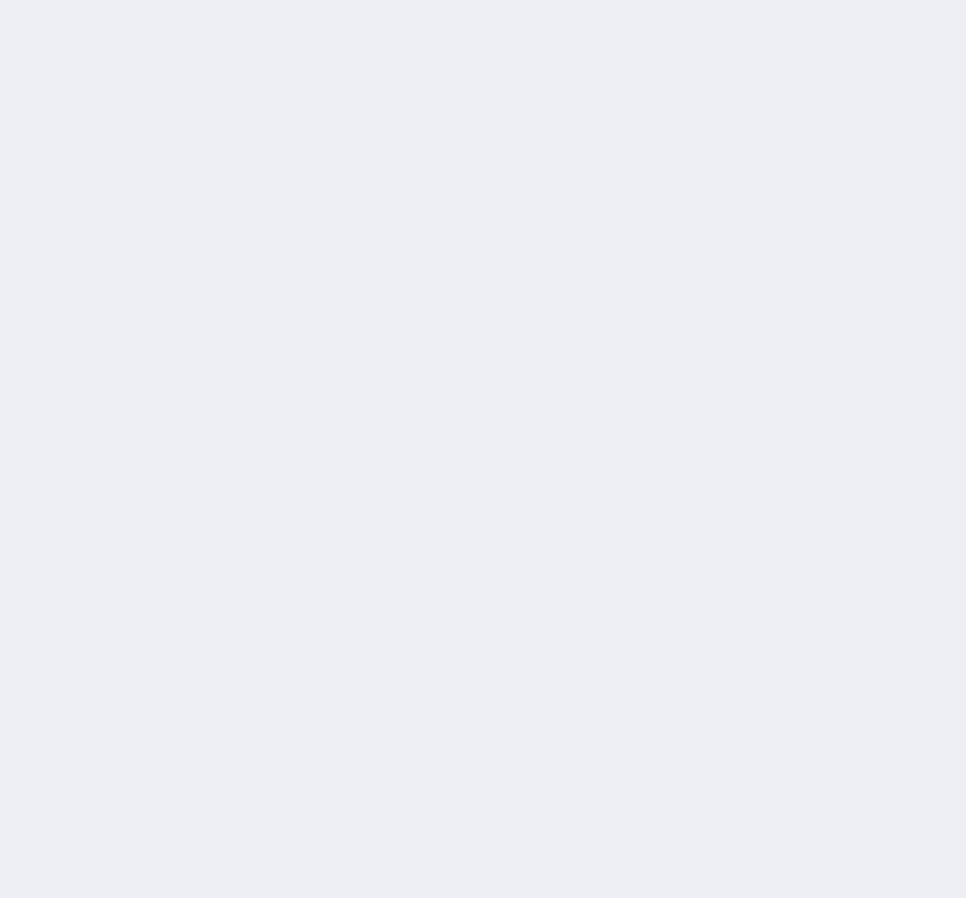

Why do I need to provide my birthday?

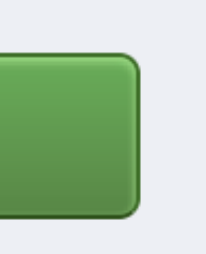

# How Forms Work

When you submit a form, data is sent from your browser to the server in name=value pairs

https://www.google.com/search?q=cthulhu+rlyeh

q is the name

cthulhu+rlyeh is the value

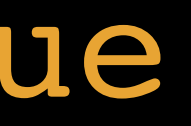

# . User fills in form & presses Submit . Name/value pairs sent to server . Server processes submitted info

. Server creates a results page for user to see (optional)

Definitions

# *Label* identifies the form field

*Form field* is made up of one or more *form controls* that have the same value in the name attribute

28 동계

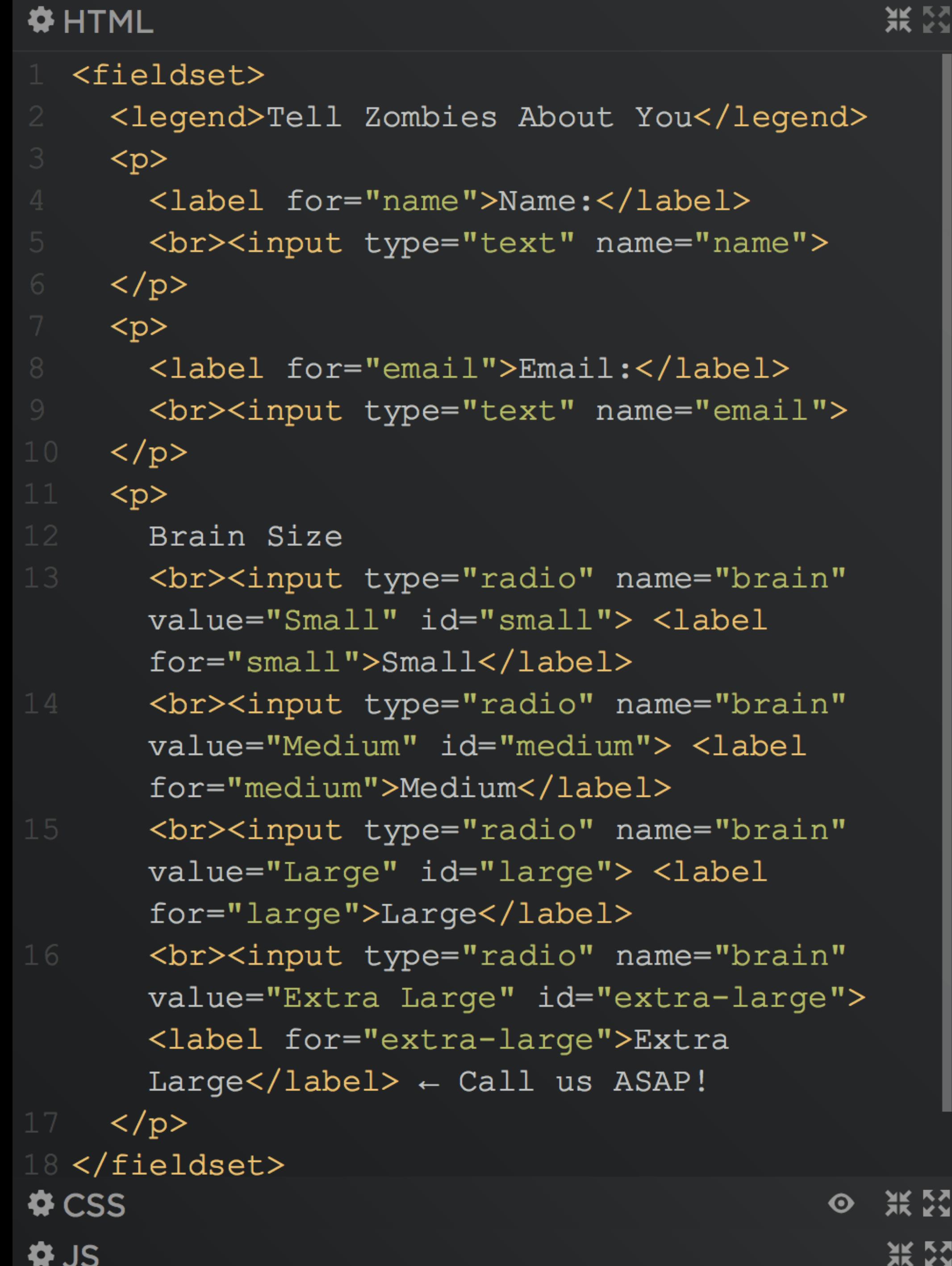

### -Tell Zombies About You-

### Name:

Email:

**Brain Size** 

- Small
- $\odot$  Medium
- **Large**
- $\circ$  Extra Large  $\leftarrow$  Call us ASAP!

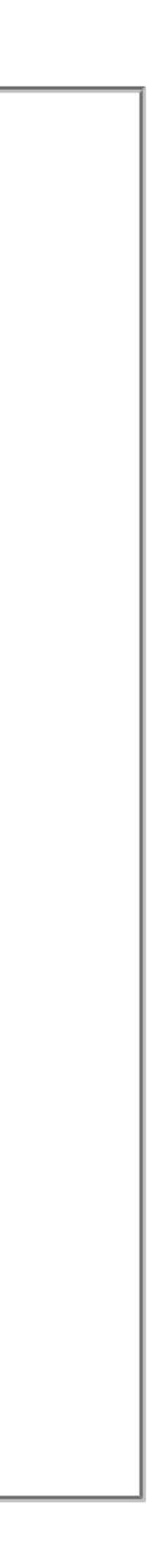

光器 **#HTML** <fieldset> <legend>Tell Zombies About You</legend>  $< p >$ <label for="name">Name:</label> <br><input type="text" name="name">  $\langle$ /p>  $< p >$ <label for="email">Email:</label> <br><input type="text" name="email">  $\langle$ /p>  $< p >$ Brain Size <br><input type="radio" name="brain" value="Small" id="small"> <label  $for="small" > Small\\$ <br><input type="radio" name="brain" value="Medium" id="medium"> <label for="medium">Medium</label> <br><input type="radio" name="brain" value="Large" id="large"> <label for="large">Large</label> <br><input type="radio" name="brain" value="Extra Large" id="extra-large"> <label for="extra-large">Extra Large</label>  $\leftarrow$  Call us ASAP!  $\langle$ /p> 18</fieldset> ◎ 浜23  $\bigcirc$  CSS **张 区 ¢JS** 

### -Tell Zombies About You-

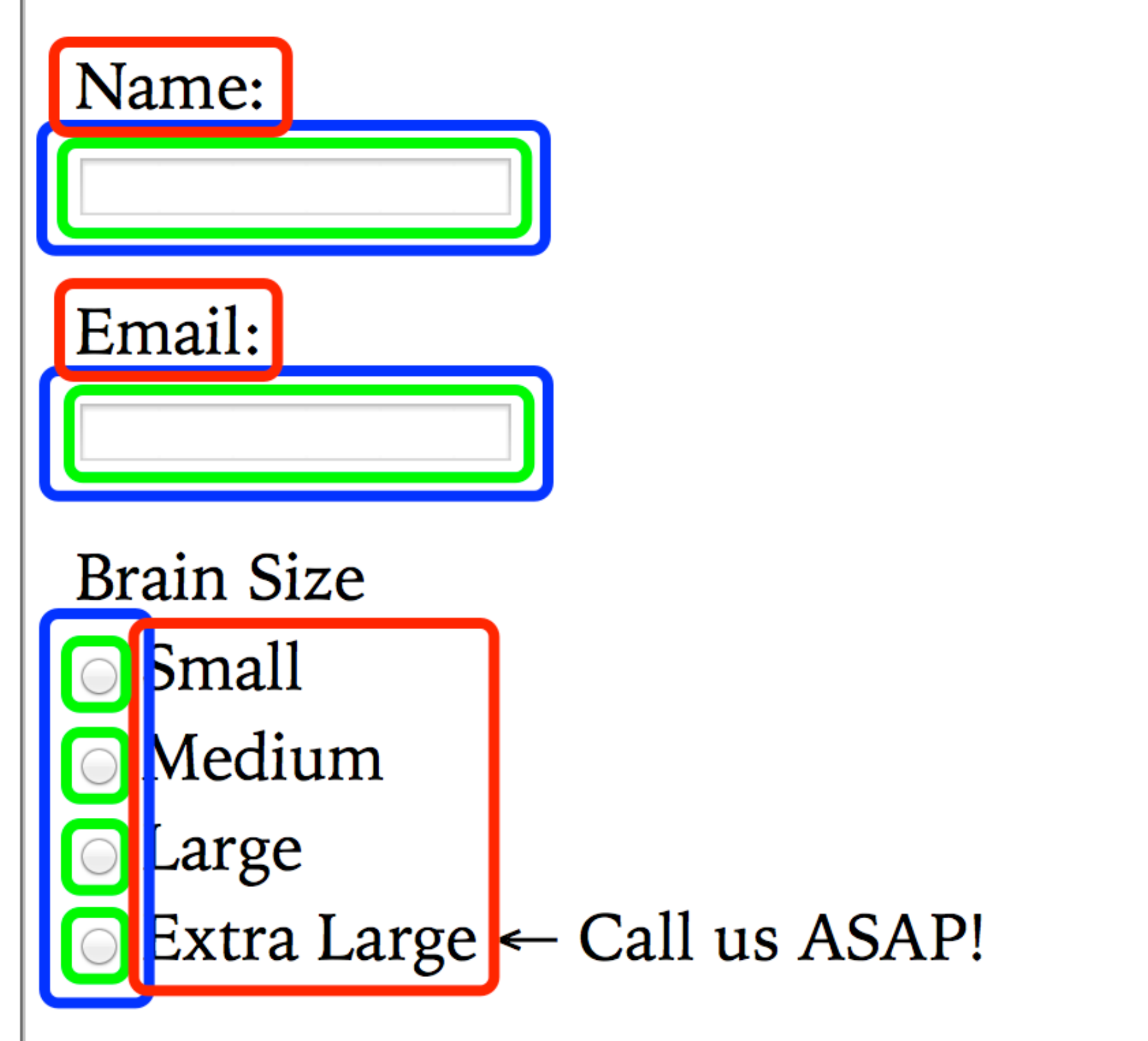

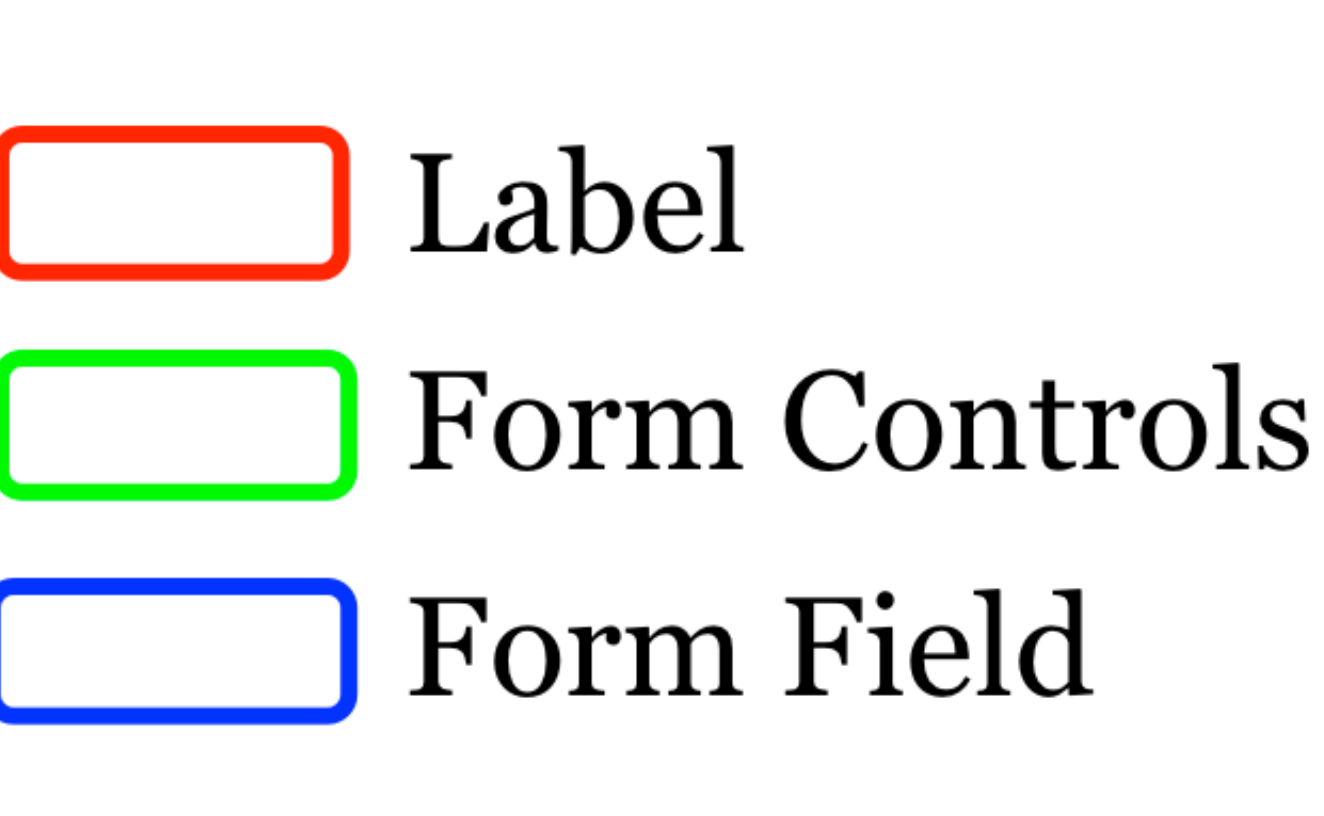

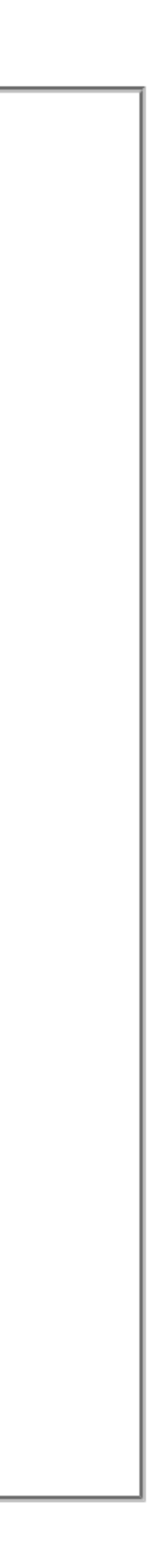

# General Form Attributes

### name

### value

id

size

### disabled

type

name="tentacle\_number"

name identifies the form field

Commonly the same as your database's column/ attribute

Each field has its own unique value for name

Found in <button>, <fieldset>, <form>, <input>, <select>, & <textarea>

value="Cthulhu"

# value provides data that gets submitted with the form Note that values can also be entered by the user (e.g., in

Found in <br/>>button>, <option>, & <input>

a text box)

A value is submitted for every field, even if it is null

id="tentacle number" id used by <label> to target the field More later when we get to <label> Also used with JavaScript Very common to use same value for name & id Global attribute, so found in every element

### size="40"

size is deprecated—use CSS instead Found in <input> & <select>

disabled

Disables user's ability to interact with the form control Browsers usually gray it out Found in <br/>sbutton>, <fieldset>, <input>, <option>, <select>, & <textarea>

type="button|checkbox|file|hidden|image| password|radio|reset|submit|text"

For <br/>button> & <input>, type determines which kind of form control to display

Default value is text

- color month time
- date number url
- datetime range week
	-

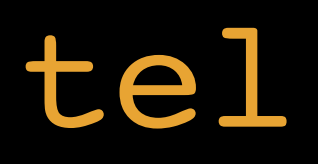

datetime-local search

email tel

## HTML5 introduces several new values for type

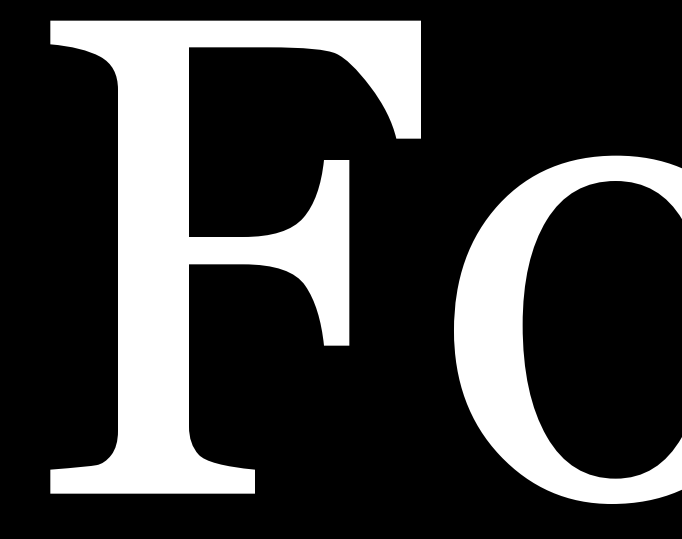

# Form Containers

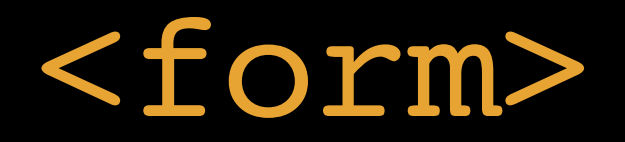

<fieldset>

<legend>

<label>

### <form> … </form>

## Contains interactive *form controls*

<form action="http://www.miskatonicexpedition.com/apply.php" method="get" id="subscription">

action: URL for a program that receives form data & processes it

method: how form is sent (2 methods: get & post)

action & method were formerly needed, but JavaScript increasingly handles data submissions

method="get"

## Values from form are added to the end of the URL specified in the action attribute

https://www.google.com/search?q=cthulhu+rlyeh

# Good for:

- » Short forms (like search)
- 

## » Retrieving data from a database & not adding or deleting

If method is not specified, get is used

### method="post"

# Values from form are sent in HTTP headers

# Good for:

- » Allowing users to upload files (required)
- » Long forms
- » Sensitive data, like login forms
- » Adding data to, or deleting data from, a database

# For testing & learning, you can use a mailto for the action

<form method="post" action="mailto:you@domain.com? subject=Form\_Test" enctype="text/plain">

Completely insecure, so use with care!

### <fieldset> … </fieldset>

# *Group related form fields* together

Border can be adjusted with CSS

```
其图
#HTML
  <fieldset>
    < p > First Name:
      <br><input type="text" name="first-
      name"\langle/p>
    < p > Last Name:
      <br><input type="text" name="last-
       name"\langle/p>
    <br> <math>p</math>Email:<br><input type="text" name="email">
13 < </p>
14 </fieldset>
```
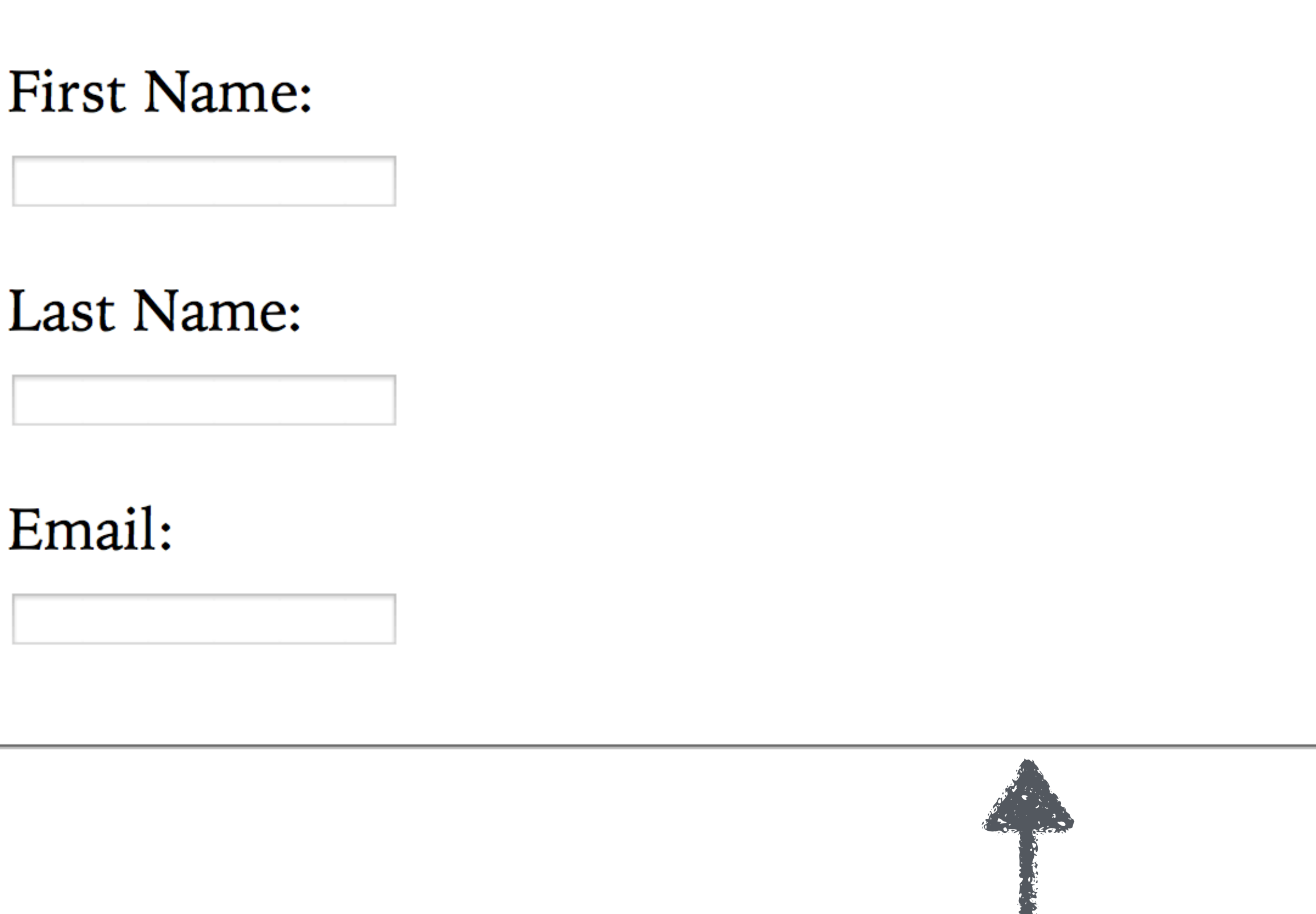

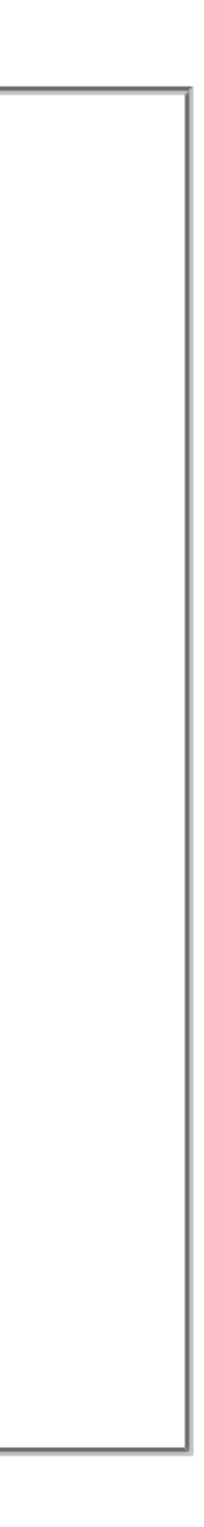

### <legend> … </legend>

# *Caption for grouped form fields* that identifies their purpose

Always goes at top of <fieldset>

```
※ ☆
#HTML
  <fieldset>
     <legend>Contact Info</legend>
     < p > First Name:
       <br><input type="text" name="first-
       name"\langle/p>
     < p > Last Name:
       <br><input type="text" name="last-
       name"\langle/p>
     < p > Email:<br><input type="text" name="email">
     \langle/p>
15 </fieldset>
\bigcirc CSS
                                              \odot \frac{1}{25} \frac{1}{25}¢JS
                                                  無图
```
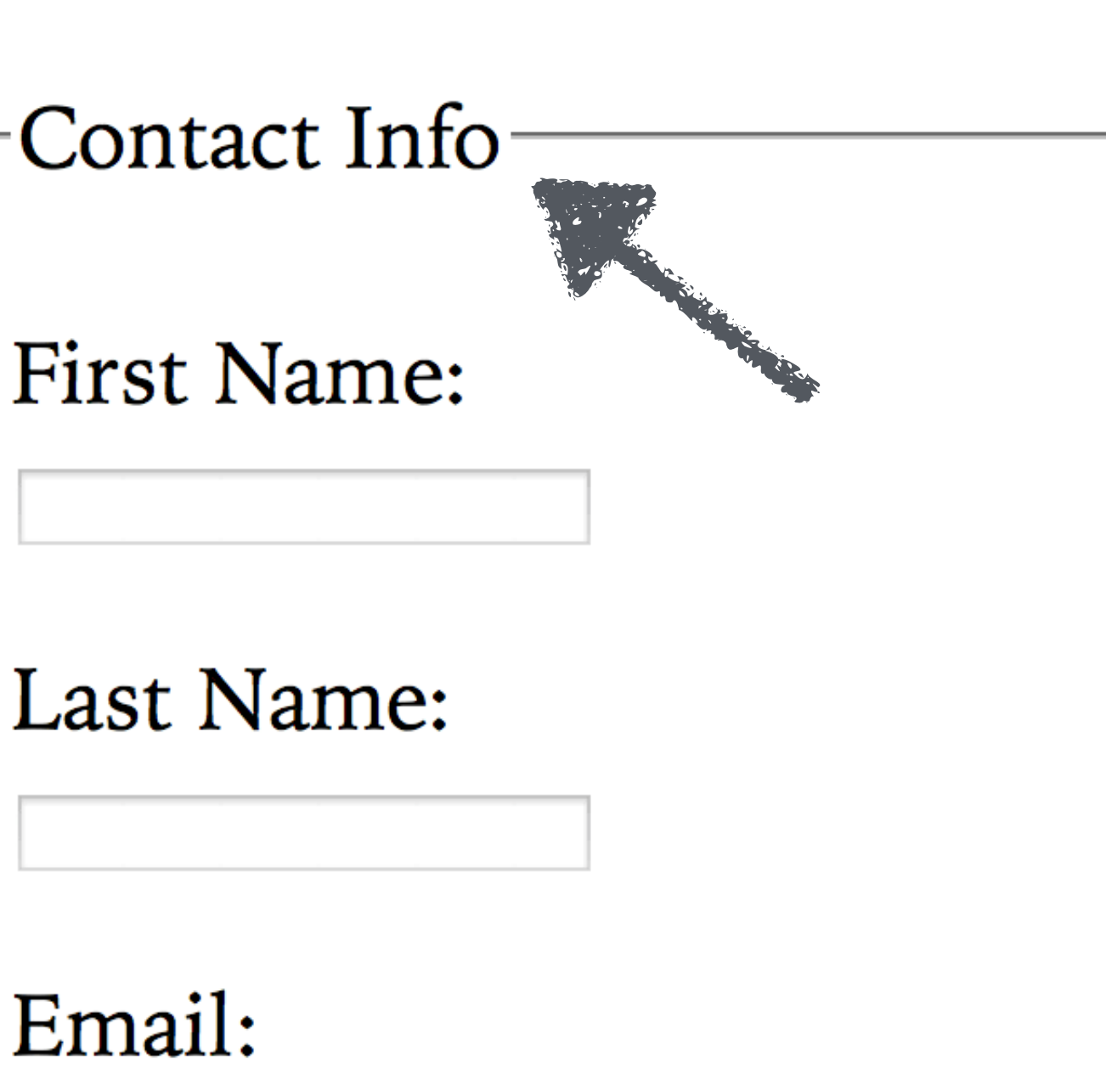

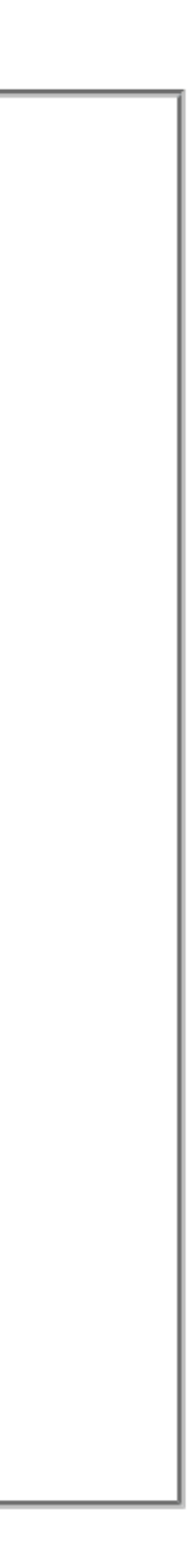
<label> … </label>

*Caption for specific form control* 

1. Using the for attribute 2. Placing form control inside <label>

Can be placed in 2 ways

# The for attribute's value must match the form control's id

```
#HTML
```

```
<fieldset>
  <legend>Favorite zombie movie</legend>
  < p ><input type="radio" name="zombies" id="night"
    value="Night of the Living Dead">
    <label for="night">Night of the Living
    Dead</label>
  \langle/p>
  < p > <input type="radio" name="zombies" id="dawn"
    value="Dawn of the Dead">
    <label for="dawn">Dawn of the Dead</label>
  \langle/p>
  < p > <input type="radio" name="zombies" id="day"
    value="Day of the Dead">
    <label for="day">Day of the Dead</label>
  \langle/p>
\langle /fieldset>
```
-Favorite zombie movie-

• Night of the Living Dead

• Dawn of the Dead

◎ Day of the Dead

黑的

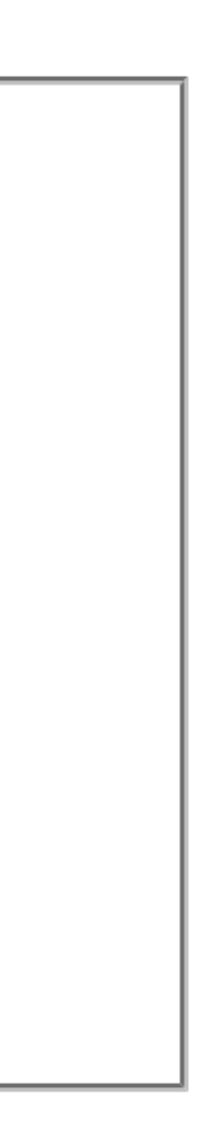

# The easier method is to place the form control inside <label>

# the form control too

The problem now is that if you style <label>, it affects

### **#HTML**

```
<fieldset>
  <legend>Favorite zombie movie</legend>
  <sub>label></sub></sub>
     <input type="radio" name="zombies"
    value="Night of the Living Dead">
    Night of the Living Dead
  \langle/label>
  <sub>label></sub></sub>
    <input type="radio" name="zombies" value="Dawn
    of the Dead">
    Dawn of the Dead
  \langle/label>
  <sub>label></sub></sub>
    <input type="radio" name="zombies" value="Day
    of the Dead">
    Day of the Dead
  \langle/label>
\langle /fieldset>
```
-Favorite zombie movie-

• Night of the Living Dead

**O** Dawn of the Dead

◎ Day of the Dead

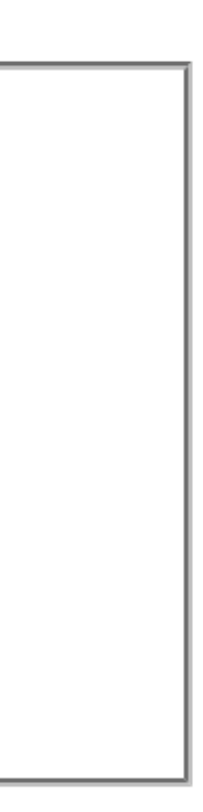

# Big advantage of label: clickable area includes the label as well as the form control

Good for usability & accessibility

```
米☆
#HTML
    < p ><input type="checkbox"
       name="zombies" value="Dawn">
      Dawn of the Dead
    \langle/p>
    < p ><input type="checkbox"
      name="zombies" value="Day">
      Day of the Dead
    \langle/p>
  \langle/form>
  <h3>With <code>&lt;label></code>
  \langle/h3>
                                                ■ Day of the Dead
  <form>
    < p >With <1abe1>
       Favorite zombie movie:
    \langle/p>
    < p > <label><input type="checkbox"
       name="zombies" value="Night">
      Night of the Living
       Dead</label>
    \langle/p>
    < p ><label><input type="checkbox"
                                         兴兴
\bigcirc CSS
                                      \bullet□ Day of the Dead
                                         兴致
DER
```
Try clicking on the words instead of the checkbox. It won't work without a  $\le$  label>, but it will with the  $\le$  label> present.

### Without <1abe1>

- Favorite zombie movie:
- Night of the Living Dead
	- Dawn of the Dead
		-

- Favorite zombie movie:
	- Night of the Living Dead
- □ Dawn of the Dead
	-

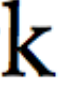

# Label placement is important for usability

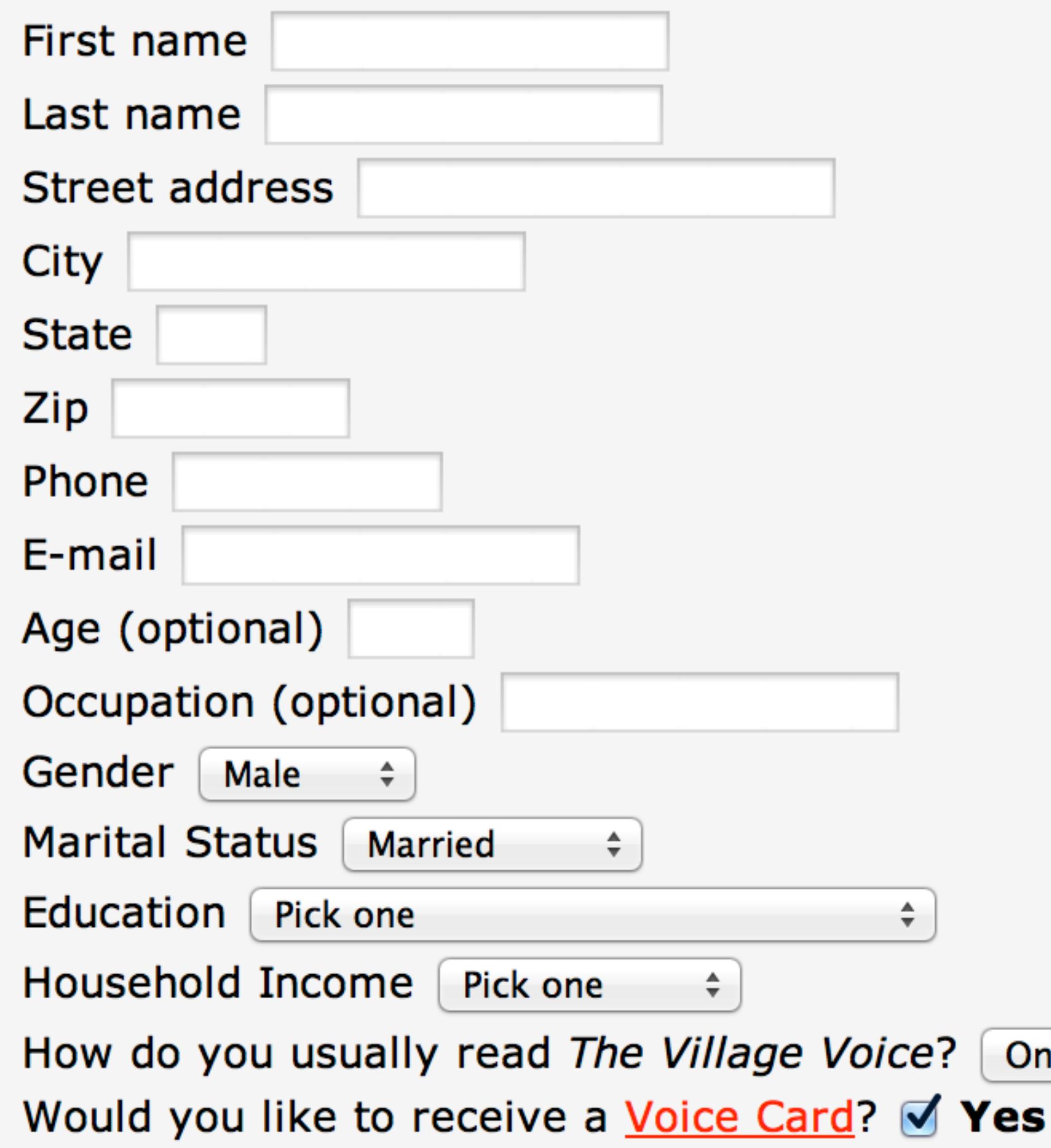

By submitting this entry, you agree to share your information with the sponsor of this giveaway.

No purchase necessary. You must include your name, address, and a valid e-mail address for your entry to be accepted. Winners will be picked at random and notified via email.

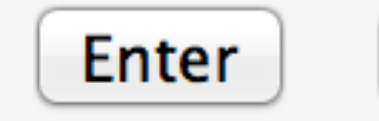

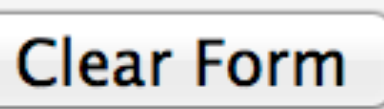

Online  $\div$ 

# mozypro

### **Admin Console**

**Partners Search / List Partners** 

**Users Search / List Users Search / List Machines Add New User** 

### **Configuration**

| Account Details **Edit Client Version Client Configuration** Administration Construction

### **Configuration** View all

**V** Account Details

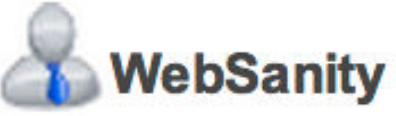

Name: WebSanity (change)

Username/Email: admin@websanity.com (change)

**Password: Current Password:** 

 $N$ 

Receive Mozy Pro Newsletter? Yes (change)

**Receive Mozy Email Notifications?** Yes (change)

Receive Mozy Account Statements? No (change)

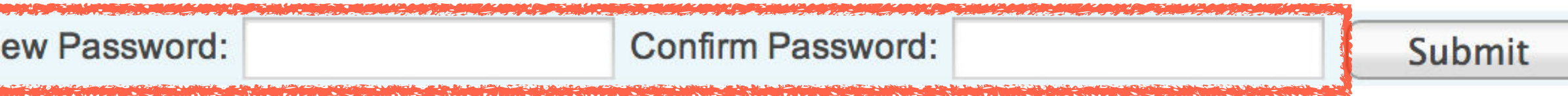

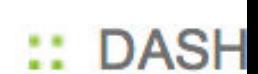

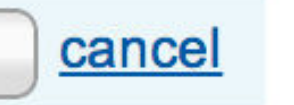

# General rules of thumb

# Above or to the left

- » <input>
- » <textarea>
- » <select>
- To the right » <input type="checkbox"> » <input type="radio">

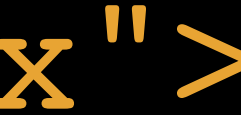

# Field labels on top for mobile Field labels on left for desktop

# Basic Form Controls

<textarea> & <input type="text"> <input type="password"> <input type="radio"> & <input type="checkbox"> <select> & <option> <input type="file">  $\lambda$  <button type="submit">  $\&$  <button type="reset"> <input type="hidden">

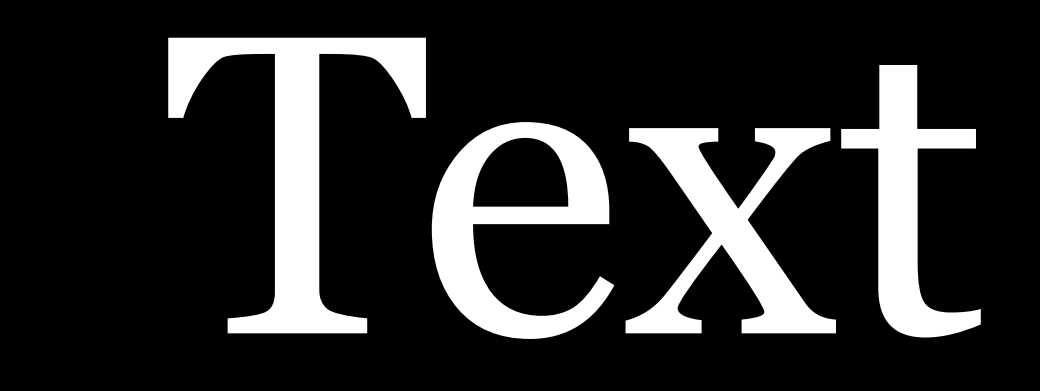

<textarea> & <input type="text">

<input type="password">

### <textarea> ...</textarea>

Text area for *multiple lines of text*, like messages & comments

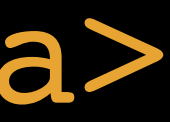

# cols & rows attributes are deprecated—use CSS instead

```
# HTML
```

```
<h3>Default sizing without CSS</h3>
<textarea name="about"></textarea>
<h3>Sizing set with CSS</h3>
<textarea name="about" class="sizing">
</textarea>
```
**张 经** 

### ◎ 米2  $\bigcirc$  CSS .sizing { font-size: 1rem; height: 5rem; width: 95%; /\* Uninteresting stuff below here \*/ html { font-size: 24px; font-family: "Iowan Old Style", Georgia, serif; 黑空 **¢JS**

### Default sizing without CSS

# Sizing set with CSS

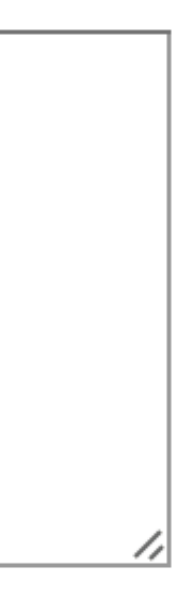

Some browsers (like Safari & Firefox) allow users to resize <textarea>s manually

You can allow (or disallow—but don't) this behavior with the resize property

```
#HTML
```

```
<h3>Default sizing without CSS</h3>
<textarea name="about"></textarea>
<h3>Sizing set with CSS</h3>
<textarea name="about" class="sizing">
</textarea>
```
Default sizing without CSS

Sizing set with CSS

**张 经** 

### $\odot$   $\mathcal{H}$   $\ddot{\Omega}$  $\bigcirc$  CSS .sizing { font-size: 1rem; height: 5rem; width: 95%; Uninteresting stuff below here \*/  $/$  \* html { font-size: 24px; font-family: "Iowan Old Style", Georgia, serif; **张 汉 DER**

# Resizing handle appears by default

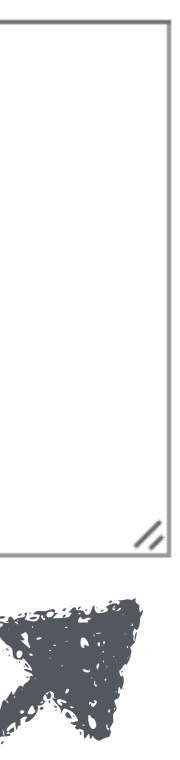

# resize

# CSS property to control an element's resizability

# Values

# » both: user can resize both horizontally & vertically

- (default)
- » horizontal: user can resize horizontally
- » vertical: user can resize vertically
- <textarea>!

» none: user cannot resize ← Do not use this on

```
#HTML
 <textarea name="about" class="sizing">
 </textarea>
```

```
\bigcirc CSS
```

```
◎ 浜23
```
**张 汉** 

```
1 /* Move the CSS declaration you want to
  test to the end of its declaration
  block */textarea {
    resize: none;
    resize: both;
    resize: horizontal;
    resize: vertical;
8<sup>1</sup>10 /* Uninteresting stuff below here */
                                            兴致
DES
```
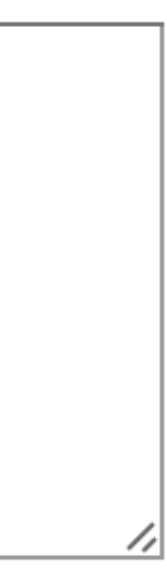

# Labeling <textarea>

- 1. text between <textarea> & </textarea>
- 2. <label>
- 3. placeholder attribute

```
其实
#HTML
  <h3>Labeling inside <code>&lt;textarea>
  \langle \text{code}\rangle \langle \text{h3}\rangle<textarea name="creature">My favorite
  Lovecraft creature is...</textarea>
  <h3>Labeling with <code>&lt;label>
  \langle \text{code}\rangle \langle \text{h3}\rangle<label for="creature">My favorite
  Lovecraft creature is...</label>
  <textarea name="creature" id="creature">
  </textarea>
  <h3>Labeling with
  <code>placeholder</code> attribute</h3>
  <textarea name="creature"
  placeholder="My favorite Lovecraft
  creature is..."></textarea>
```
 $\bigcirc$  CSS **¢JS** 

◎ 浜23 **张 汉** 

# Labeling inside <textarea>

### My favorite Lovecraft creature is...

### Labeling with <1abe1>

My favorite Lovecraft creature is...

# Labeling with placeholder attribute

### My favorite Lovecraft creature is...

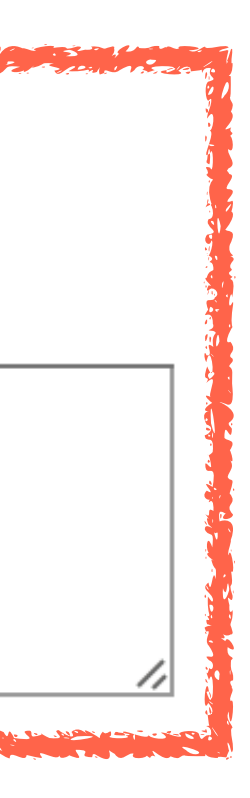

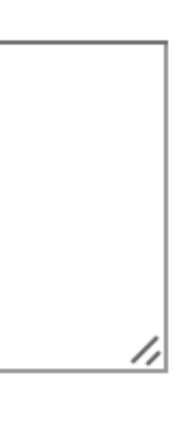

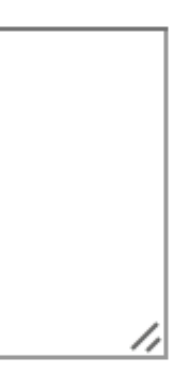

# If you put text between <textarea> & </textarea>, it appears in the <form> element & is submitted unless

users delete it

Users will forget

```
张 图
#HTML
  <h3>Labeling inside <code>&lt;textarea>
  \langle \text{code}\rangle \langle \text{h3}\rangle<textarea name="creature">My favorite
  Lovecraft creature is...</textarea>
  <h3>Labeling with <code>&lt;label>
  </code></h3>
  <label for="creature">My favorite
  Lovecraft creature is...</label>
  <textarea name="creature" id="creature">
  </textarea>
  <h3>Labeling with
  <code>placeholder</code> attribute</h3>
  <textarea name="creature"
  placeholder="My favorite Lovecraft
  creature is..."></textarea>
                                            ◎ 浜23
\bigcirc CSS
```
**¢JS** 

**张 汉** 

# Labeling inside <textarea>

My favorite Lovecraft creature is...

### Labeling with <label>

My favorite Lovecraft creature is...

# Labeling with placeholder attribute

My favorite Lovecraft creature is...

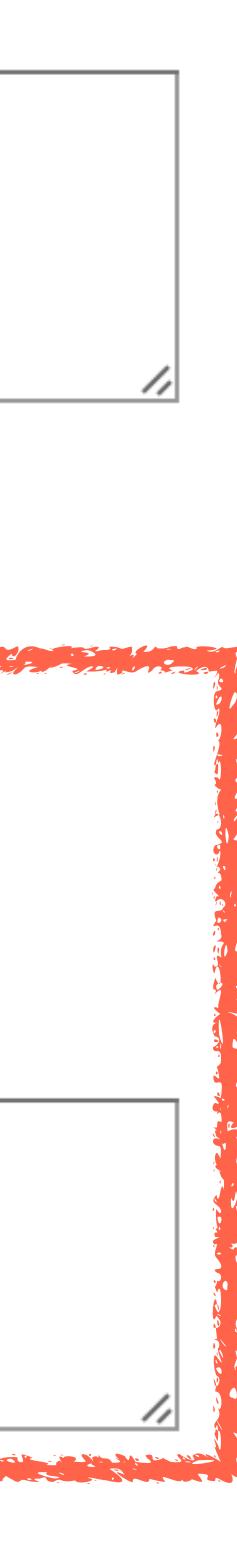

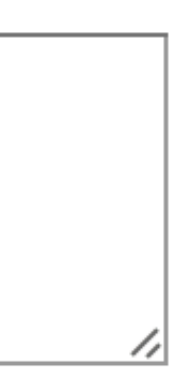

# Form labels should be used Only remove them if you have a *very* good reason

```
兴烈
#HTML
  <h3>Labeling inside <code>&lt;textarea>
  \langle \text{code}\rangle \langle \text{h3}\rangle<textarea name="creature">My favorite
   Lovecraft creature is...</textarea>
   <h3>Labeling with <code>&lt;label>
   \langle \text{code}\rangle \langle \text{h3}\rangle<label for="creature">My favorite
  Lovecraft creature is...</label>
  <textarea name="creature" id="creature">
  </textarea>
   <h3>Labeling with
   <code>placeholder</code> attribute</h3>
   <textarea name="creature"
  placeholder="My favorite Lovecraft
   creature is..."></textarea>
                                               ◎ 浜贸
\bigcirc CSS
```
My favorite Lovecraft creature is...

# Labeling with <1abe1>

My favorite Lovecraft creature is...

**张 经** 

**¢JS** 

# Labeling inside <textarea>

### Labeling with placeholder attribute

### My favorite Lovecraft creature is...

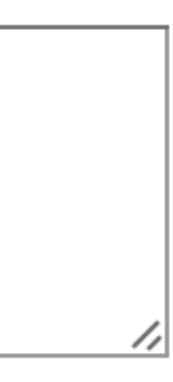

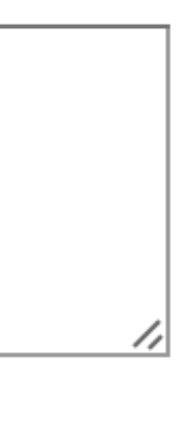

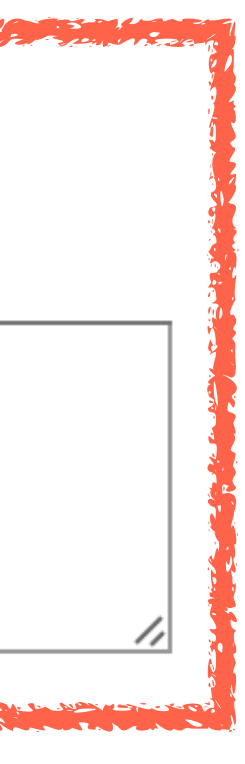

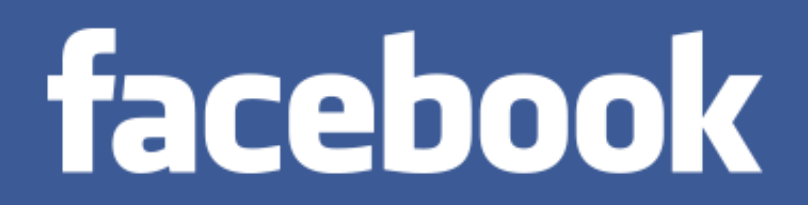

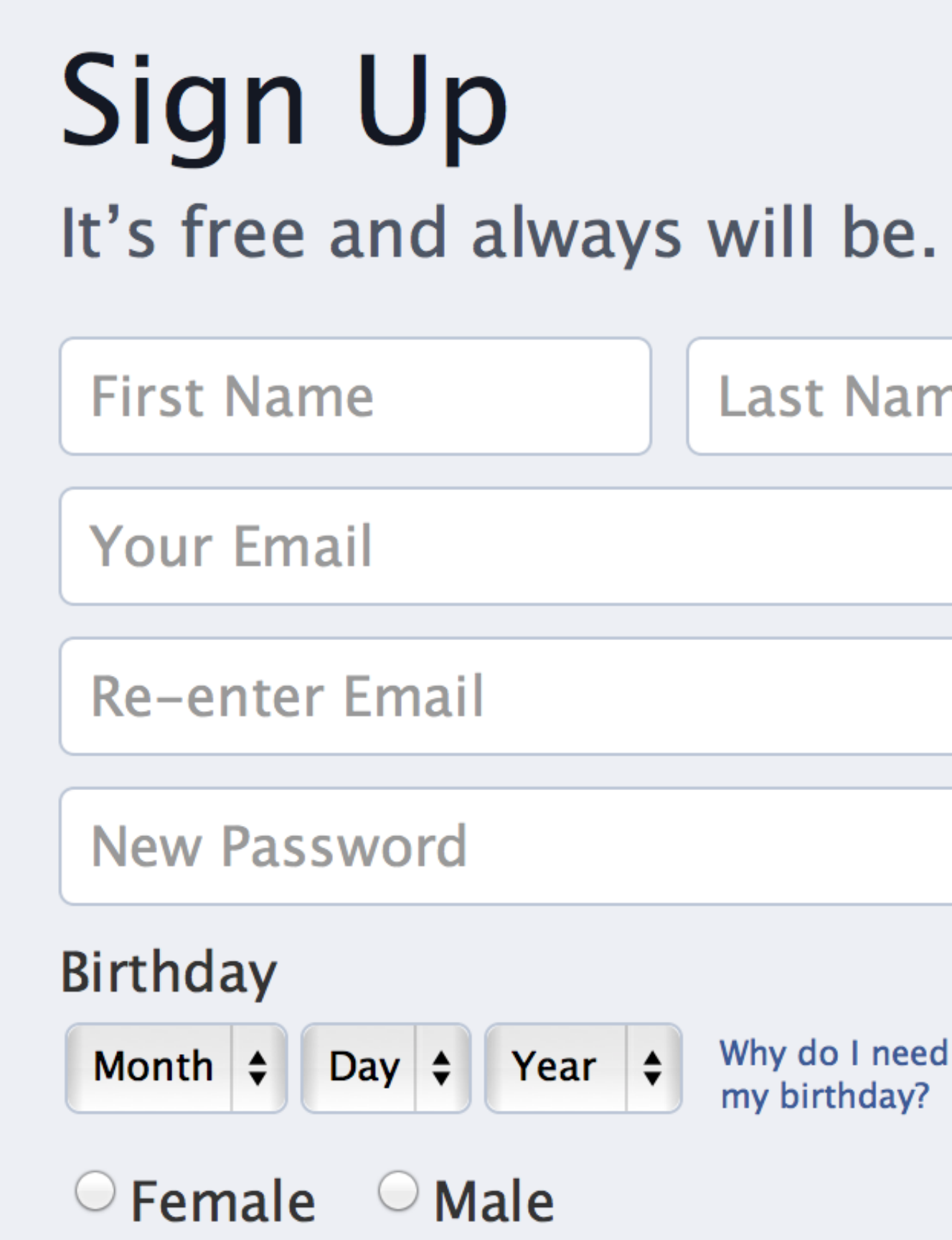

By clicking Sign Up, you agree to our Terms and that you have read our Data Use Policy, including our Cookie Use.

### **Sign Up**

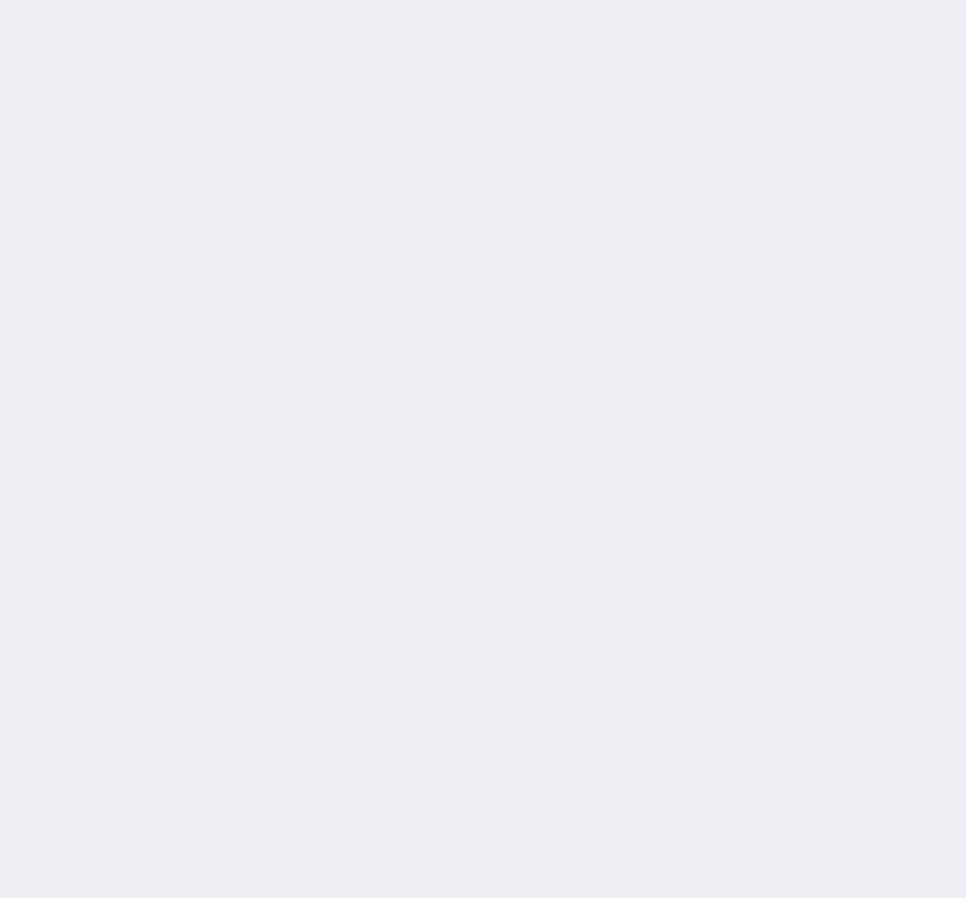

Why do I need to provide my birthday?

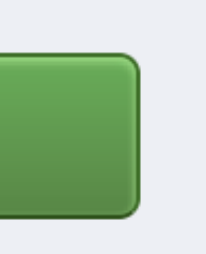

# The placeholder attribute places gray text in the text area

Gray text…

» *disappears* automatically when a user clicks in the <textarea> & types » *reappears* if a user clicks out of the <textarea> without filling anything in

# Remember, though: placeholder is a placeholder, not a label

The HTML5-only placeholder attribute works well only with really short forms

Using it as a label removes the user's ability to verify their answers because they cannot see the labels

"The placeholder attribute should not be used as a replacement for a label. … Use of the placeholder attribute as a replacement for a label can reduce the accessibility and usability of the control for a range of users including older users and users with cognitive, mobility, fine motor skill or vision impairments." —W3C HTML 5.1 Editor's Draft, March 23, 2015

### **# HTML**

<p>We recommend using the <code>&lt;label></code> element, with the <code>placeholder</code> attribute used for annotations  $\text{Aamp}$ ; examples. $\text{<}/\text{p}$ 

```
<label for="creature">Tell us
your favorite Lovecraft creature
& why you like it:</label>
<textarea name="creature"
id="creature"
```
placeholder="Deities (e.g., Cthulhu, Nyarlathotep, Yog-Sothoth) or species (e.g., Deep Ones, Shoggoths) are both fine!"> </textarea>

Deities (e.g., Cthulhu, Nyarlathotep, Yog-Sothoth) or species (e.g., Deep Ones, Shoggoths) are both fine!

We recommend using the <label> element, with the placeholder attribute used for annotations & examples.

Tell us your favorite Lovecraft creature & why you like it:

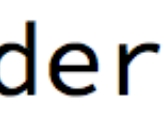

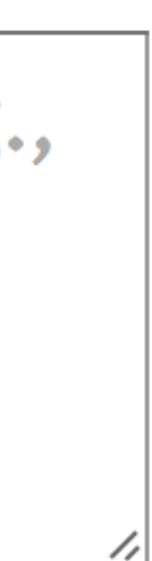

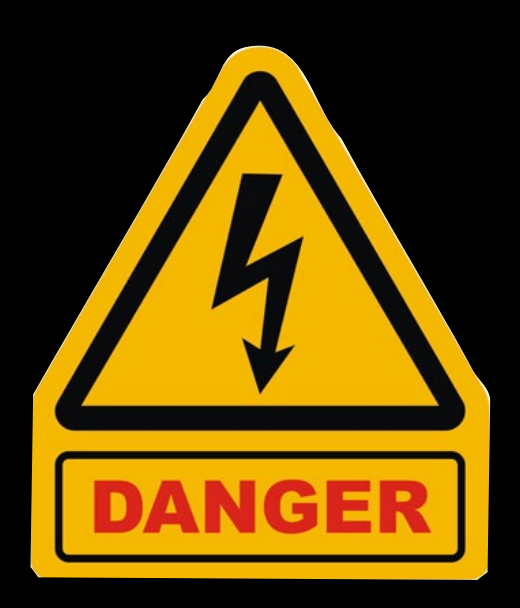

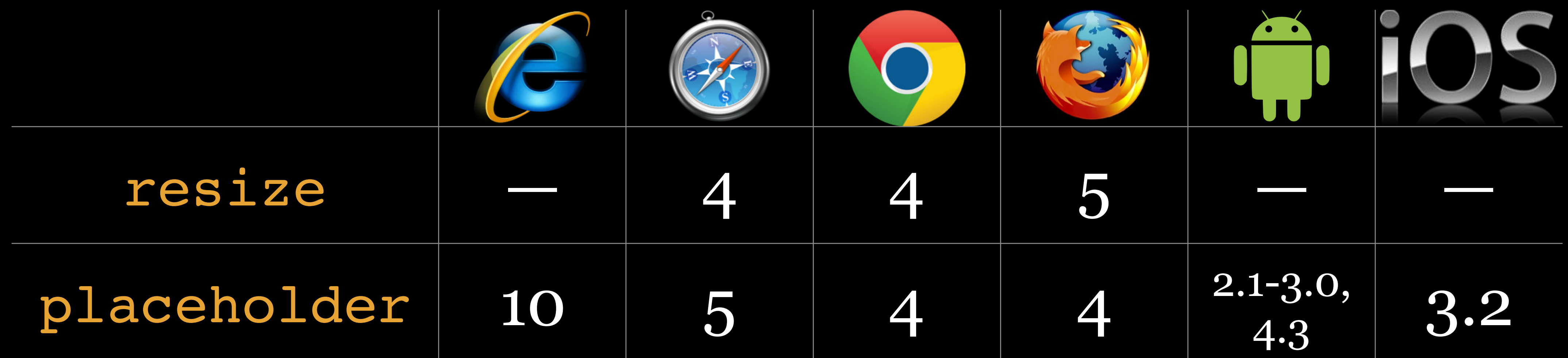

# <input type="text">

# Text input for *single lines of text*, like names, cities, &

email addresses

# maxlength: maximum number of characters users can

enter (if absent, no limits)

minlength: minimum number of characters users can enter (use with caution!)

```
张 ☆☆
# HTML
  <fieldset>
    <legend>Contact Info</legend>
    < p > First Name:
      <br><input type="text" name="first-name">
    \langle/p>
    < p > Last Name:
      <br><input type="text" name="last-name">
    \langle/p>
    < p > Email:<br><input type="text" name="email">
    \langle/p>
15</fieldset>
```
### -Contact Info-

### **First Name:**

Last Name:

### Email:

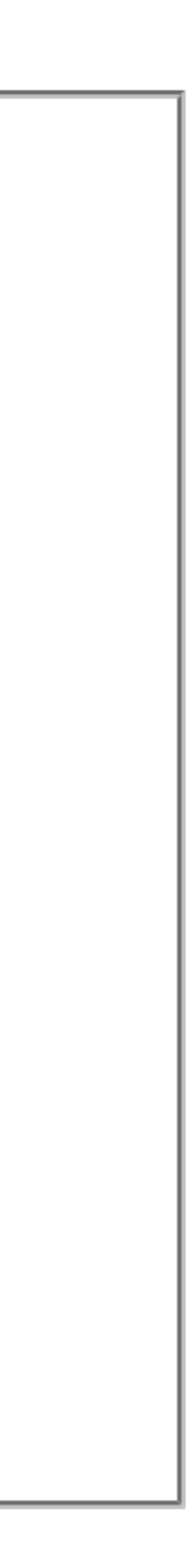
- **Tell Us About Yourself**
- Name
- E-mail Address
- Preferred contact number:
- Best time call:
- Please provide your suggestions to enhance Online Banking: Please do not include personal account information here. Use our Secure message section of Online Banking to send account-related questions.

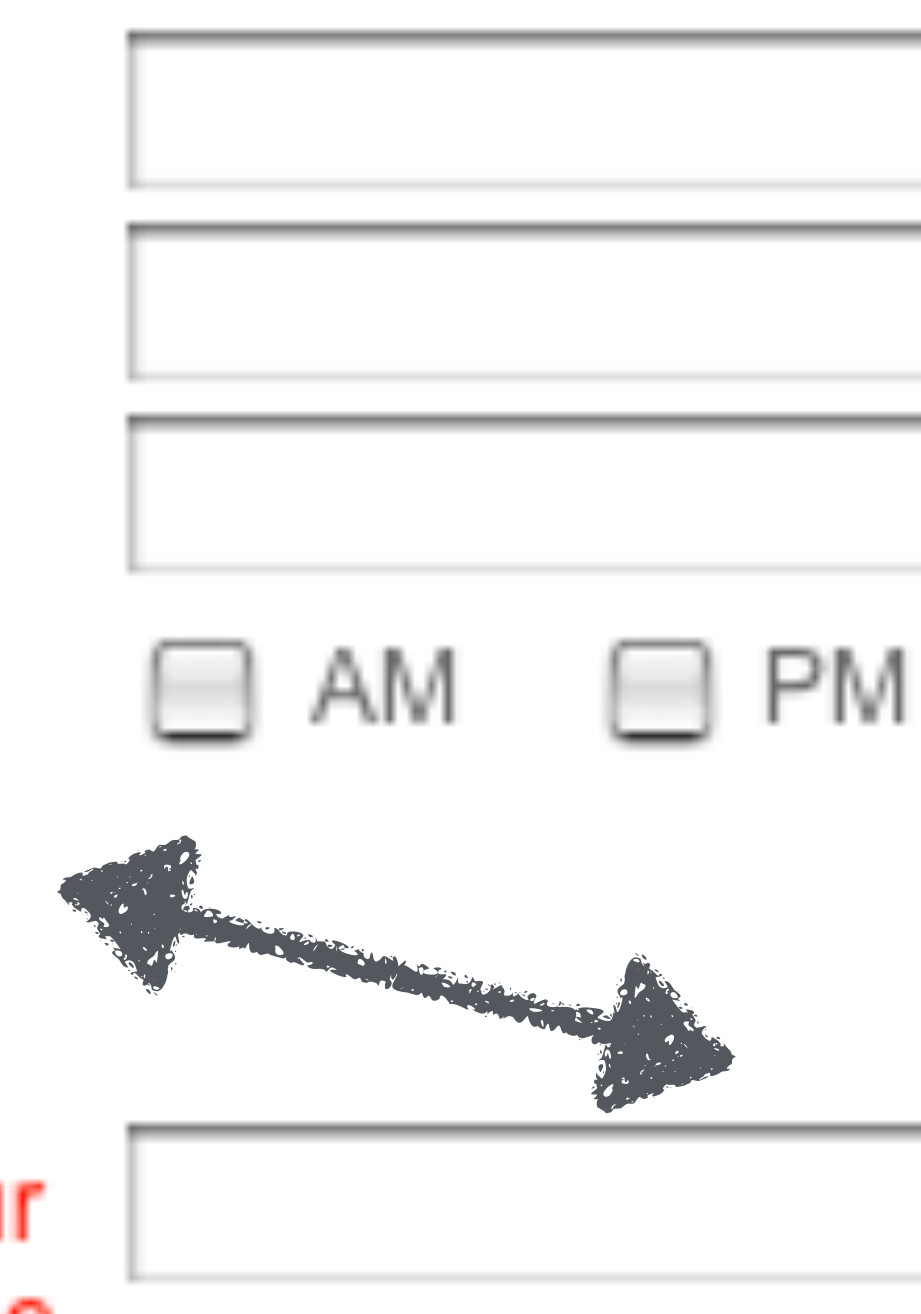

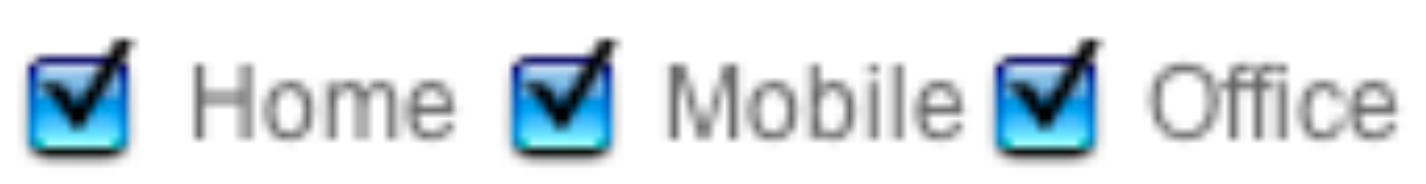

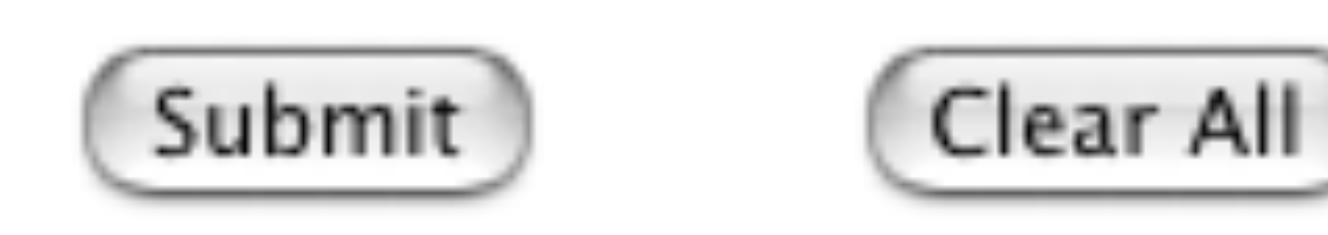

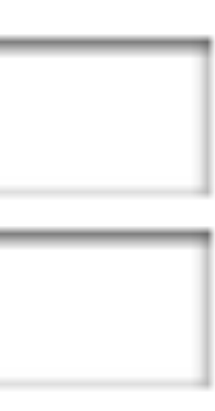

<input type="password"> Text input with *content masked by •* to the server unless you use HTTPS

# This is not secure by default! Data is not sent encrypted

maxlength: maximum number of characters users can enter (if absent, no limits)

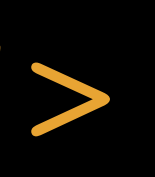

```
XK EXI
# HTML
  <fieldset>
    <legend>Create Account</legend>
    < p > User Name:
      <br><input type="text" name="username"
      size="25" maxlength="25">
    \langle/p>
    < p > Password:
      <br><input type="password" name="password"
      size="25" maxlength="128">
    \langle/p>
  \sqrt{fieldset}
```
◎ 浜設

**AK EN** 

## -Create Account-

### **User Name:**

**Cthulhu** 

Password:

.................

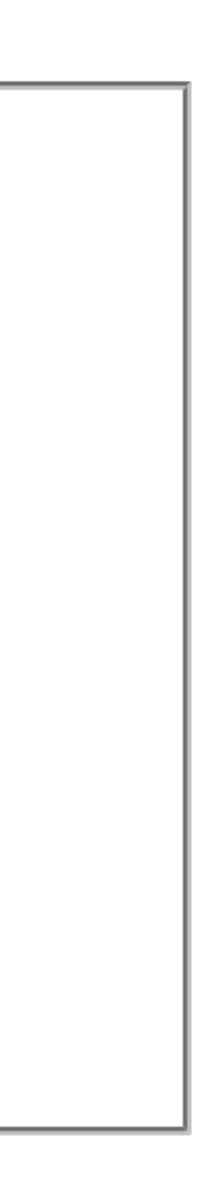

Choices

<input type="radio"> & <input type="checkbox">

<select> & <option>

## <input type="radio">

# *Radio buttons* that allow users to select one option only Be careful—there's no way for users to *unselect* a radio

button

Multiple radio buttons make up a form field, & all radio buttons in the same field must share the same value for the name attribute

```
OHTML
```

```
米☆
  <fieldset>
     <legend>Favorite Zombie Movie</legend>
     <sub>label></sub></sub>
       <input type="radio" name="zombies"
       value="Dawn of the Dead (Romero)">
       Dawn of the Dead (Romero)
     \langle/label>
     <sub>label></sub></sub>
       <input type="radio" name="zombies"
       value="Dawn of the Dead (Snyder)">
       Dawn of the Dead (Snyder)
     \langle/label>
     <sub>label></sub></sub>
       <input type="radio" name="zombies"
       value="Day of the Dead"> Day of the
       Dead
     \langle/label>
     <sub>label></sub></sub>
       <input type="radio" name="zombies"
       value="Night of the Living Dead">
       Night of the Living Dead
     \langle/label>
     <sub>label></sub></sub>
       <input type="radio" name="zombies"
       value="Re-Animator"> Re-Animator
     \langle/label>
     <sub>label></sub></sub>
                                                   ◎ 浜23
\bigcirc CSS
                                                       张 汉
¢JS
```
## Favorite Zombie Movie-

- Dawn of the Dead (Romero)
- Dawn of the Dead (Snyder)
- Day of the Dead
- Night of the Living Dead
- Re-Animator
- Return of the Living Dead
- Shaun of the Dead
- $\circ$  Zombi 2
- ◎ Zombieland

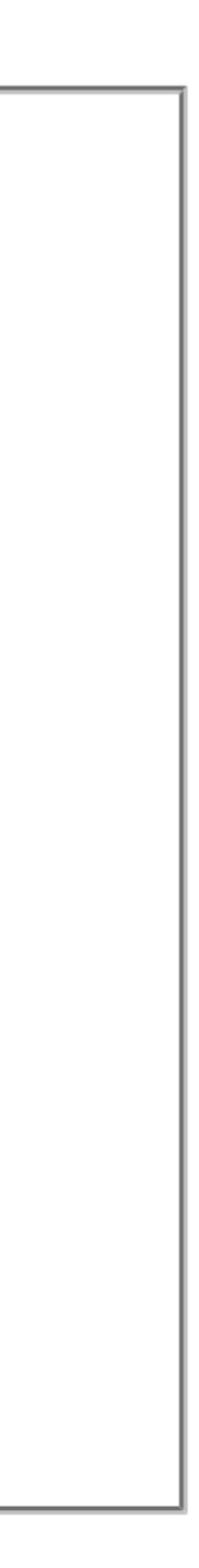

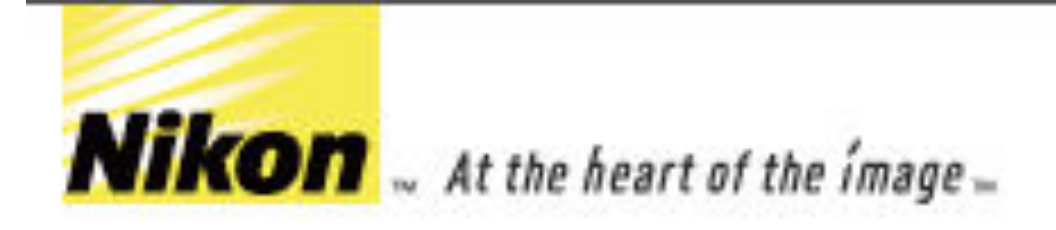

Join the Nikon Community Now!

Email Address:

scott@granneman.com

Please carefully check your email address entry.

To ensure your email filter does not block messages from us, add our 'From' address (nikon@nikon.net) to your Address Book.

### ZIP Code:

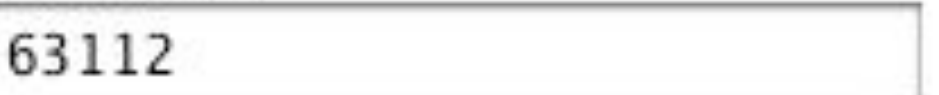

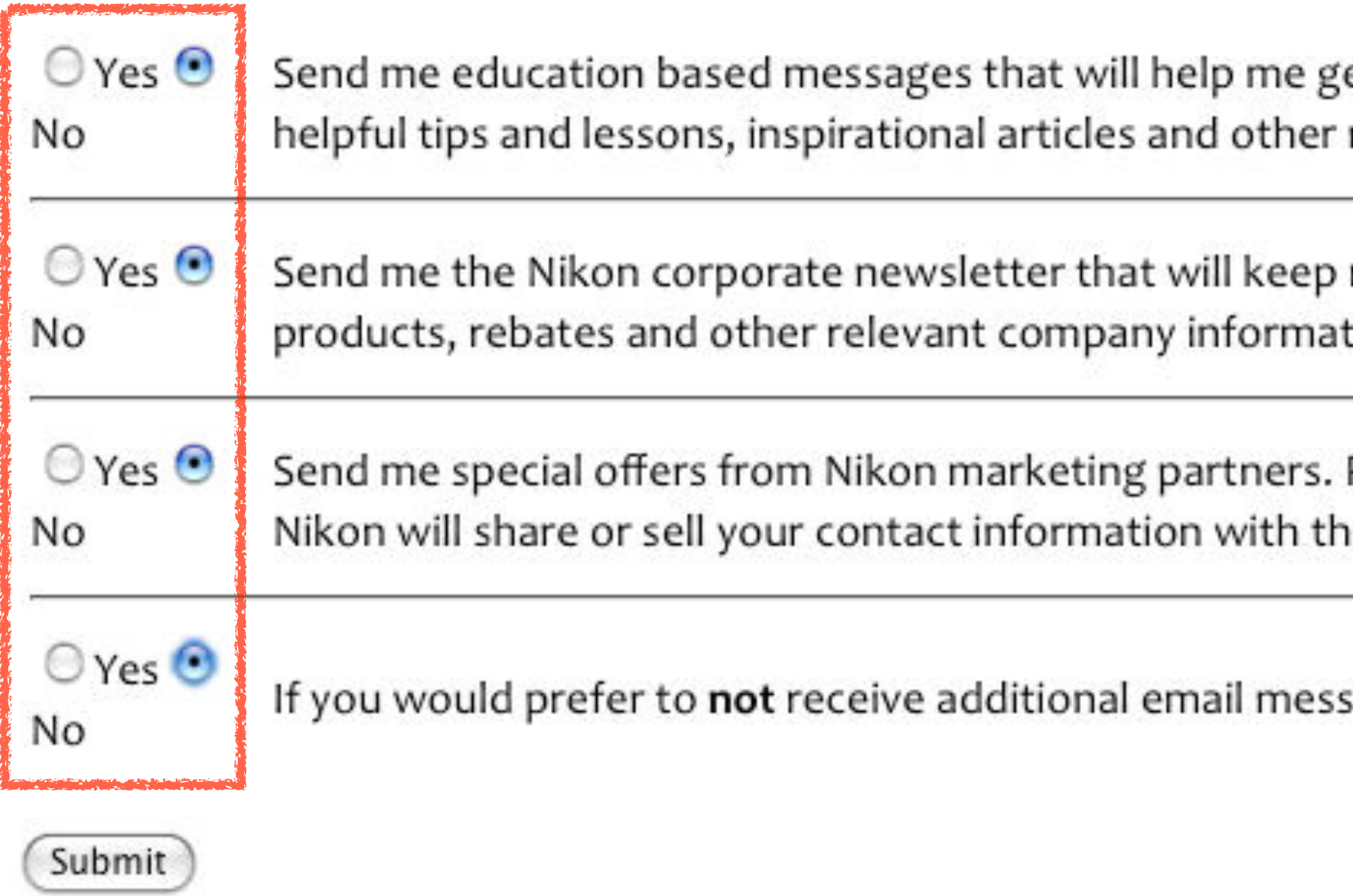

et the most out of my photography and sport optic equipment including related educational messages.

me up to date on all the latest company news including newly released tion.

Please note that these messages will come from Nikon, and at no point will ese third parties.

ages from Nikon, please select No.

# eClinicalWeb

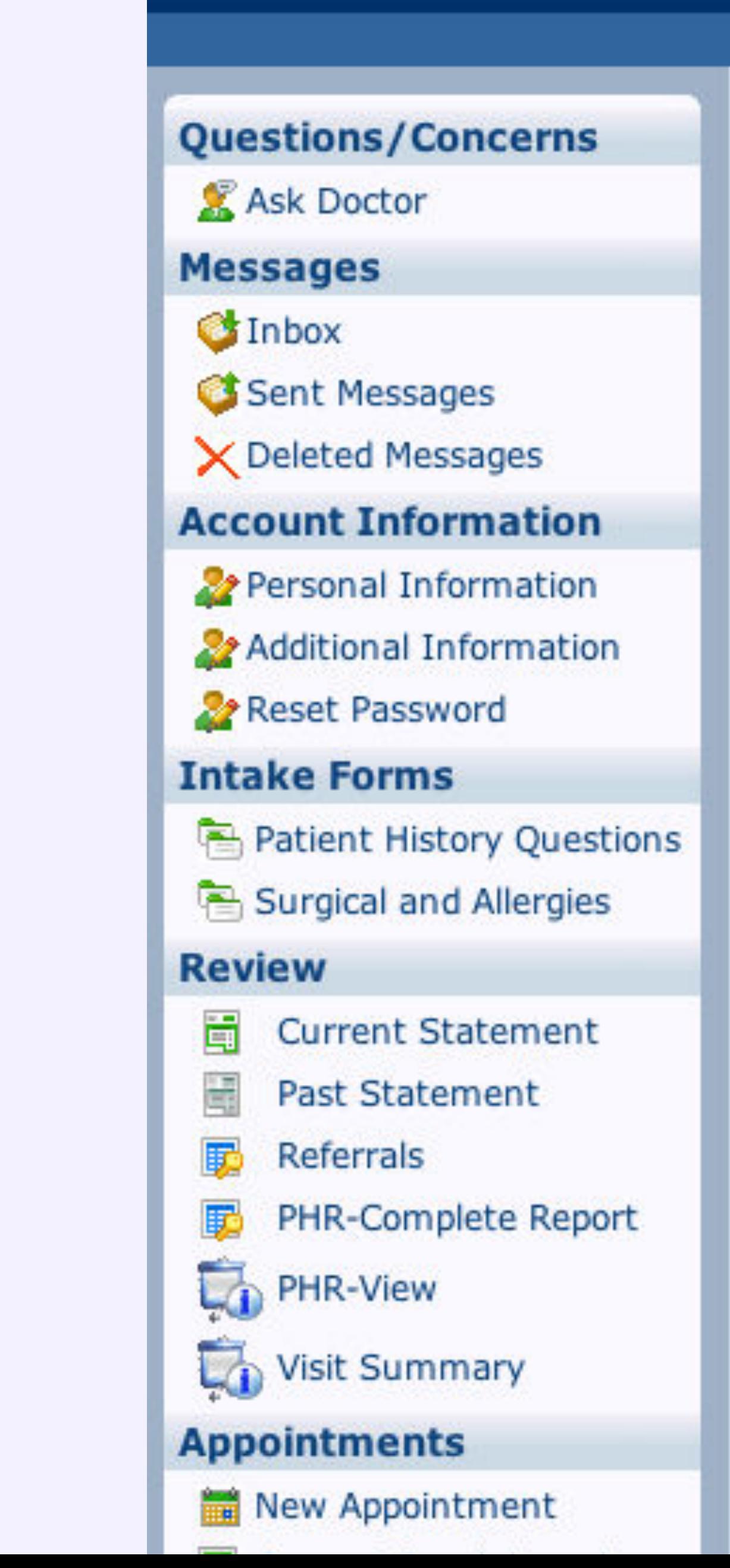

### Patient History Questions

Please answer these questions:

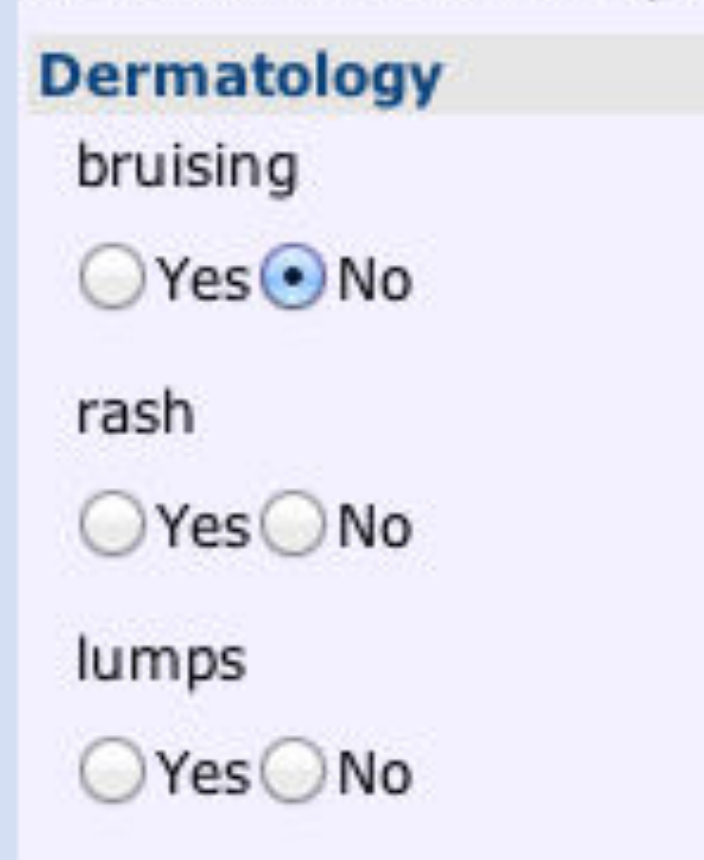

keloid formation

 $O$  Yes  $O$  No

### **Constitutional**

weight change

 $O$  Yes  $O$  No

loss of appetite

 $O$  Yes  $O$  No

### fever

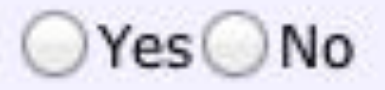

### fatigue

 $\bigcirc$ Yes $\bigcirc$ No

<input type="checkbox">

## *Checkboxes* that allow users to select—& unselect—one

or more options

Multiple checkboxes make up a form field, & all for the name attribute

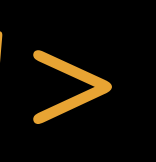

# checkboxes in the same field must share the same value

```
张 图
#HTML
  <fieldset>
     <legend>Favorite Zombie Movies</legend>
     <sub>label></sub></sub>
       <input type="checkbox" name="zombies"
       value="Dawn of the Dead (Romero)">
       Dawn of the Dead (Romero)
     \langle/label>
     <sub>label></sub></sub>
       <input type="checkbox" name="zombies"
       value="Dawn of the Dead (Snyder)">
       Dawn of the Dead (Snyder)
     \langle/label>
     <sub>label></sub></sub>
       <input type="checkbox" name="zombies"
       value="Day of the Dead"> Day of the
       Dead
     \langle/label>
     <sub>label></sub></sub>
       <input type="checkbox" name="zombies"
       value="Night of the Living Dead">
       Night of the Living Dead
     \langle/label>
     <sub>label></sub></sub>
       <input type="checkbox" name="zombies"
       value="Re-Animator"> Re-Animator
     \langle/label>
     <sub>label></sub></sub>
                                                       AK KAL
\bigcirc CSS
                                                    \odot策器
¢JS
```
## Favorite Zombie Movies<sup>.</sup>

- Dawn of the Dead (Romero)
- Dawn of the Dead (Snyder)
- Day of the Dead
- Night of the Living Dead
- **Re-Animator**
- **Return of the Living Dead**
- □ Shaun of the Dead
- $\Box$  Zombi 2
- □ Zombieland

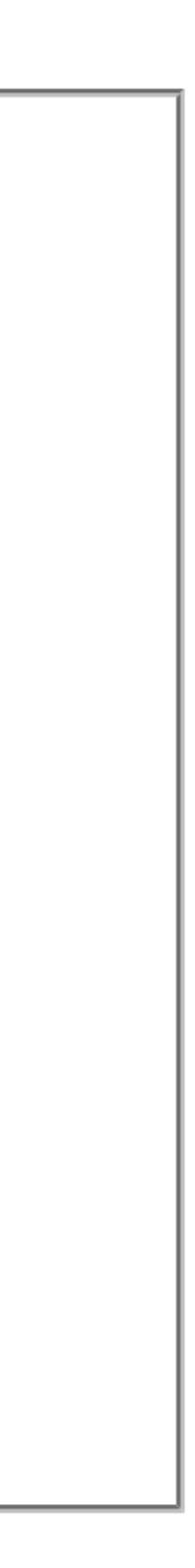

## <select> … </select>

# Select list (AKA *drop-down menu*) that allows users to select one option from a list

## <option> … </option>

Provides a specific choice for users inside <select>

selected: if set, option is initially selected (so it can only be used on one <option>)

### **#HTML**

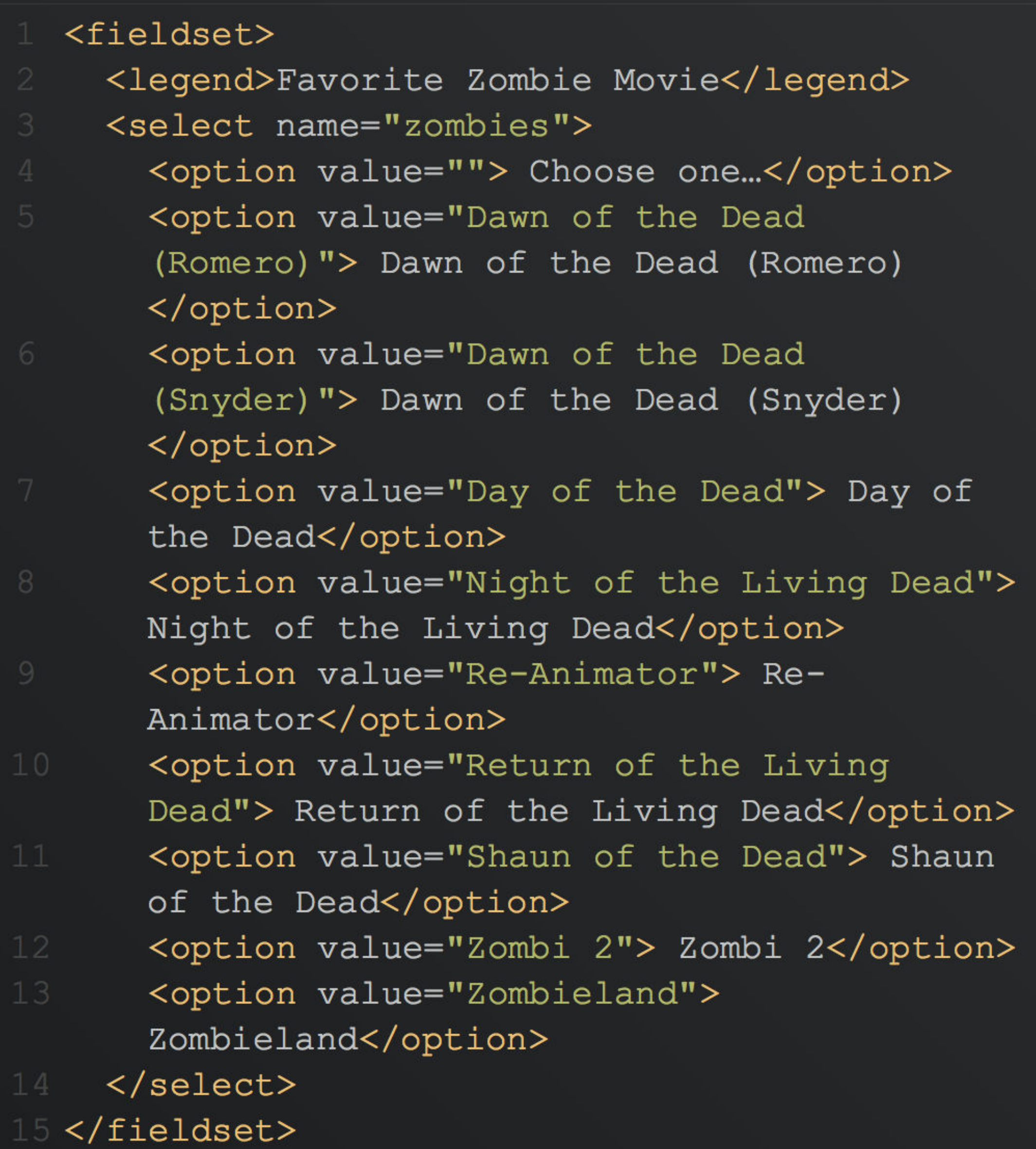

# CSS

**¢JS** 

◎ 浜辺 **崇** 

策图

## -Favorite Zombie Movie-

√ Choose one...

Dawn of the Dead (Romero)

Dawn of the Dead (Snyder) Day of the Dead Night of the Living Dead Re-Animator Return of the Living Dead Shaun of the Dead Zombi 2 Zombieland

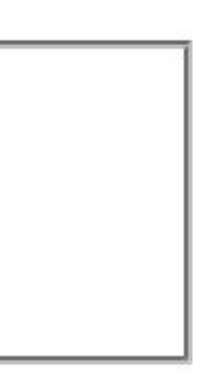

# Select lists are similar to radio buttons in that users can

only make 1 choice

If users need to see all options at the same time, radio buttons are better

If you have a very long list of options (such as a list of states or countries), select lists are better

<select name="zombies" size="5" multiple>

# Multi-select lists allow users to select multiple options

from a select list

Don't use this form control, as it's very confusing for users

size: number of options to show at once (turns select list into multi-select list)

multiple: if set, allows users to select multiple options (Command on OS X & Ctrl on Windows & Linux)

### **#HTML**

 $\overline{\bullet}$  CSS

**BUS** 

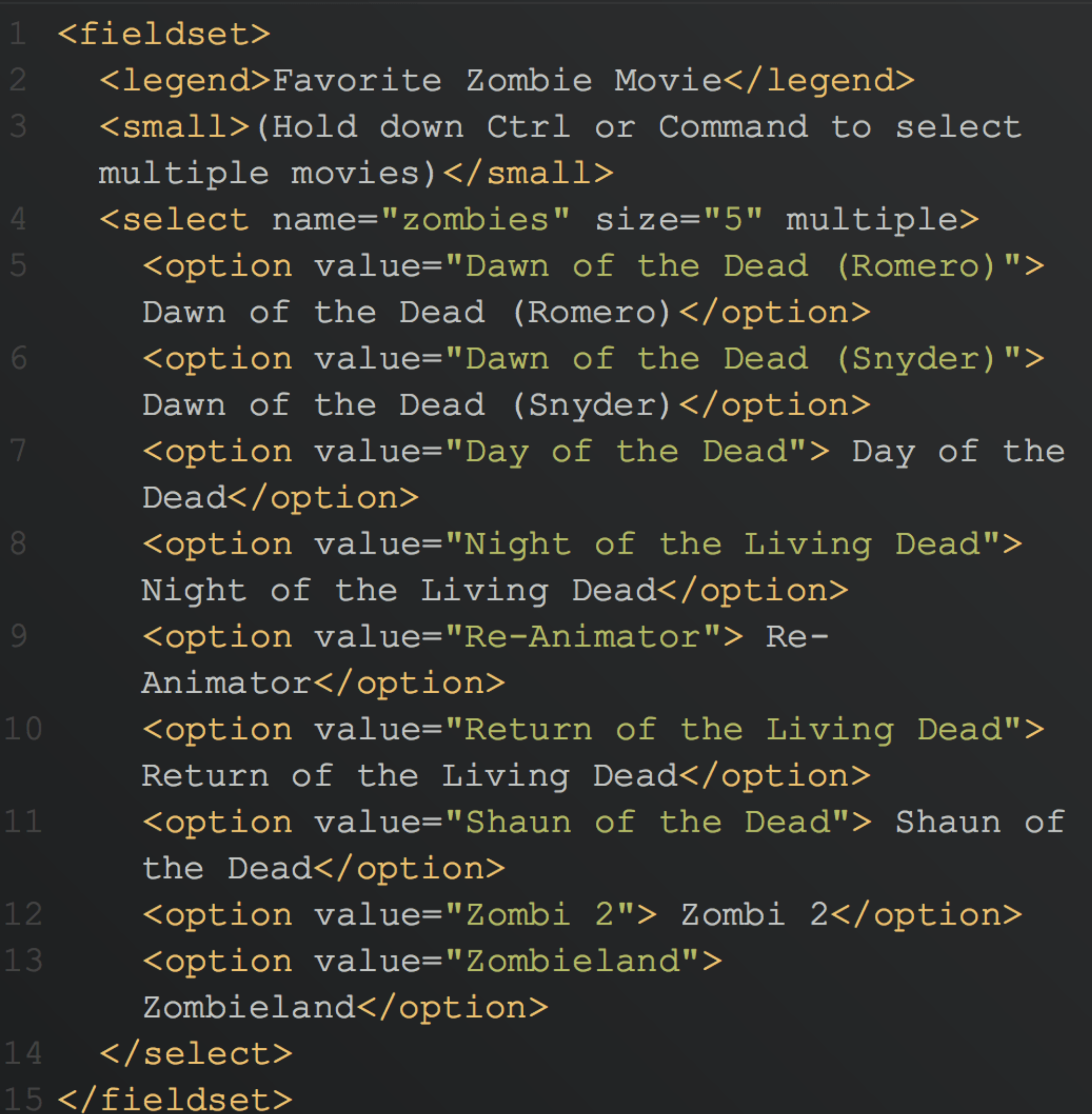

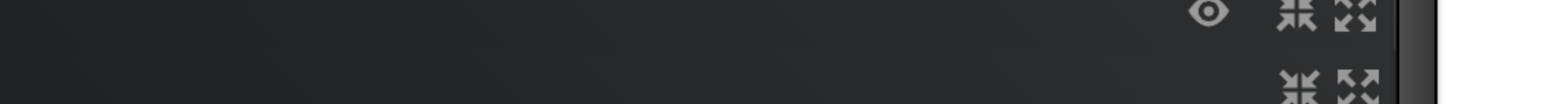

### -Favorite Zombie Movie-

### (Hold down Ctrl or Command to select multiple movies)

Dawn of the Dead (Romero)

Dawn of the Dead (Snyder)

Day of the Dead

Night of the Living Dead

Re-Animator

黑图

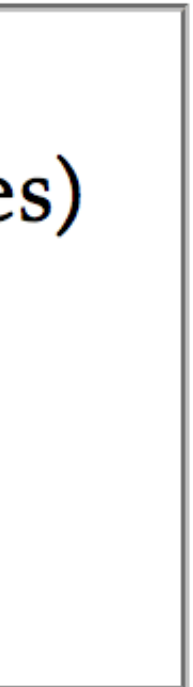

Uploads

# <input type="file"> server

*File select*: choose file on your computer to upload to a

Requires method="post" in <form> to upload files

# Difficult to style with CSS, so don't even try Note in CodePen how my CSS is ignored

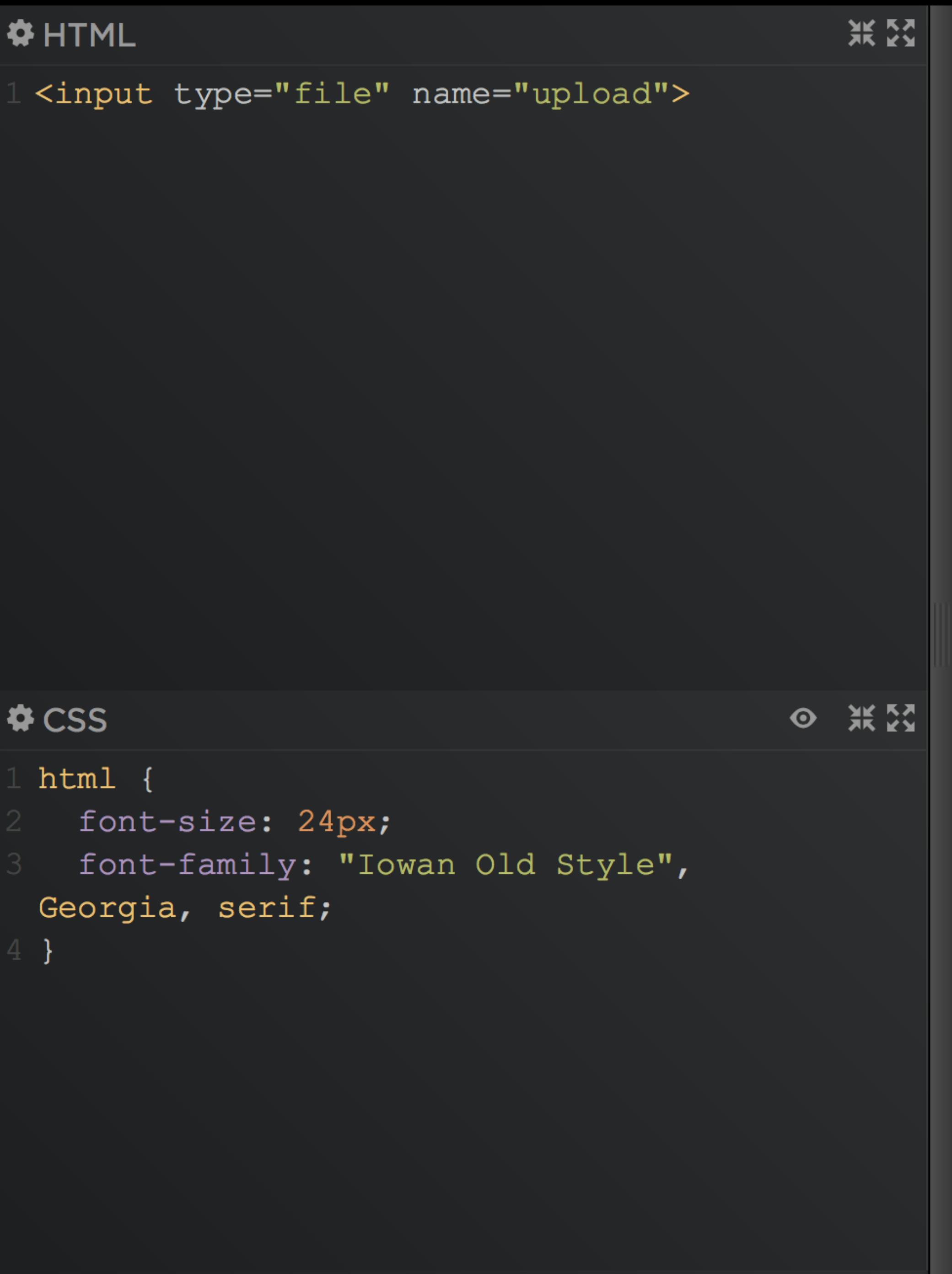

Choose File no file selected

<input type="file" name="images" multiple> Upload multiple files (new in HTML5!) You can also use other technologies to upload multiple files: e.g., Flash, PHP, JavaScript

Submission

<input type="hidden">

## $\lambda$  <button type="submit">  $\&$  <button type="reset">

## <button type="submit">

## *Submits* form to a server

# Similar to <input type="submit">, but <br/>sbutton> is better because…

» Much easier to style » Can use ::after & ::before pseudo-elements

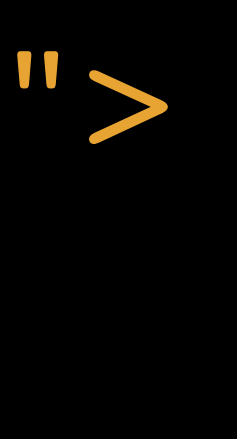

# » Can add inner HTML content (e.g., <i>, <b>, <img>)

```
张 2
# HTML
       <input type="checkbox"
       name="zombies" value="Return of the
       Living Dead"> Return of the Living
       Dead
    \langle/label>
     <sub>label></sub></sub>
       <input type="checkbox"
       name="zombies" value="Shaun of the
       Dead"> Shaun of the Dead
    \langle/label>
    <sub>label></sub></sub>
       <input type="checkbox"
       name="zombies" value="Zombi 2">
       Zombi 2
    \langle/label>
    <sub>label></sub></sub>
       <input type="checkbox"
       name="zombies" value="Zombieland">
       Zombieland
    \langle/label>
  \langle fieldset>
  <button type="submit">Vote or I'll eat
  your brains!</button>
\bigcirc CSS
                                               ◎ 浜贸
                                                  黑空
¢JS
```
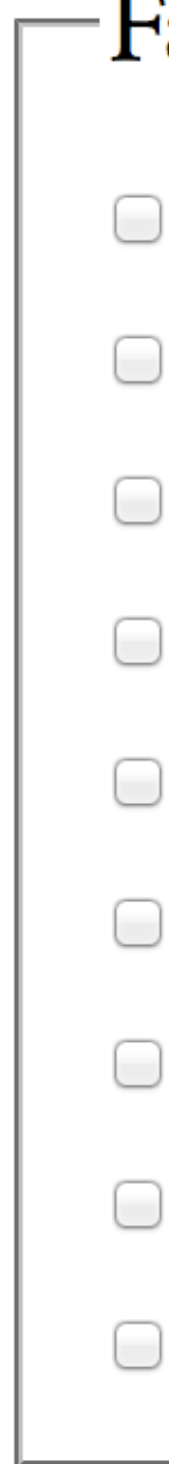

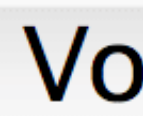

-Favorite Zombie Movies

- □ Dawn of the Dead (Romero)
- □ Dawn of the Dead (Snyder)
- Day of the Dead
- Night of the Living Dead
- $\Box$  Re-Animator
- **Return of the Living Dead**
- □ Shaun of the Dead
- $\Box$  Zombi 2
- □ Zombieland

Vote or I'll eat your brains!

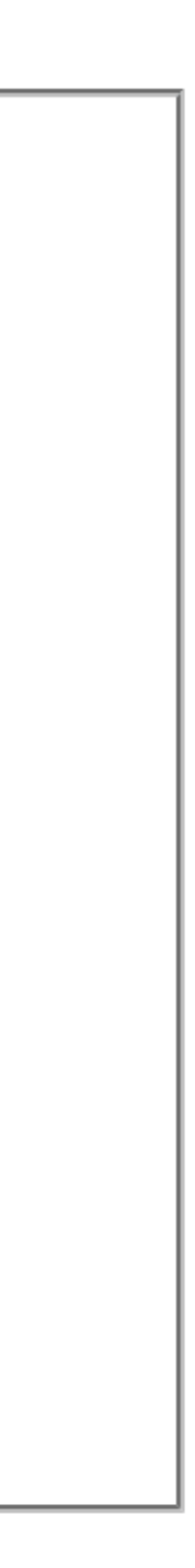

The Submit button goes on the right In fact, it's really the only button you need like them

# Multi-page forms aren't very usable & users don't really

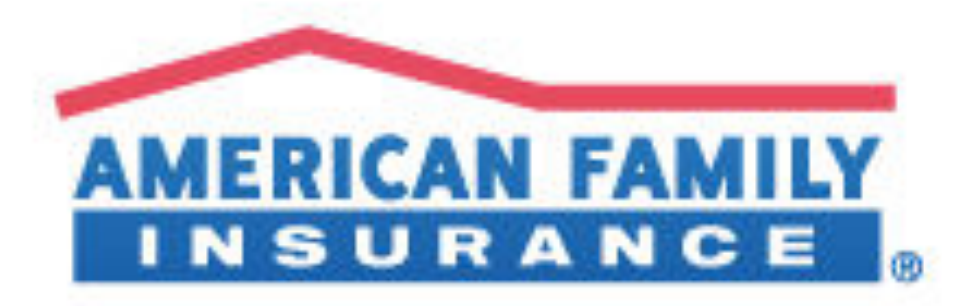

Learn & Plan  $\sim$ Products  $\sim$ 

Overview

**Saved Quotes** 

**Online Billing** 

**Policies** 

### **Billing Account Summary**

### **Payments**

**Make a Payment** 

**View/Edit Payments** 

**Automatic Payments** 

**Financial Information** 

**Set Up New Payment Method** 

**View/Edit Payment Methods** 

**Manage Billing Accounts** 

**Due Date Reminder** 

**Register Billing Account** 

**Unregister Billing Account** 

### Help

FAQs

**Contact Billing** 

## **Enter Payment Information - Verification**

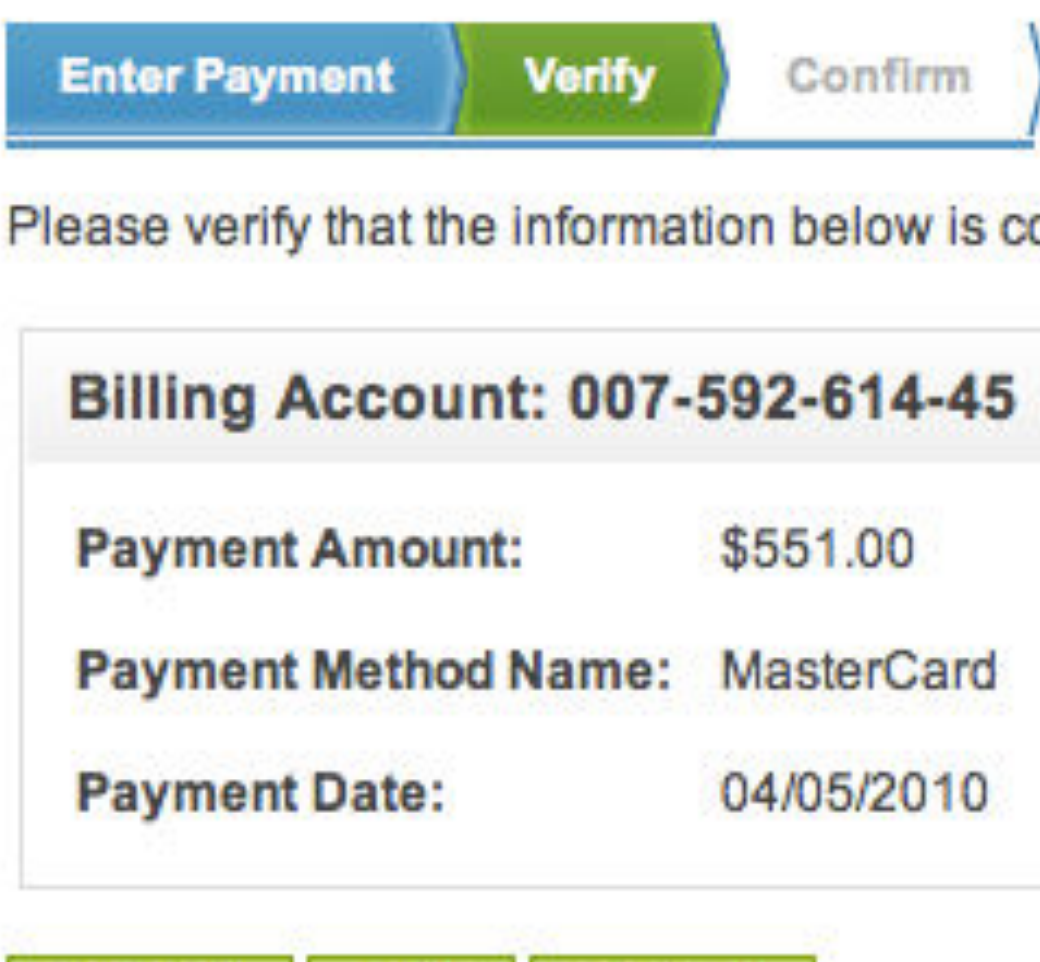

**Submit** Edit Cancel

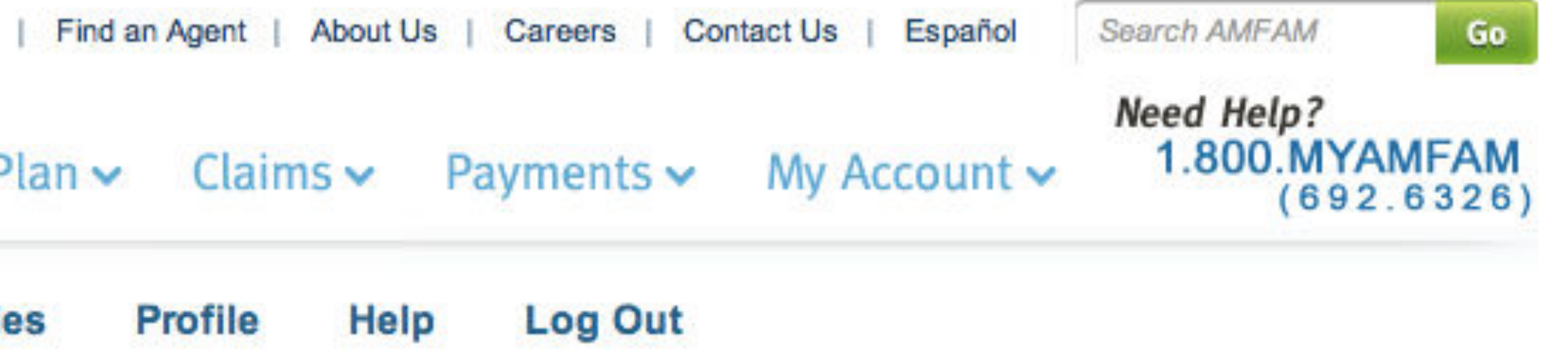

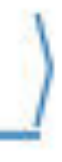

orrect. If you need to make changes, click "Edit." To proceed, click "Submit."

### **Inquiring Document: Ticket N48158283** You have a total of 1 ticket(s) on your account.

The amount of the ticket entered is: \$20,00 The total amount of your ticket(s) is: \$20.00

## Please select from the following:

I would like to pay for this ticket only.  $(\cdot)$ 

> **Ticket Number Issue Date Violation** Location Amount 07/28/2010 STREET CLEANING 6400 ODELL N48158283 \$20.00 Total Payment: \$20.00

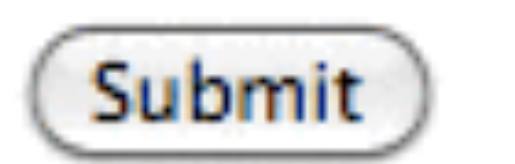

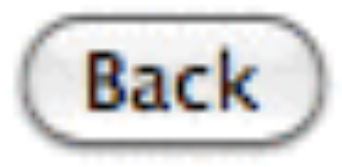

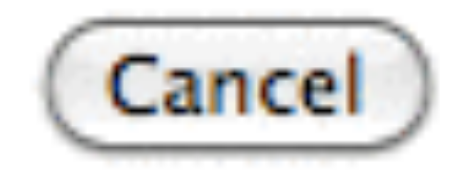

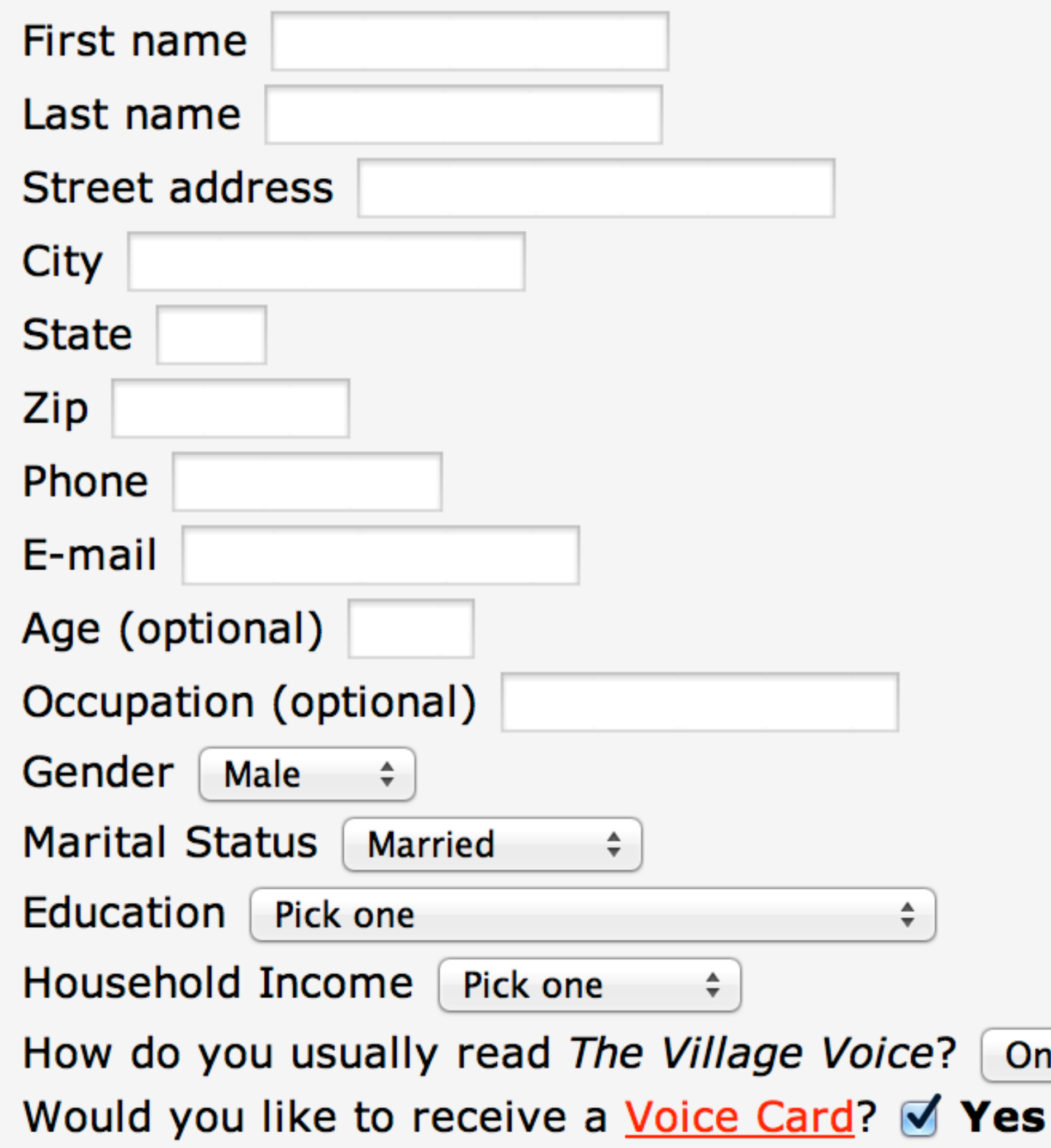

By submitting this entry, you agree to share your information with the sponsor of this giveaway.

No purchase necessary. You must include your name, address, and a valid e-mail address for your entry to be accepted. Winners will be picked at random and notified via email.

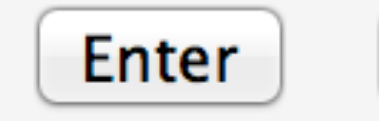

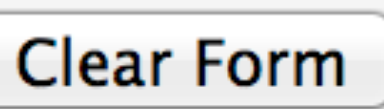

Online  $\div$ 

# Actually, try to get all your buttons in the correct order

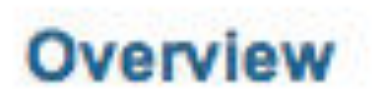

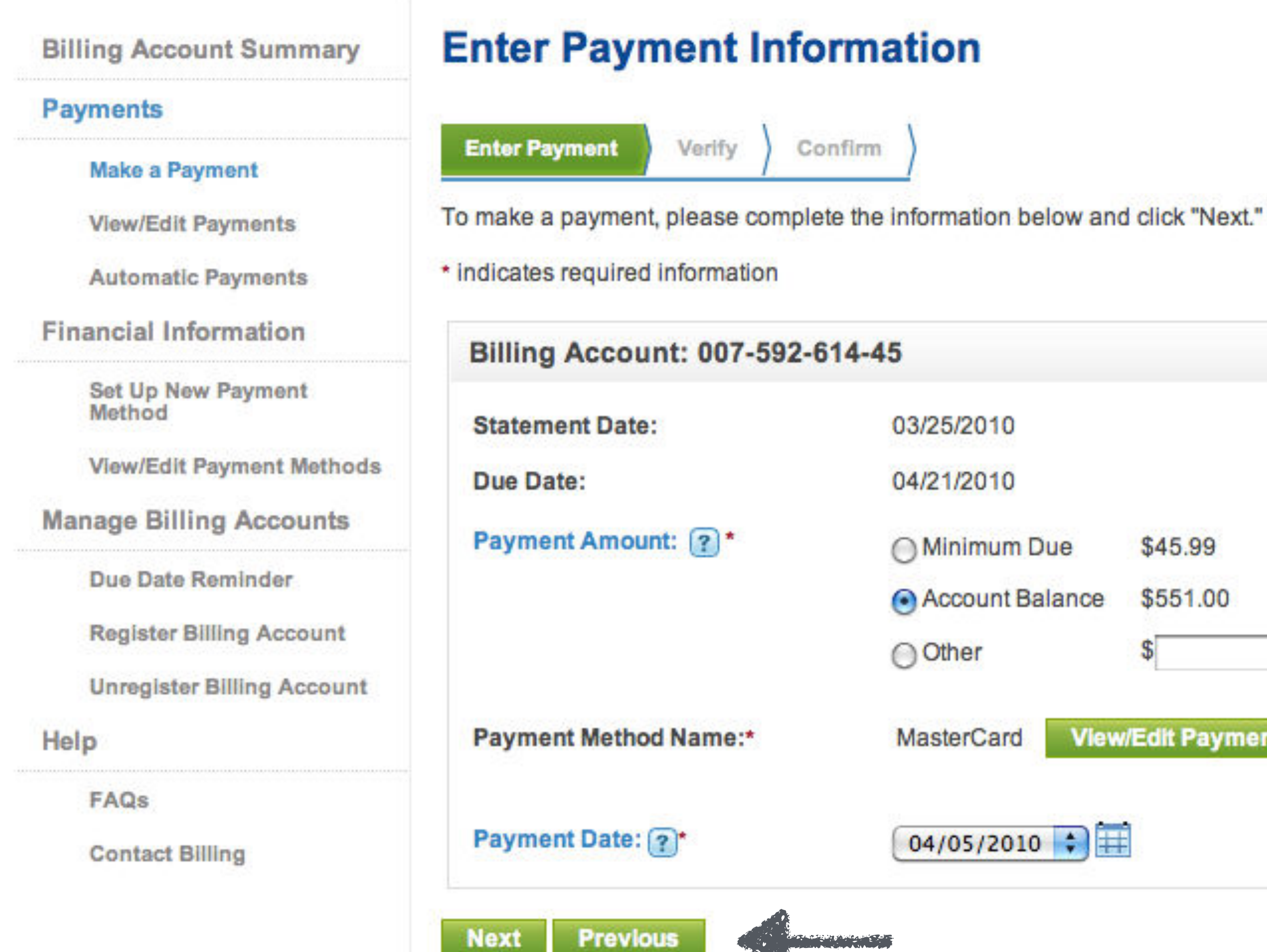

**Log Out** Profile Help

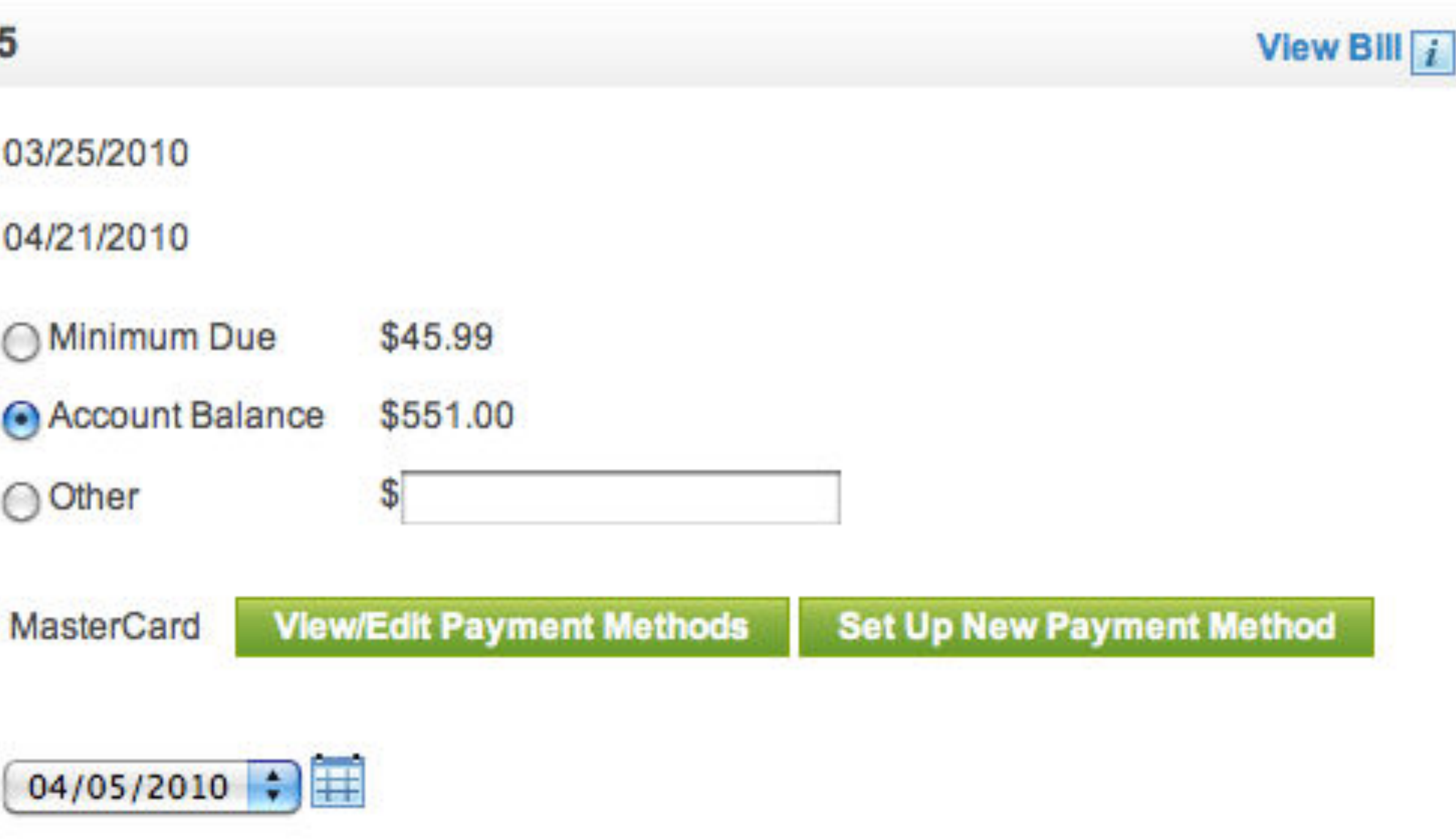

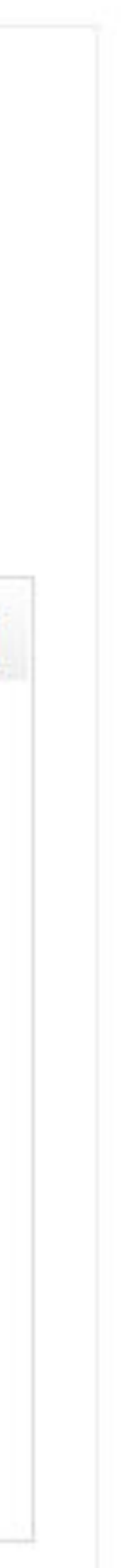

<button type="reset"> *Restores* form to its original values Do *not* use this except for testing! Do *not* use this on live forms! Similar to <input type="reset">, but <br/>sbutton> is better, as explained with <br/>button type="submit">

- 
- 

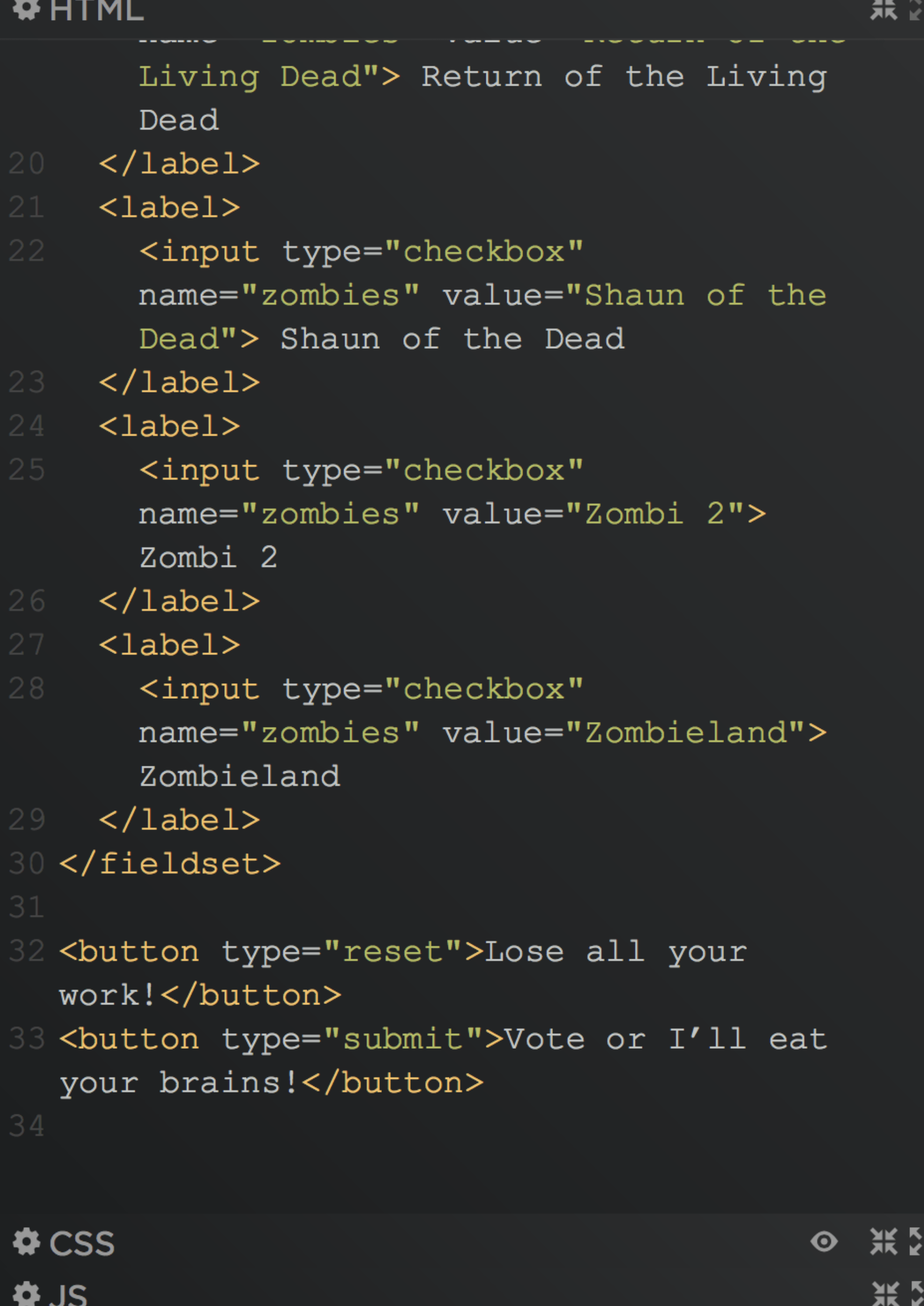

-Favorite Zombie Movies-

- □ Dawn of the Dead (Romero)
- Dawn of the Dead (Snyder)
- **Day of the Dead**
- Night of the Living Dead
- **Re-Animator**
- Return of the Living Dead
- □ Shaun of the Dead
- $\Box$  Zombi 2
- □ Zombieland

Lose all your work!

Vote or I'll eat your brains!

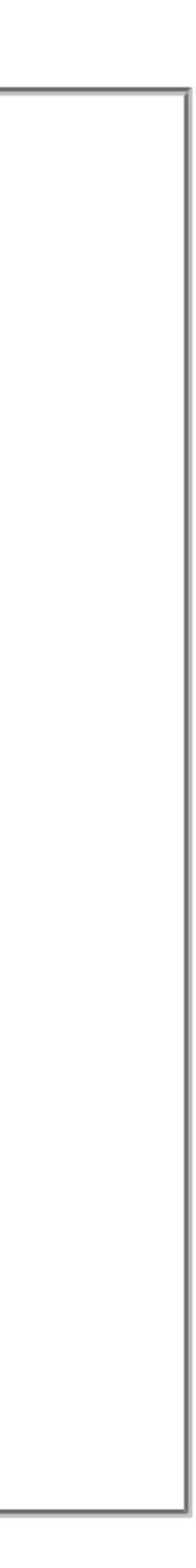

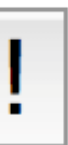

# If you do use a Reset button (& you should *not*), do not

make it look like a Submit button

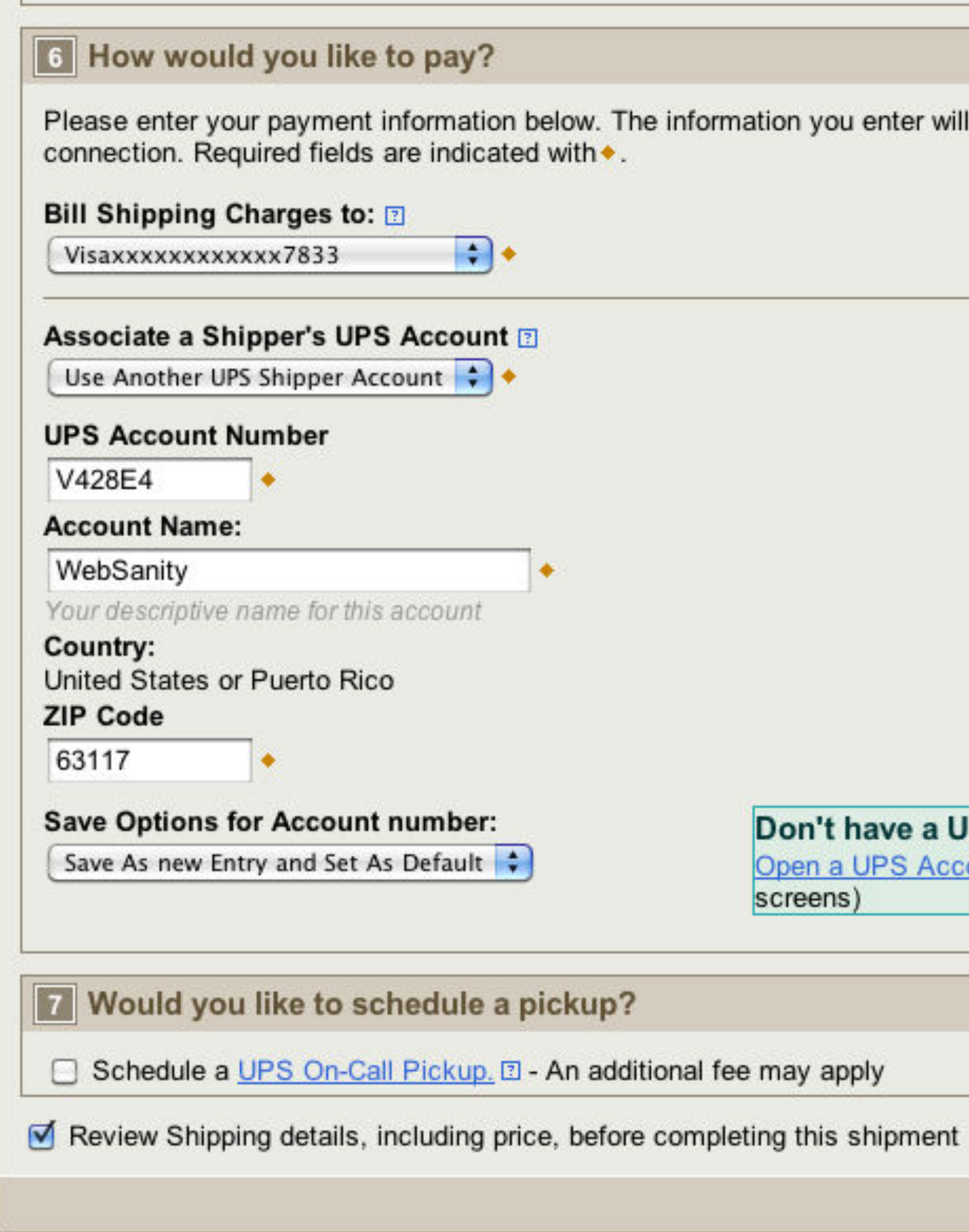

Please enter your payment information below. The information you enter will be transmitted using a secure

### Don't have a UPS Account?

Open a UPS Account (You will leave the shipping screens)

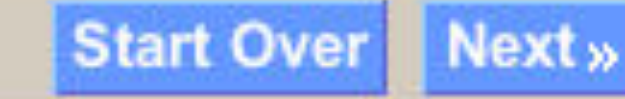
### <input type="hidden">

# Fields *invisible to users*, but used by developers to add hidden values to forms

```
张 2
#HTML
     <sub>label></sub></sub>
       <input type="checkbox"
       name="zombies" value="Shaun of the
       Dead"> Shaun of the Dead
    \langle/label>
    <sub>label></sub></sub>
       <input type="checkbox"
       name="zombies" value="Zombi 2">
       Zombi 2
    \langle/label>
    <sub>label></sub></sub>
       <input type="checkbox"
       name="zombies" value="Zombieland">
       Zombieland
    \langle/label>
  </fieldset>
  <input type="hidden" name="BrainID"
  value="D311C10US">
  <button type="reset">Lose all your
  work!</button>
  <button type="submit">Vote or I'll eat
  your brains!</button>
\bigcirc CSS
                                              ◎ 浜贸
                                                 黑空
¢JS
```
-Favorite Zombie Movies

- □ Dawn of the Dead (Romero)
- □ Dawn of the Dead (Snyder)
- Day of the Dead
- Night of the Living Dead
- $\Box$  Re-Animator
- **Return of the Living Dead**
- □ Shaun of the Dead
- $\Box$  Zombi 2
- □ Zombieland

Lose all your work!

Vote or I'll eat your brains!

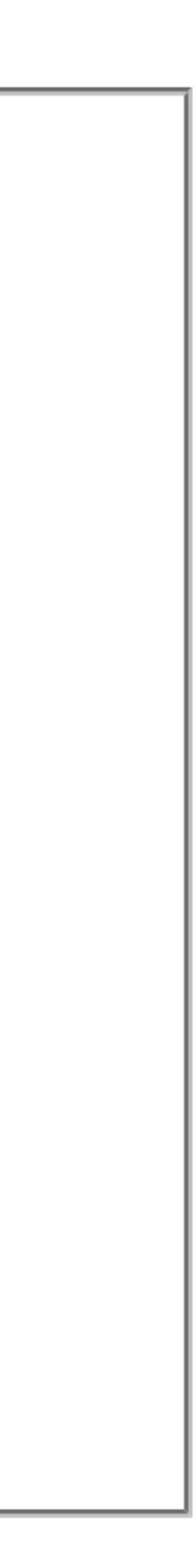

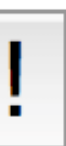

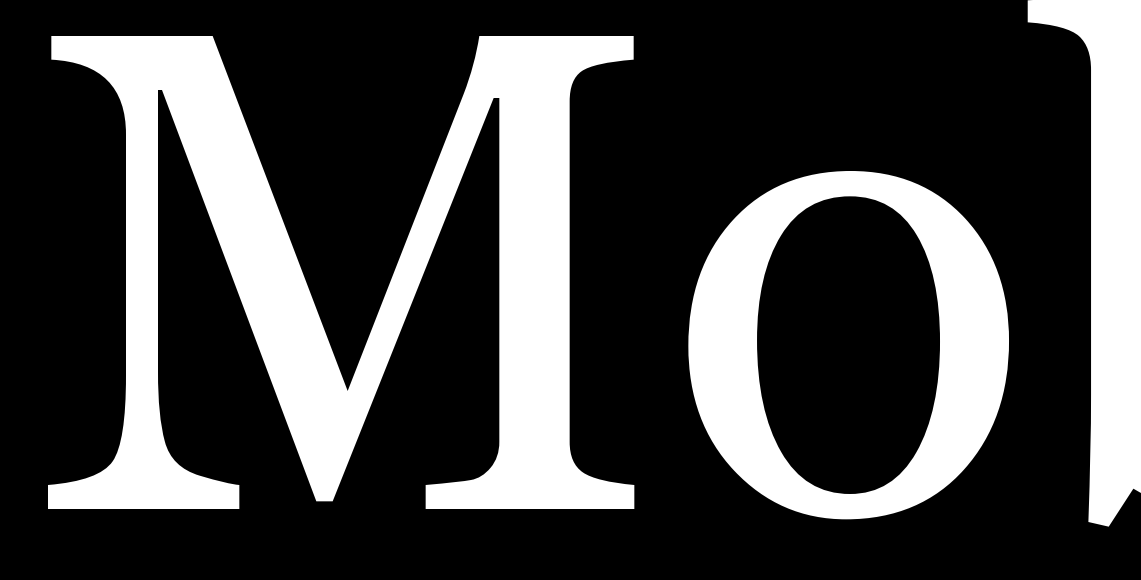

# Mobility

On mobile devices, users often prefer something else besides the form controls that work well on non-mobile computers

# Instead of checkboxes...

#### Dackground App Reflesif

Allow apps to refresh their content when on Wi-Fi or cellular in the background. Turning off apps may help preserve battery life.

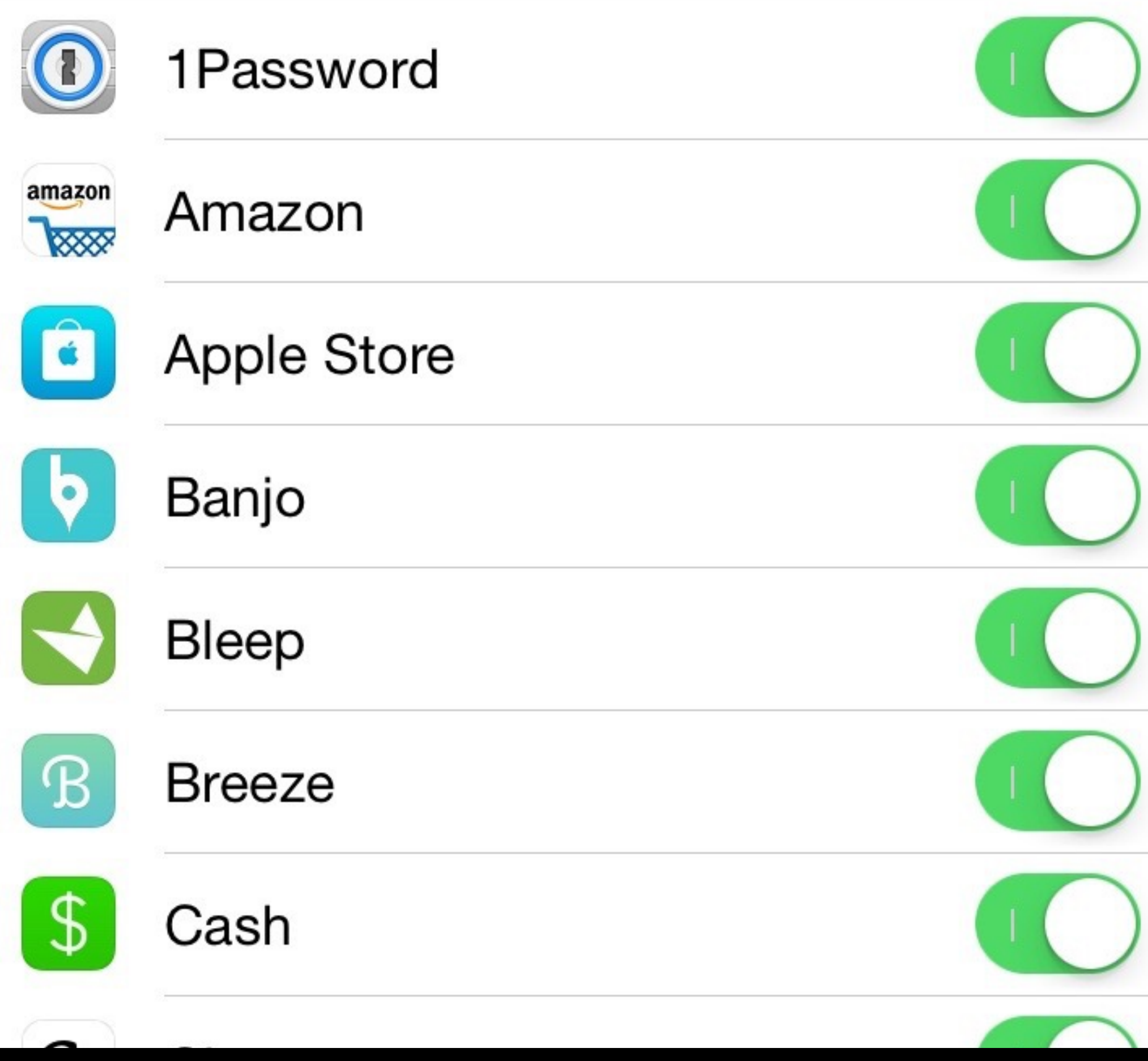

*Switch*

- » Lets user turn option on or off
- » Choice between 2 mutually exclusive options
- » Can also replace radio buttons (2 choices, 1 preselected) & select lists (same)

# Instead of radio buttons…

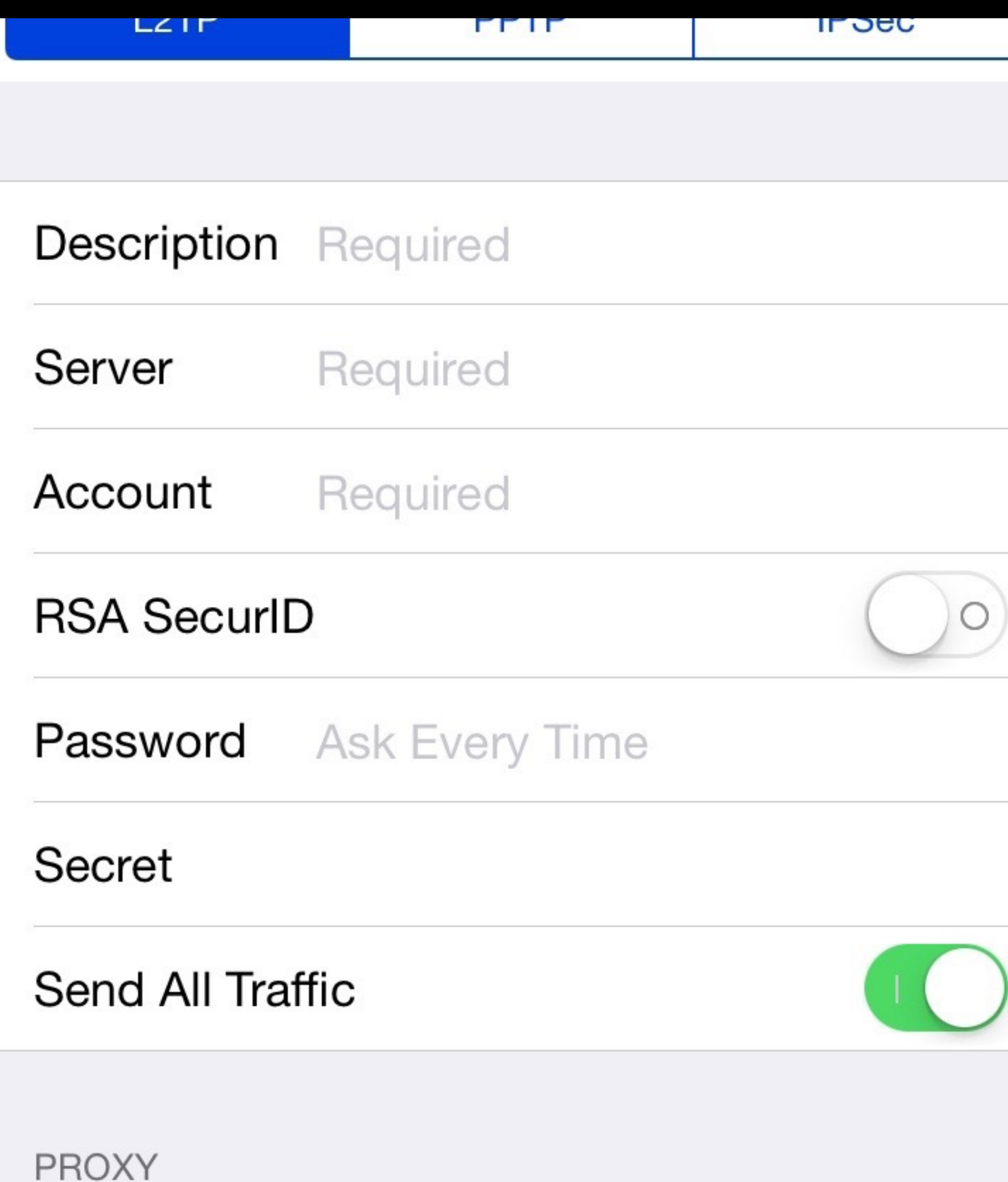

# *Segmented control* or *radio group*

» Horizontal group of multiple segments that are closely related but mutually exclusive » Each segment acts as a discrete button

# Instead of select lists…

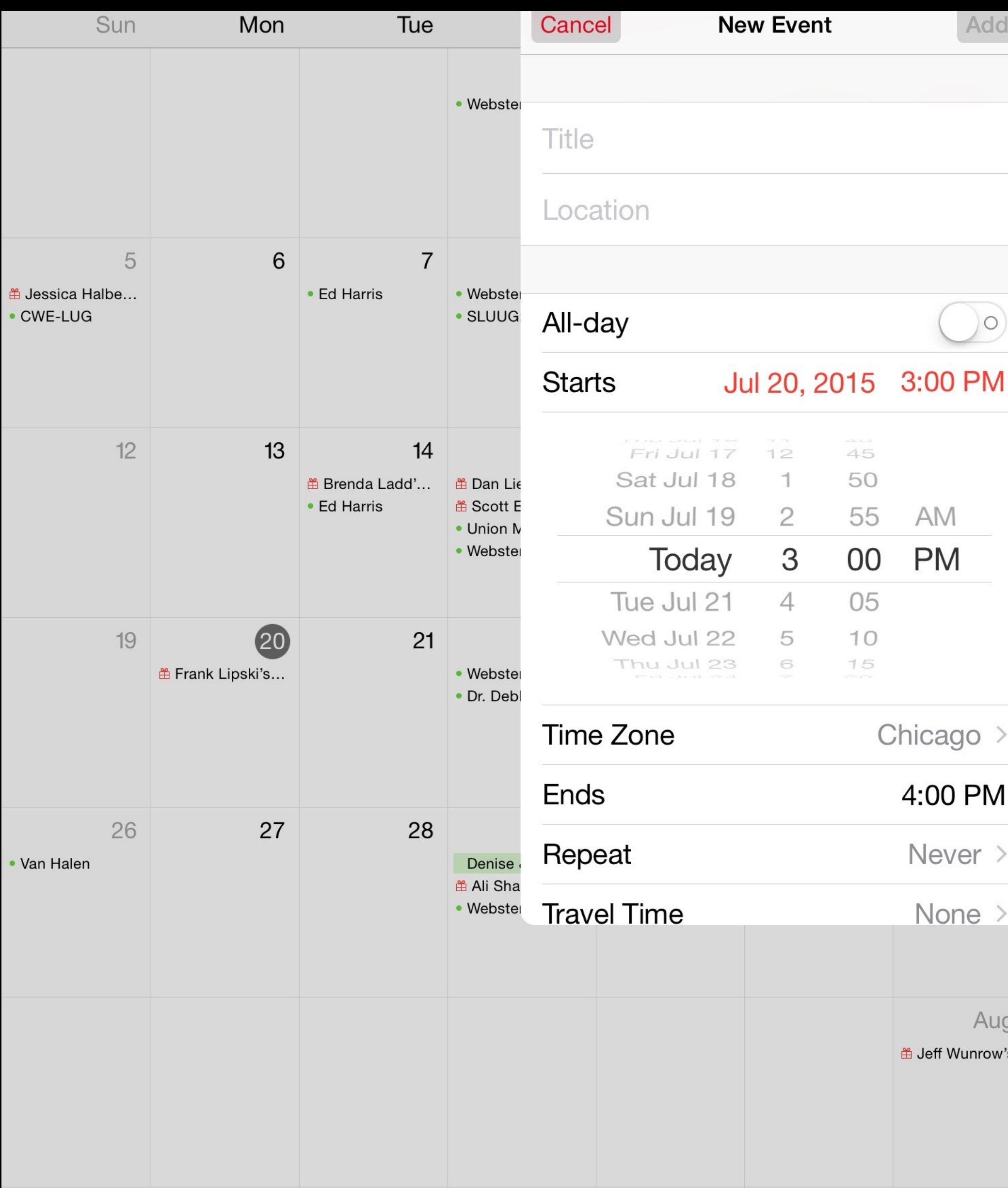

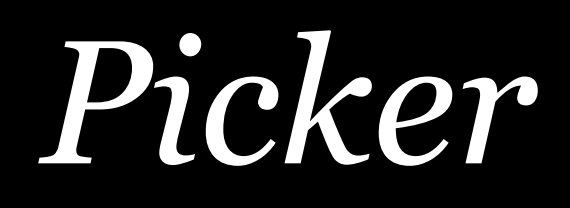

- » Mobile equivalent of a select list
- » Sometimes exactly what you need
- » Think about whether you should really use it or not

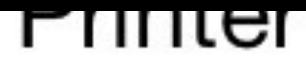

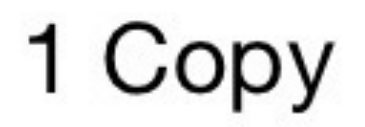

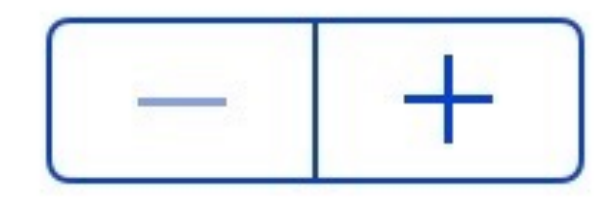

#### Print

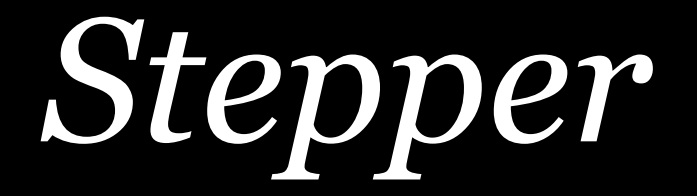

» Increases or decreases value by a constant amount » Good for making small adjustments

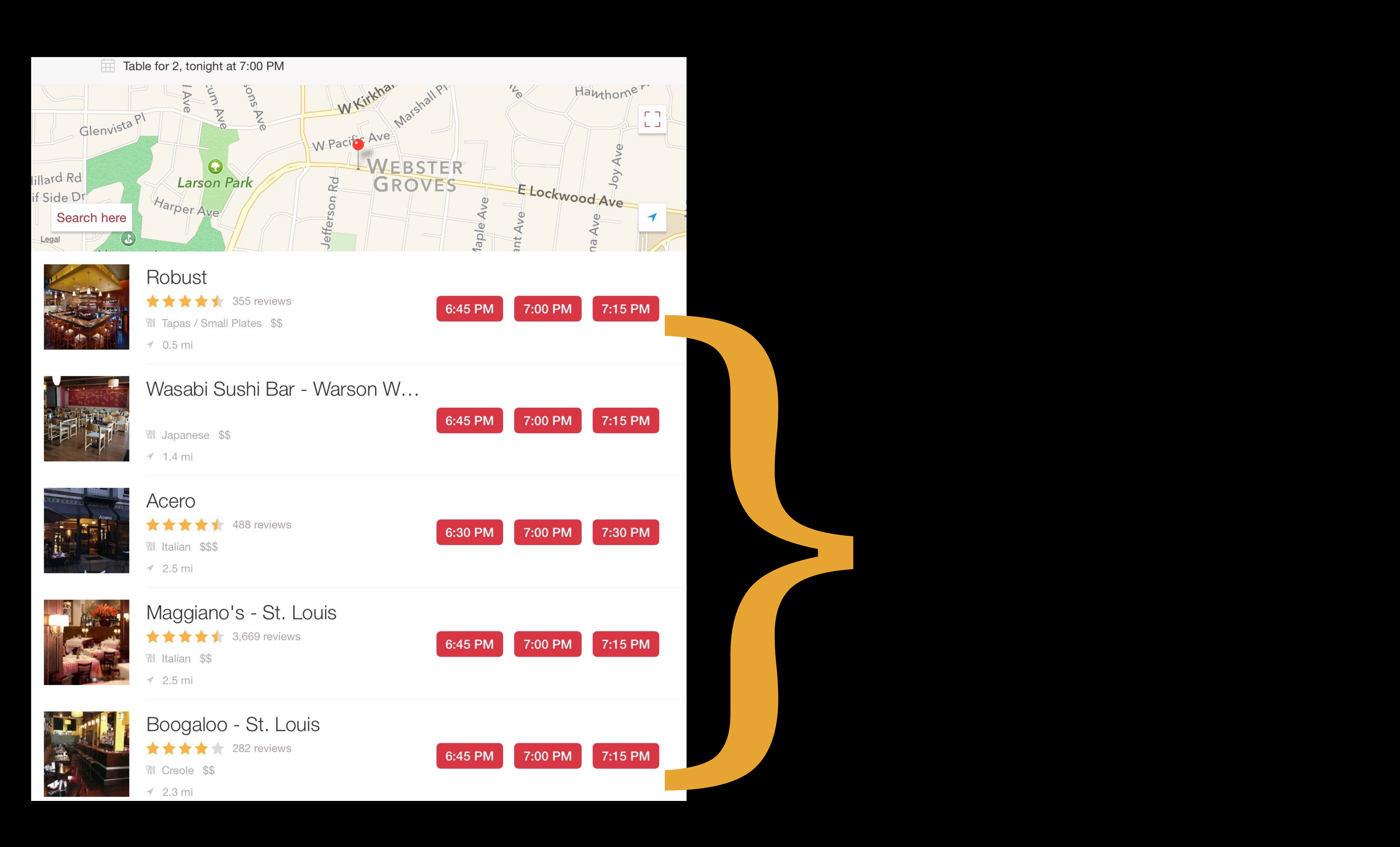

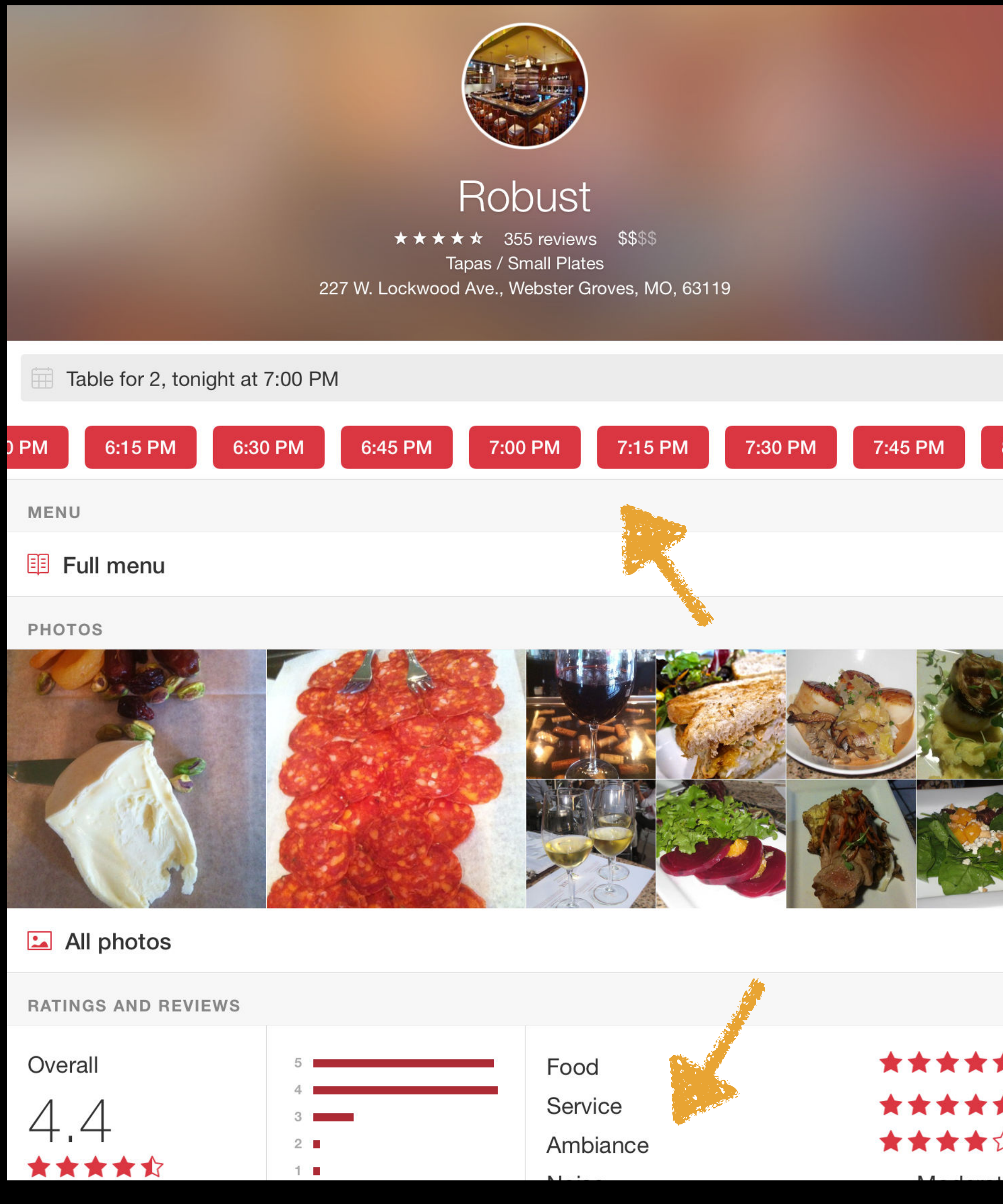

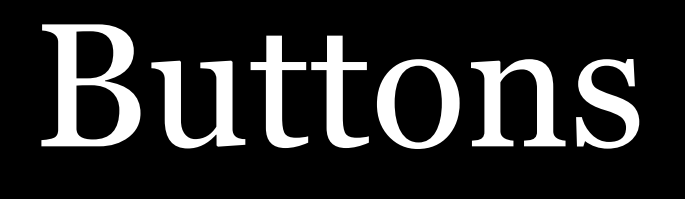

» Expose options that would otherwise be hidden in a select list » Selecting becomes a single tap instead of a multiples taps

# Accessibility

# For maximum accessibility:

- » Use fieldsets
- 

# » Don't rearrange the order of fields using CSS; instead, let the order on screen follow the order in HTML

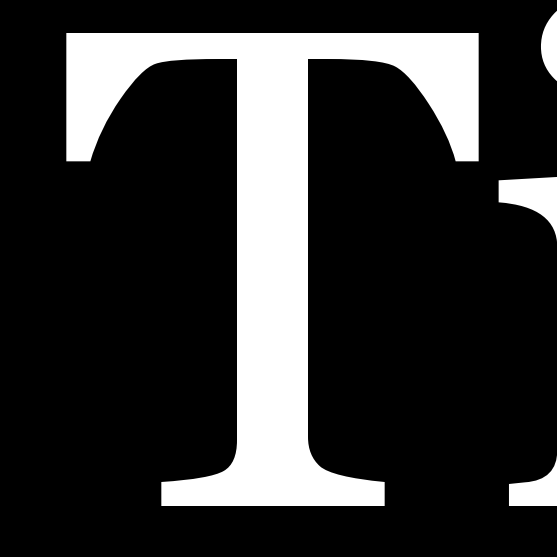

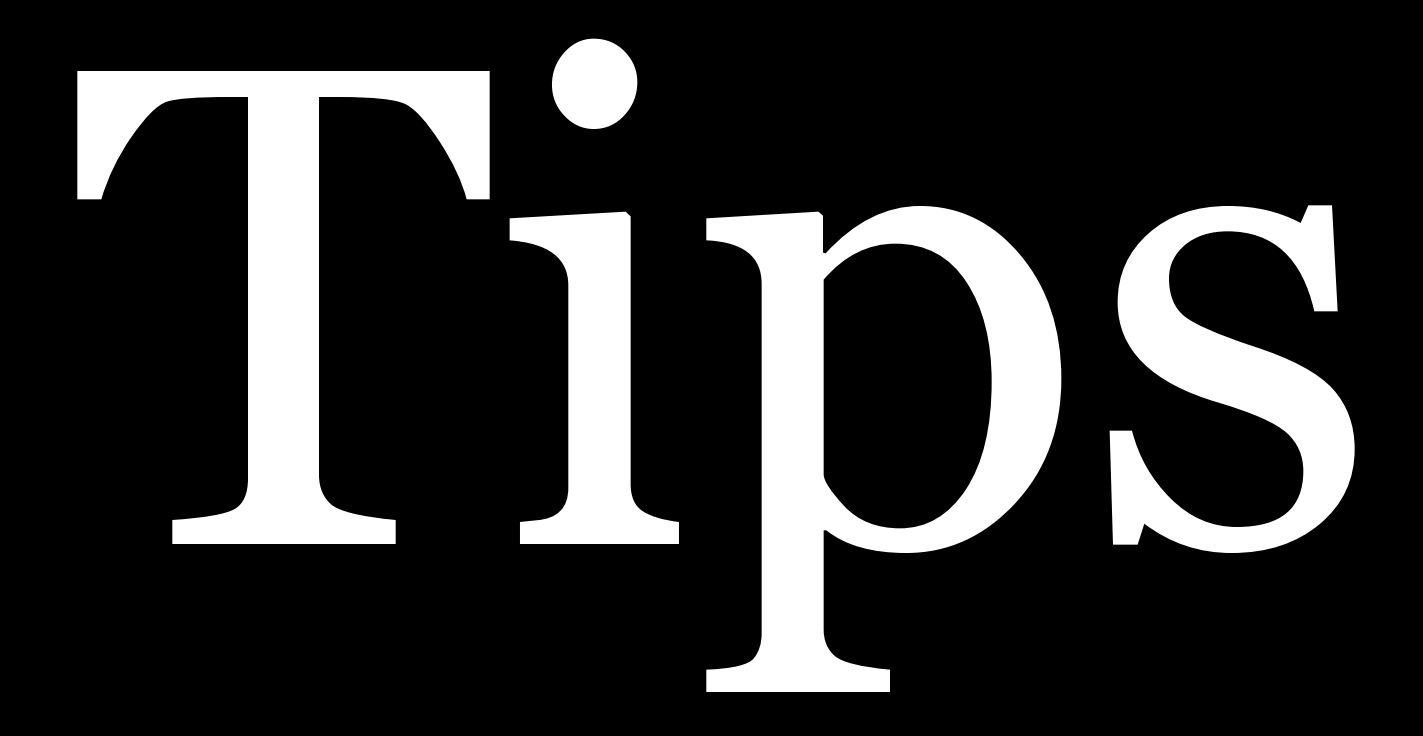

# Custom form controls

# Why custom form controls?

# Since form elements are replaced, they all look different

depending on the OS & the browser

# In the past, Jans used to give up trying to style form controls

Now, we have a standard way to tell the rendering engine not to use a replaced element & instead style the control using the standard box model

### <input type="radio">

input[type="radio"] { appearance: none;

…

}

# Clearly indicate what is required

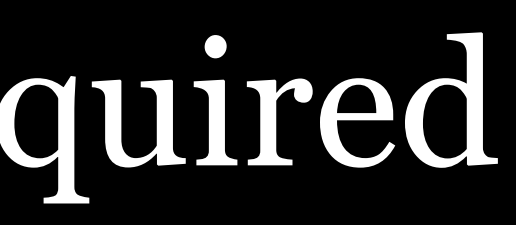

Which of these 4 fields are required? All of them?

> By the way: labels on the top and bottom are confusing

### **BECOME A MEMBER**

#### Join the ACLU of Connecticut

#### Membership type \*

 $\bigcirc$  New Membership  $\bigcirc$  Renewal

#### **Membership Level**

 $\circ$  \$35  $\circ$  \$50  $\circ$  \$75  $\circ$  \$100  $\circ$  \$200

#### **Other Amount**

Note: Contributions to the ACLU of Connecticut are NOT tax deductible for charitable purposes. The ACLU of Connecticut is composed of two organizations, The American Civil Liberties Union of Connecticut and the ACLU Foundation of Connecticut. Learn more...

#### **Member Information**

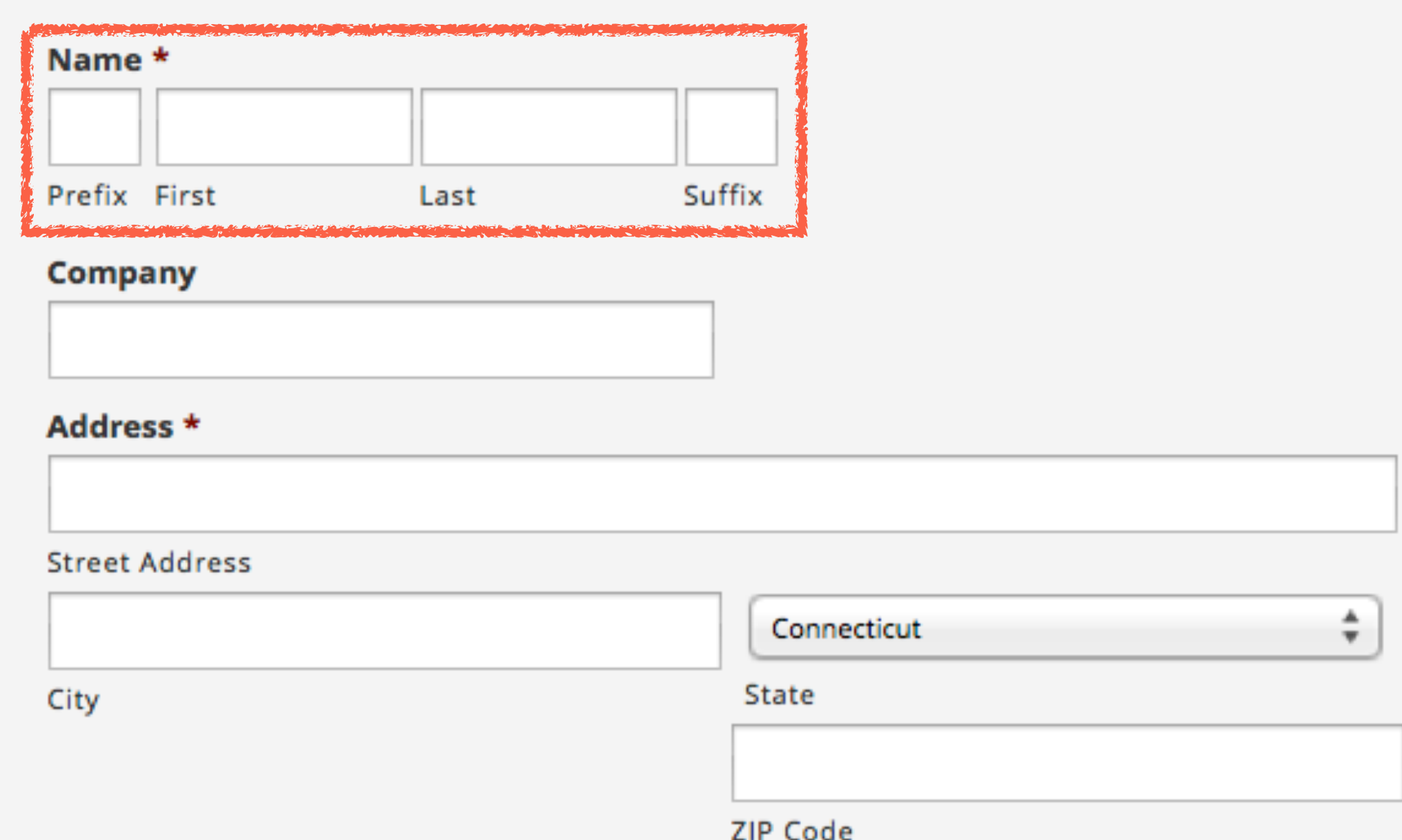

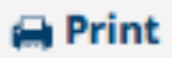

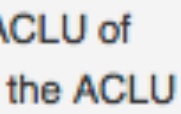

Which of these 4 fields are required? All of them?

> By the way: labels on the top and bottom are confusing

### **BECOME A MEMBER**

#### Join the ACLU of Connecticut

#### Membership type \*

 $\bigcirc$  New Membership  $\bigcirc$  Renewal

#### **Membership Level**

 $\circ$  \$35  $\circ$  \$50  $\circ$  \$75  $\circ$  \$100  $\circ$  \$200

#### **Other Amount**

Note: Contributions to the ACLU of Connecticut are NOT tax deductible for charitable purposes. The ACLU of Connecticut is composed of two organizations, The American Civil Liberties Union of Connecticut and the ACLU Foundation of Connecticut. Learn more...

#### **Member Information**

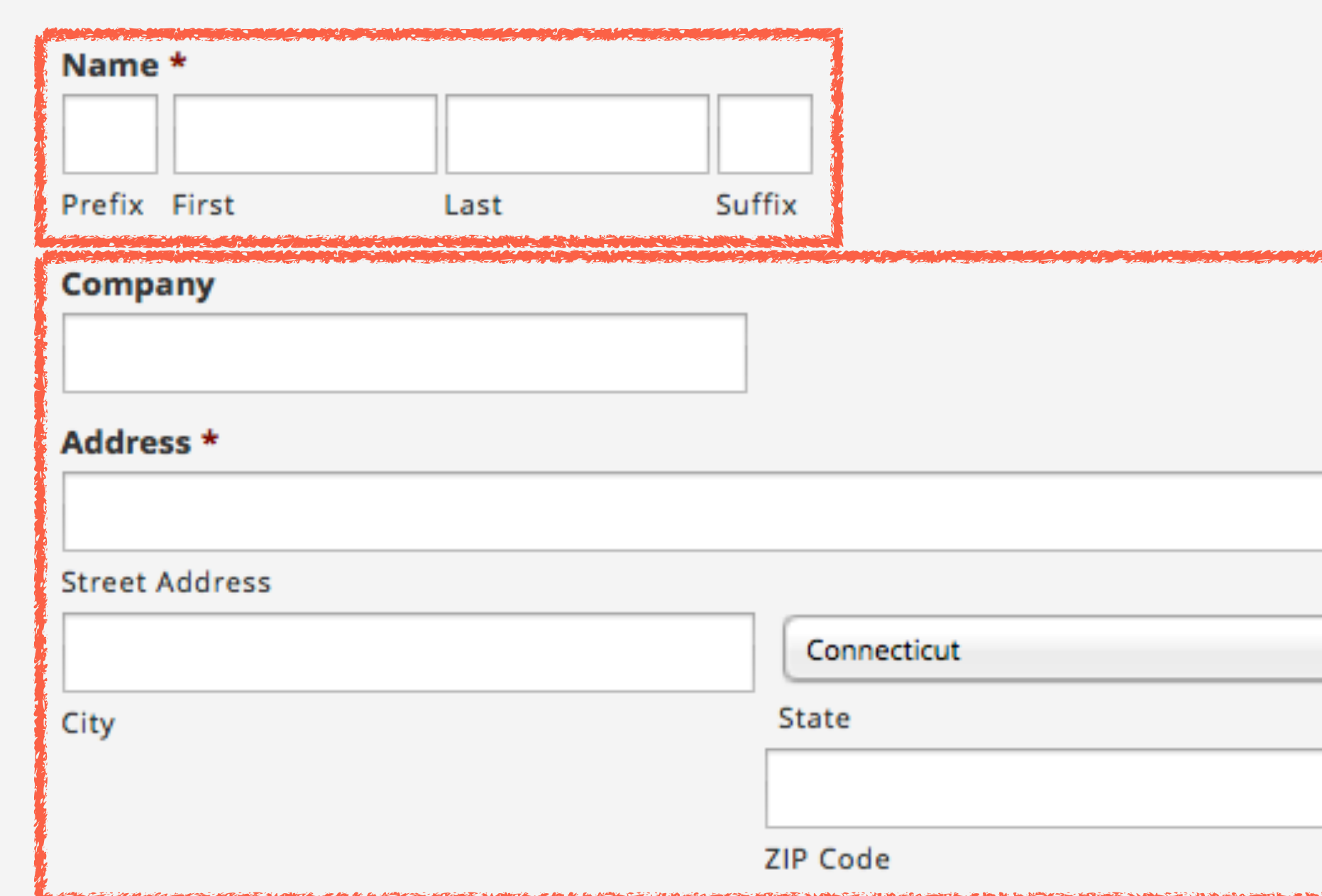

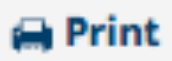

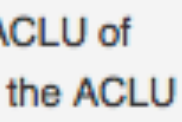

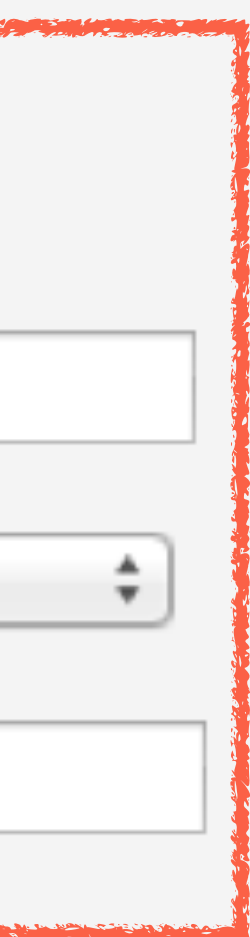

### Even today, HTML forms lack 2 things:

» Validation » Business logic

# Validation

# How do developers ensure that a user actually entered an email address?

Or a telephone number?

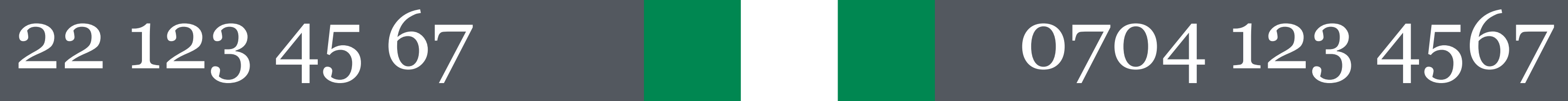

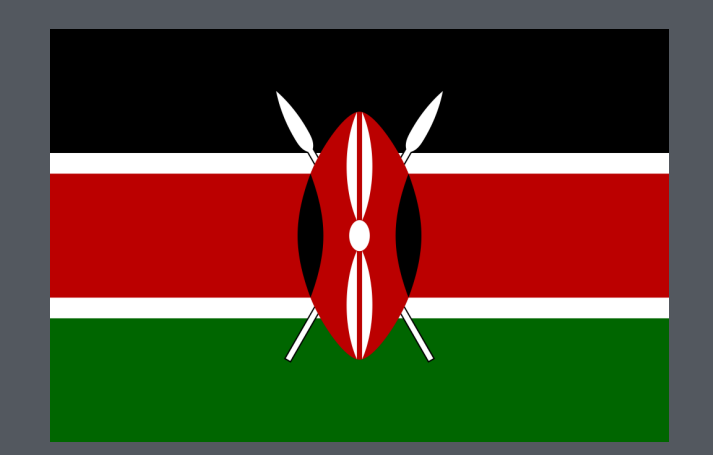

# $8.812.234 - 56 - 78$  +254,700 123456

# $\overline{(11) 1234 - 5678}$  (\*  $\overline{(091) 1234567}$

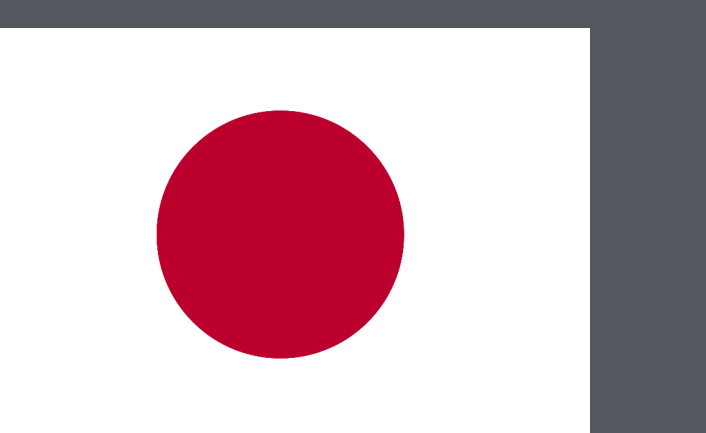

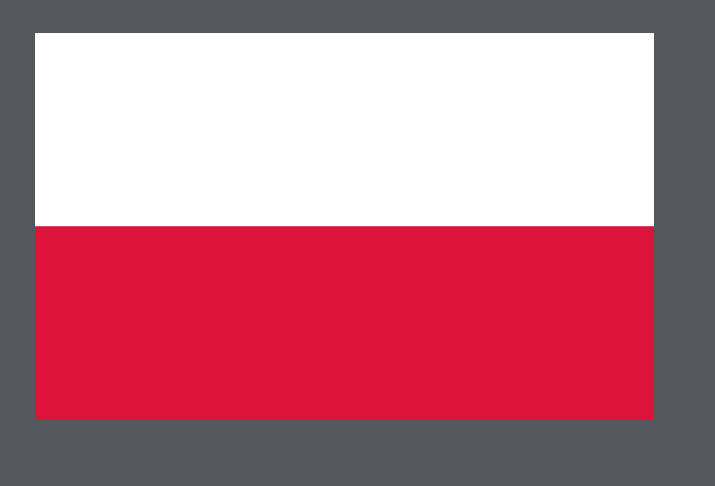

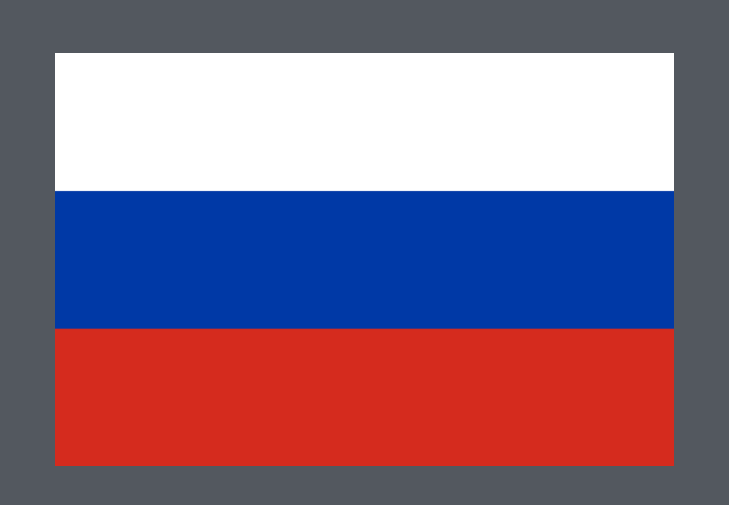

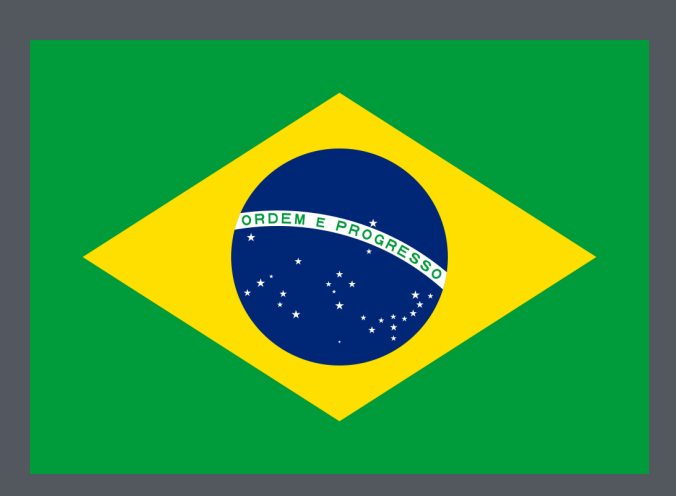

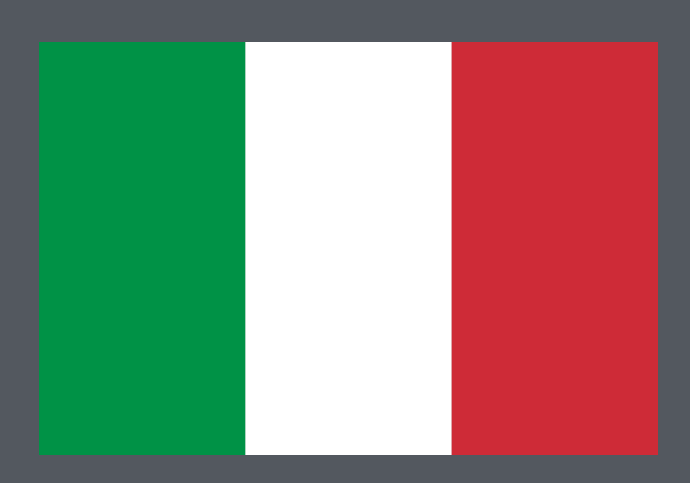

# 06 12345678 744 21 1234

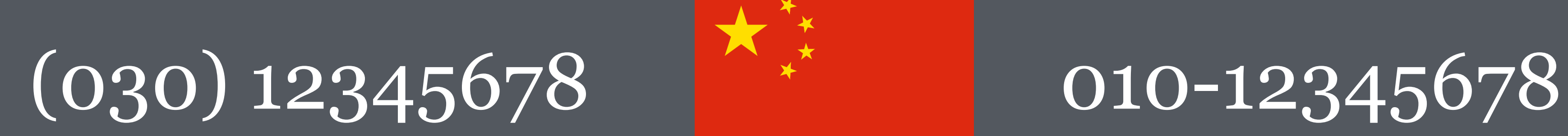

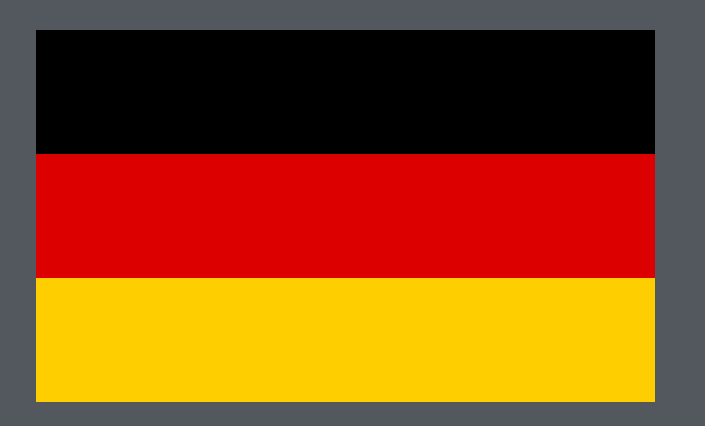

# HTML5 includes some validation, but it's not very robust

Still have to rely on server-side programming

# Business logic

# HTML forms don't include good mechanisms to match

business logic

### **DONATE ONLINE**

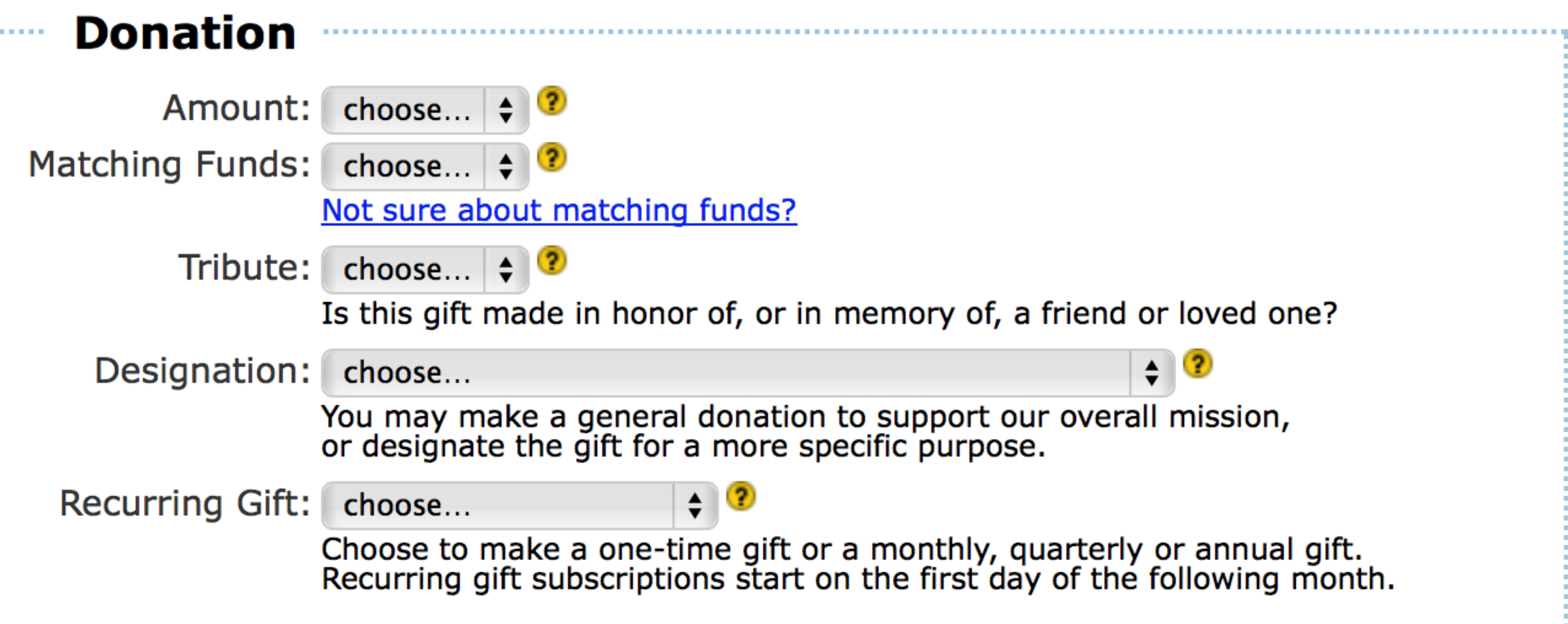

#### **Donor Information**

**SECTION** 

ъ.

province.

**Feedback** 

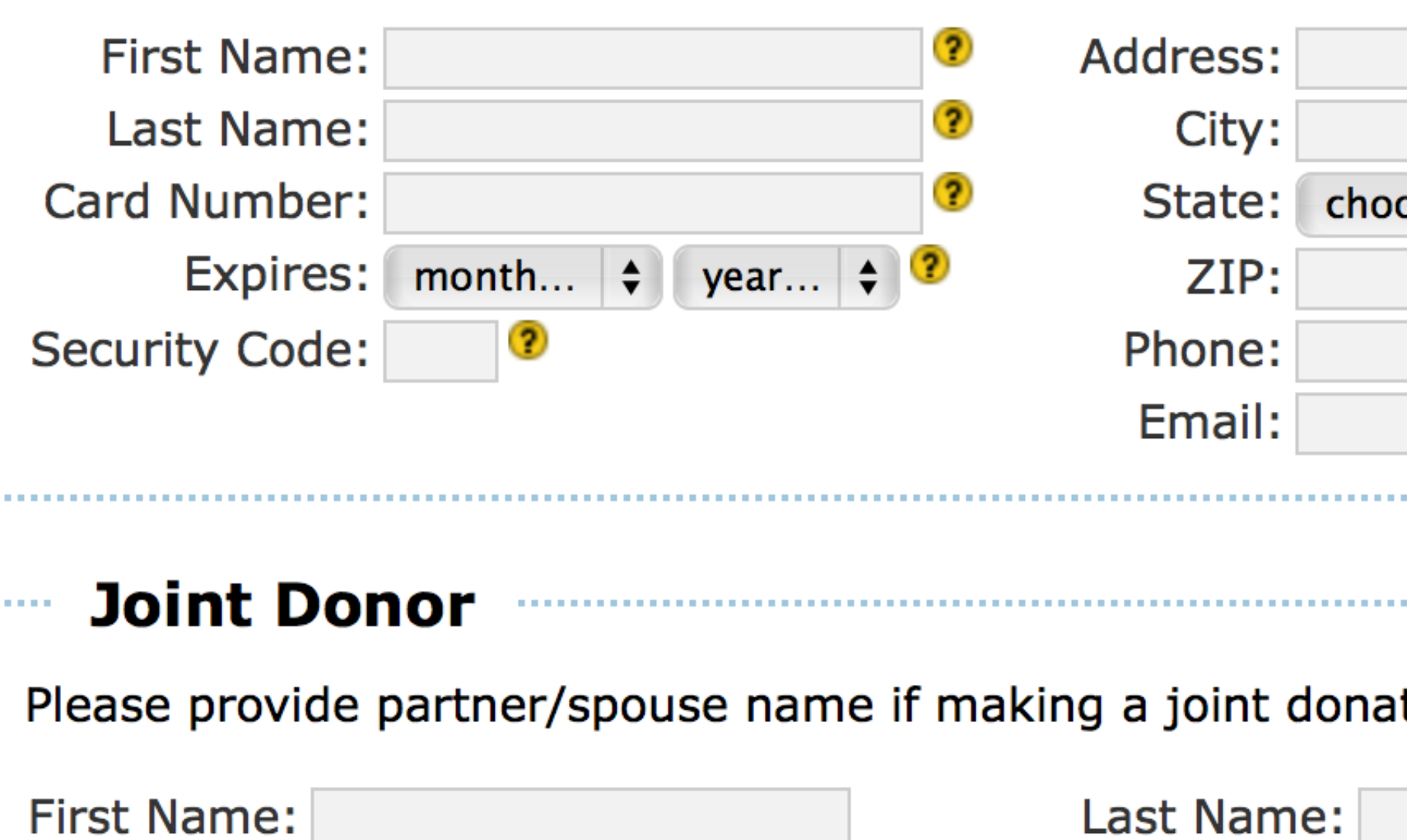

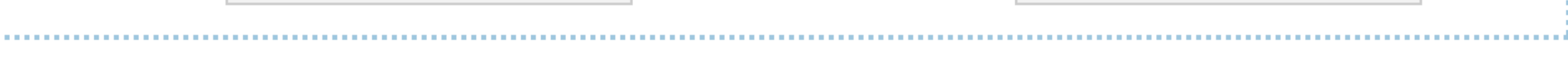

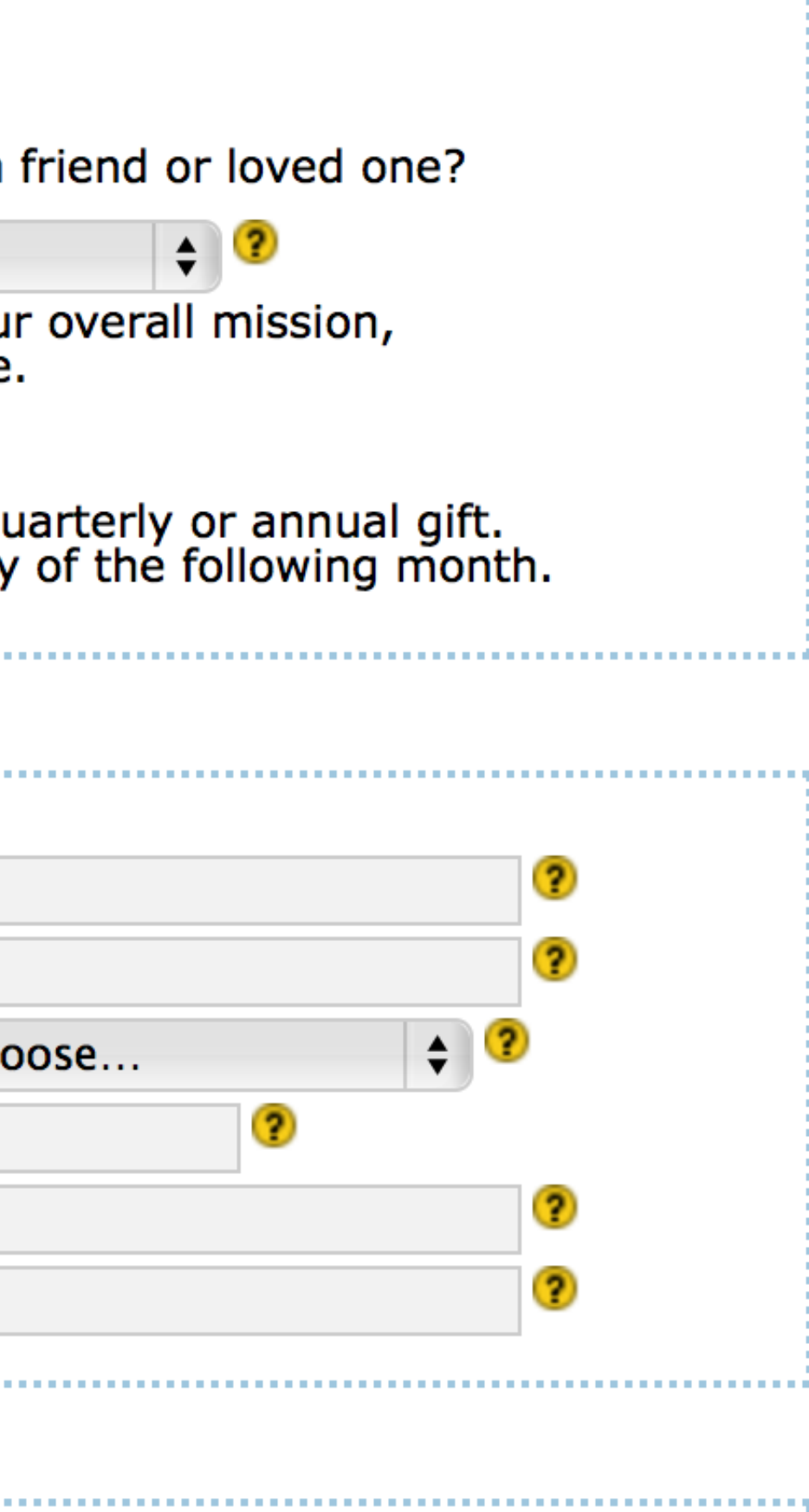

#### tion.

#### **Want to learn about** more ways to support **HFHSL?**

- Consider Stock Donations
- In-Kind Donations of Materials
- Consider donating to Cars for Homes
- Plan Events & Fundraisers that benefit **Habitat for Humanity Saint Louis**
- Learn more about Matching Gifts

#### We could build more with your donations of money or materials.

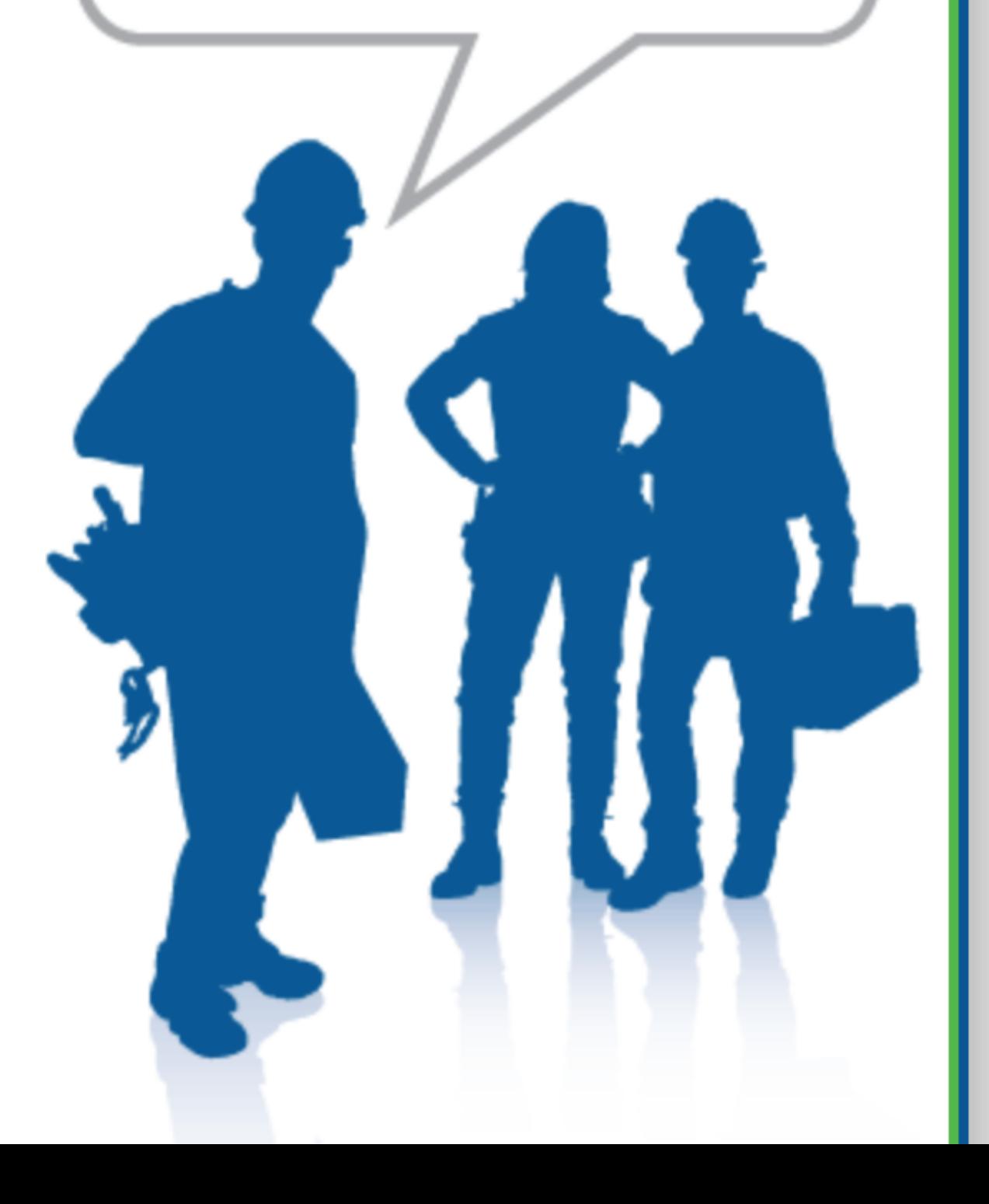

### **DONATE ONLINE**

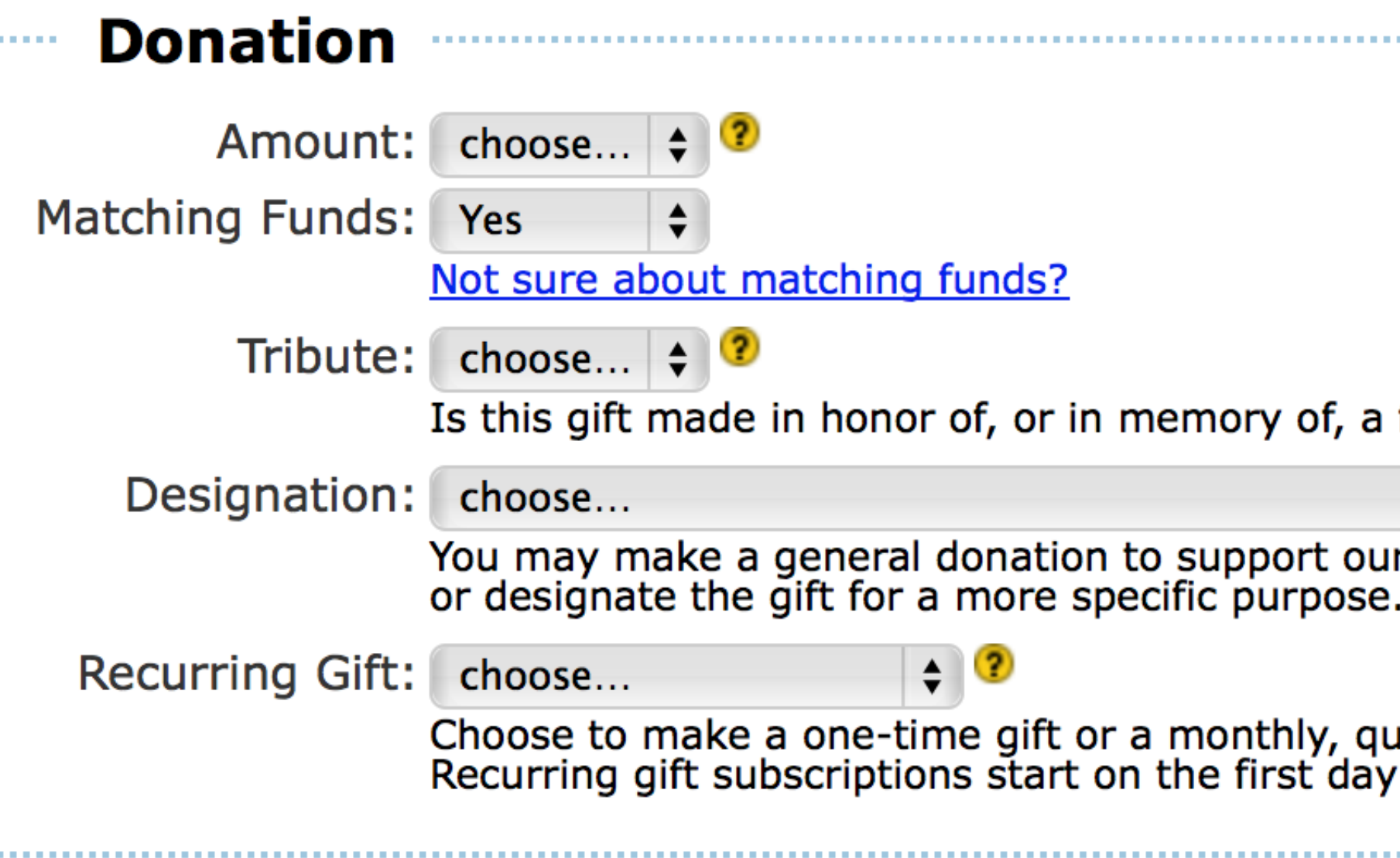

#### **Matching Gift Program**

So that we can expect to receive and properly track your matching gift to us, please provide us with the following information.

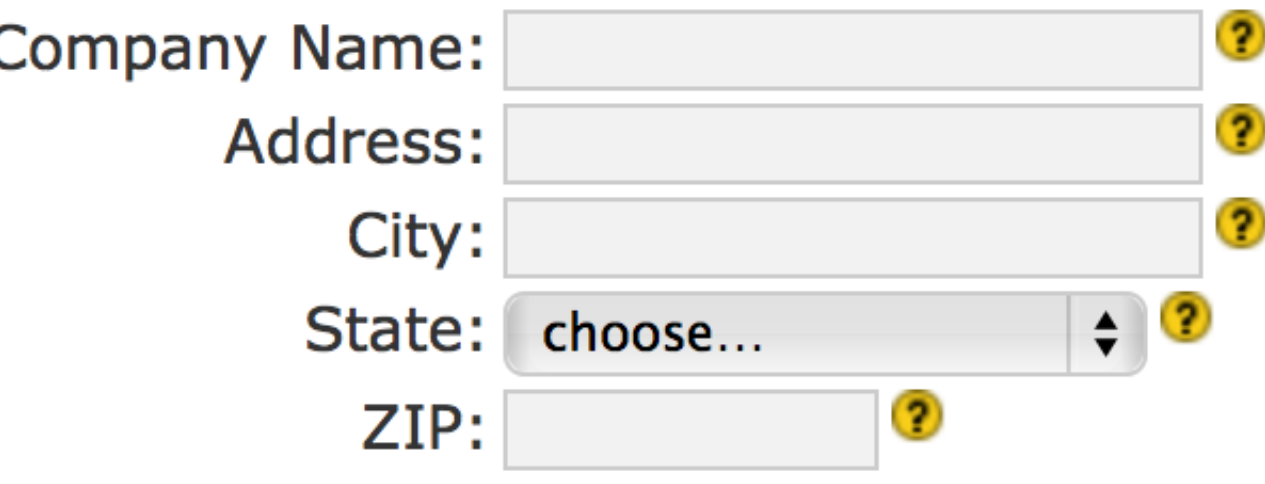

Please fax or email your matching gift form to Sarah Sherwood at 314-371-0404, or sarah@habitatstl.org.

#### **Donor Information**

pro se

#### friend or loved one?

 $\div$  2 r overall mission,

uarterly or annual gift.<br>of the following month.

#### **Want to learn about** more ways to support **HFHSL?**

- Consider Stock Donations
- In-Kind Donations of Materials
- Consider donating to Cars for Homes

- Plan Events & Fundraisers that benefit **Habitat for Humanity Saint Louis**
- Learn more about Matching Gifts

#### We could build more with your donations of money or materials.

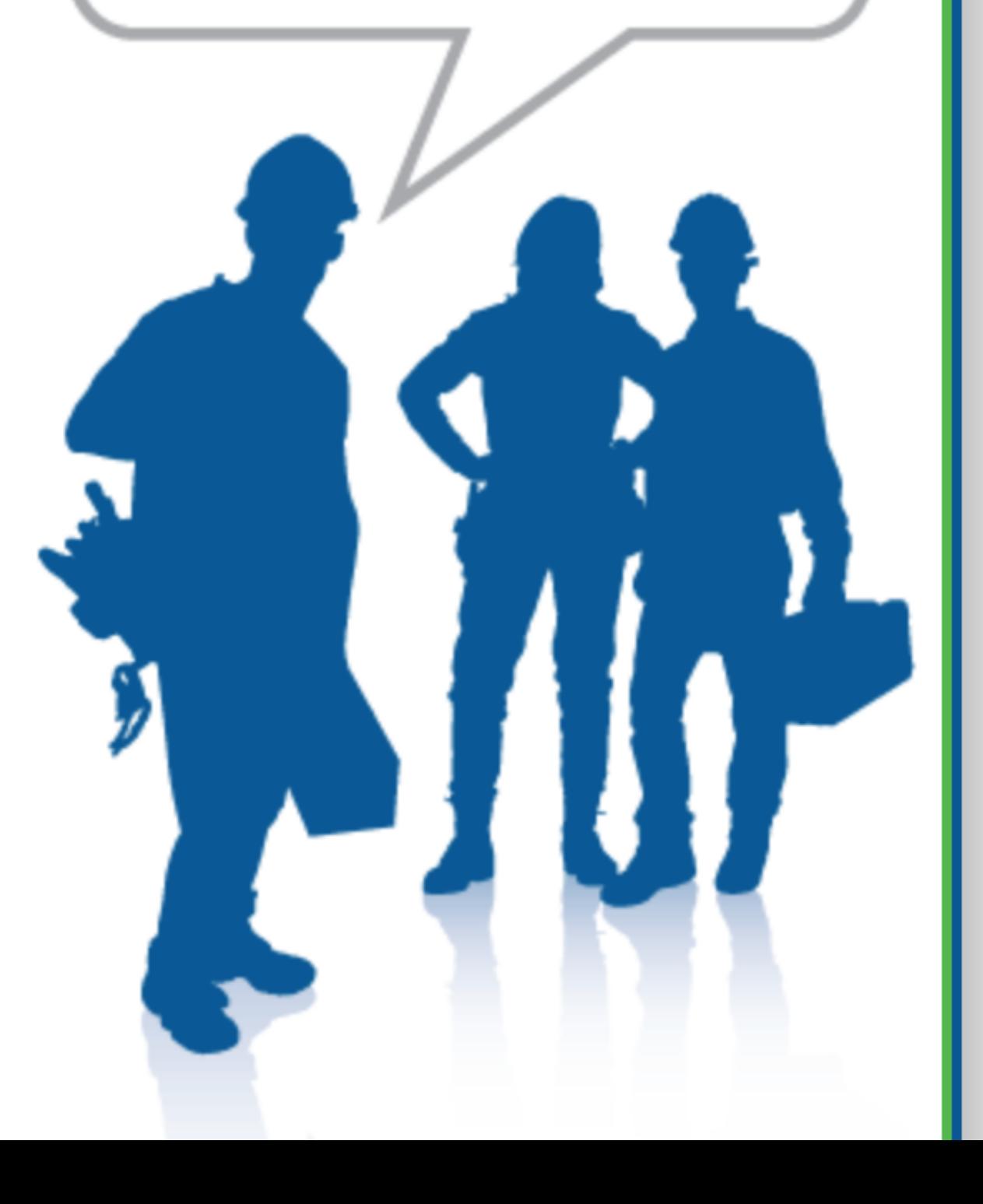

# Thank you!

scott@granneman.com www.granneman.com ChainsawOnATireSwing.com @scottgranneman

jans@websanity.com websanity.com

# Forms Collecting Information in a Usable Way

### R. Scott Granneman & Jans Carton

© 2013 R. Scott Granneman Last updated 2018-08-27 You are free to use this work, with certain restrictions. For full licensing information, please see the last slide/page.

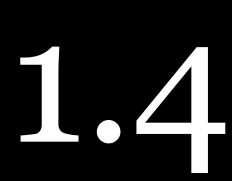

# Changelog

**2018-08-27 1.4**: Created a new Mobility section with counter-examples to select lists, radio buttons, & checkboxes; added Custom Form Controls; changed theme to Granneman 1.4; fixed minor formatting issues **2015-03-31 1.3**: Changed "grey" (UK spelling) to "gray" (US spelling); made it clearer that <textarea> labels should almost always be used; added quote from W3C re: placeholder != substitute for label

# Changelog

**2014-11-22 1.2**: Split validation slide into 2; added slide on international telephone numbers; added slide combining <label> with placeholder attribute; added multiple attribute to Uploads **2014-08-03 1.1.1**: Fixed type values; added details on placeholder; compatibility chart for resize & placeholder

# Licensing of this work

This work is licensed under the Creative Commons Attribution-ShareAlike 4.0 International License. To view a copy of this license, visit http://creativecommons.org/licenses/by-sa/4.0/.

You are free to:

» *Share* — copy and redistribute the material in any medium or format » *Adapt* — remix, transform, and build upon the material for any purpose, even commercially

Under the following terms:

*Share Alike*. If you remix, transform, or build upon the material, you must distribute your contributions under the same license as the original.

*Attribution*. You must give appropriate credit, provide a link to the license, and indicate if changes were made. You may do so in any reasonable manner, but not in any way that suggests the licensor endorses you or your use. Give credit to:

#### **Scott Granneman • www.granneman.com • scott@granneman.com**

*No additional restrictions*. You may not apply legal terms or technological measures that legally restrict others from doing anything the license permits.

Questions? Email scott@granneman.com